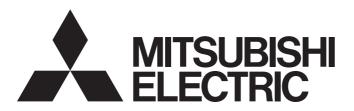

Programmable Controller

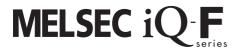

MELSEC iQ-F FX5 User's Manual (PROFIBUS)

## SAFETY PRECAUTIONS

(Read these precautions before use.)

Before using this product, please read this manual and the relevant manuals introduced in this manual carefully and pay full attention to safety to handle the product correctly.

This manual classifies the safety precautions into two categories: [ WARNING] and [ CAUTION].

# **WARNING**

Indicates that incorrect handling may cause hazardous conditions, resulting in death or severe injury.

# **A** CAUTION

Indicates that incorrect handling may cause hazardous conditions, resulting in minor or moderate injury or property damage.

Depending on the circumstances, procedures indicated by [ AUTION] may also cause severe injury. It is important to follow all precautions for personal safety.

Store this manual in a safe place so that it can be read whenever necessary. Always forward it to the end user.

## [DESIGN PRECAUTIONS]

## **WARNING**

- Make sure to set up the following safety circuits outside the programmable controller to ensure safe system operation even during external power supply problems or programmable controller failure.
   Otherwise, malfunctions may cause serious accidents.
  - Most importantly, set up the following: an emergency stop circuit, a protection circuit, an interlock circuit for opposite movements (such as normal vs. reverse rotation), and an interlock circuit to prevent damage (to the equipment at the upper and lower positioning limits).
  - Note that when the CPU module detects an error, such as a watchdog timer error, during selfdiagnosis, all outputs are turned off. Also, when an error that cannot be detected by the CPU module occurs in an input/output control block, output control may be disabled. External circuits and mechanisms should be designed to ensure safe machinery operation in such a case.
  - Note that when an error occurs in a relay, transistor or triac of an output circuit, the output might stay on or off. For output signals that may lead to serious accidents, external circuits and mechanisms should be designed to ensure safe machinery operation in such a case.
- In an output circuit, when a load current exceeding the rated current or an overcurrent caused by a load short-circuit flows for a long time, it may cause smoke and fire. To prevent this, configure an external safety circuit, such as a fuse.
- For the operating status of each station after a communication failure of the network, refer to relevant manuals for the network. Incorrect output or malfunction may result in an accident.
- Construct an interlock circuit in the program so that the whole system always operates on the safe side before executing the control (for data change) of the programmable controller in operation. Read the manual thoroughly and ensure complete safety before executing other controls (for program change, parameter change, forcible output and operation status change) of the programmable controller in operation.
  - Otherwise, the machine may be damaged and accidents may occur due to erroneous operations.
- Especially, in the case of a control from an external device to a remote programmable controller, immediate action cannot be taken for a problem on the programmable controller due to a communication failure. Determine the handling method as a system when communication failure occurs along with configuration of interlock circuit on a program, by considering the external equipment and CPU module.

# **WARNING**

- Do not write any data to the "system area" and "write-protect area" of the buffer memory in the module. Executing data writing to the "system area" or "write protect area" may cause malfunction of the programmable controller alarm. For the "system area" and "write-protect area", refer to □ Page 126 Buffer Memory.
- If a communication cable is disconnected, the network may be unstable, resulting in a communication failure of multiple stations. Construct an interlock circuit in the program so that the system always operates on the safe side even if communications fail. Incorrect output or malfunction may result in an accident.

## [DESIGN PRECAUTIONS]

## **!**CAUTION

- Do not bundle the control lines or communication cables together with or lay them close to the main circuit or power line. As a guideline, lay the control line and communication cables at least 100 mm away from the main circuit or power line. Failure to do so may result in malfunction due to noise.
- When an inductive load such as a lamp, heater, or solenoid valve is controlled, a large current (approximately ten times greater than normal) may flow when the output is turned from off to on. Take proper measures so that the flowing current does not exceed the value corresponding to the maximum load specification of the resistance load.
- After the CPU module is powered on or is reset, the time taken to enter the RUN status varies
  depending on the system configuration, parameter settings, and/or program size.
   Design circuits so that the entire system will always operate safely, regardless of the time.
- Simultaneously turn on and off the power supplies of the CPU module and extension modules.
- If a long-time power failure or an abnormal voltage drop occurs, the programmable controller stops, and output is turned off. When the power supply is restored, it will automatically restart. (when the RUN/STOP/RESET switch is on RUN side).

## [Security Precautions]

## **WARNING**

To maintain the security (confidentiality, integrity, and availability) of the programmable controller and the system against unauthorized access, denial-of-service (DoS) attacks, computer viruses, and other cyberattacks from unreliable networks and devices via the network, take appropriate measures such as firewalls, virtual private networks (VPNs), and antivirus solutions.

## [INSTALLATION PRECAUTIONS]

# **!** WARNING

- Make sure to cut off all phases of the power supply externally before attempting installation or wiring work. Failure to do so may cause electric shock or damage to the product.
- Use the product within the generic environment specifications described in the User's Manual (Hardware) for the CPU module used.

Never use the product in areas with excessive dust, oily smoke, conductive dusts, corrosive gas (salt air,  $Cl_2$ ,  $H_2S$ ,  $SO_2$  or  $NO_2$ ), flammable gas, vibration or impacts, or expose it to high temperature, condensation, or rain and wind.

If the product is used in such conditions, electric shock, fire, malfunctions, deterioration or damage may occur.

# [INSTALLATION PRECAUTIONS]

## **CAUTION**

- Do not touch the conductive parts of the product directly. Doing so may cause device failures or malfunctions.
- When drilling screw holes or wiring, make sure that cutting and wiring debris do not enter the ventilation slits of the programmable controller. Failure to do so may cause fire, equipment failures or malfunctions.
- For product supplied together with a dust proof sheet, the sheet should be affixed to the ventilation slits before the installation and wiring work to prevent foreign objects such as cutting and wiring debris.
  - However, when the installation work is completed, make sure to remove the sheet to provide adequate ventilation. Failure to do so may cause a fire, equipment failure, or malfunctions.
- Install the product on a flat surface. If the mounting surface is rough, undue force will be applied to the PC board, thereby causing nonconformities.
- Install the product securely using a DIN rail or mounting screws.
- Work carefully when using a screwdriver such as installation of the product. Failure to do so may cause damage to the product or an accident.
- Connect the extension cables, peripheral device cables, input/output cables and battery connecting cable securely to their designated connectors. Loose connections may cause malfunctions.
- Turn off the power to the programmable controller before attaching or detaching the following devices.
   Failure to do so may cause equipment failures or malfunctions.
  - Peripheral devices, extension board, extension adapter, and connector conversion adapter
  - Extension modules, bus conversion module, and connector conversion module
  - Battery

## [WIRING PRECAUTIONS]

## **WARNING**

- Make sure to cut off all phases of the power supply externally before attempting installation or wiring work. Failure to do so may cause electric shock or damage to the product.
- Make sure to attach the terminal cover, provided as an accessory, before turning on the power or initiating operation after installation or wiring work. Failure to do so may cause electric shock.
- Make sure to wire the screw terminal block in accordance with the following precautions. Failure to do so may cause electric shock, equipment failures, a short-circuit, wire breakage, malfunctions, or damage to the product.
  - The disposal size of the cable end should follow the dimensions described in the User's Manual (Hardware) of the CPU module used.
  - Tightening torque should follow the specifications in the User's Manual (Hardware) of the CPU module used.
  - Tighten the screws using a Phillips-head screwdriver No. 2 (shaft diameter 6 mm or less). Make sure that the screwdriver does not touch the partition part of the terminal block.

## [WIRING PRECAUTIONS]

## **!**CAUTION

- Perform class D grounding (grounding resistance: 100 Ω or less) of the grounding terminal on the CPU module and extension modules with a wire 2 mm<sup>2</sup> or thicker.
   Do not use common grounding with heavy electrical systems (refer to the User's Manual (Hardware) of the CPU module used).
- Connect the power supply wiring to the dedicated terminals described in this manual. If an AC power supply is connected to a DC input/output terminal or DC power supply terminal, the programmable controller will burn out.
- Do not wire vacant terminals externally. Doing so may cause damage to the product.
- Install module so that excessive force will not be applied to terminal blocks, power connectors, I/O
  connectors, communication connectors, or communication cables. Failure to do so may result in wire
  damage/breakage or programmable controller failure.
- Make sure to observe the following precautions in order to prevent any damage to the machinery or accidents due to malfunction of the programmable controller caused by abnormal data written to the programmable controller due to the effects of noise.
  - Do not bundle the power line, control line, and communication cables together with or lay them
    close to the main circuit, high-voltage line, load line, or power line. As a guideline, lay the power
    line, control line and connection cables at least 100 mm away from the main circuit, high-voltage
    line, load line or power line.
  - Ground the shield of the shield wire or shielded cable at one point on the programmable controller.
     However, do not use common grounding with heavy electrical systems.
- Use a cable dedicated for the PROFIBUS system. Otherwise, the performance of the PROFIBUS system cannot be guaranteed. Also, for the total extension length of the cables and cable length between stations, make sure to follow the specifications described in this manual. If wiring not in accordance with the specifications is performed, normal data transmission cannot be guaranteed.
- Check the interface type and correctly connect the cable. Incorrect wiring (connecting the cable to an incorrect interface) may cause failure of the module and external device.

## [STARTUP AND MAINTENANCE PRECAUTIONS]

## **WARNING**

- Do not touch any terminal while the programmable controller's power is on. Doing so may cause electric shock or malfunctions.
- Before cleaning or retightening terminals, cut off all phases of the power supply externally. Failure to do so in the power ON status may cause electric shock.
- Before modifying the program in operation, forcible output, running or stopping the programmable controller, read through this manual carefully, and ensure complete safety. An operation error may damage the machinery or cause accidents.
- Do not change the program in the programmable controller from two or more peripheral equipment devices at the same time. (i.e. from an engineering tool and a GOT) Doing so may cause destruction or malfunction of the programmable controller program.

## [STARTUP AND MAINTENANCE PRECAUTIONS]

# **CAUTION**

- Do not disassemble or modify the programmable controller. Doing so may cause fire, equipment failures, or malfunctions.
  - For repair, contact your local Mitsubishi Electric representative.
- Turn off the power to the programmable controller before connecting or disconnecting any extension cable. Failure to do so may cause equipment failures or malfunctions.
- Turn off the power to the programmable controller before attaching or detaching the following devices.
   Failure to do so may cause equipment failure or malfunction.
  - Peripherals, extension board, extension adapter, and connector conversion adapter
  - Extended module, bus conversion module, and connector conversion module
  - Battery

## [OPERATION PRECAUTIONS]

## **CAUTION**

- Construct an interlock circuit in the program so that the whole system always operates on the safe side before executing the control (for data change) of the PLC in operation. Read the manual thoroughly and ensure complete safety before executing other controls (for program change, parameter change, forcible output and operation status change) of the PLC in operation. Otherwise, the machine may be damaged and accidents may occur by erroneous operations.
- Note that the whole system may not be reset by the RUN/STOP/RESET switch when the CPU module or intelligent function module detects an error, such as a watchdog timer error, during self-diagnosis. In that case, turn off and on the power.

## [DISPOSAL PRECAUTIONS]

## **CAUTION**

 Please contact a certified electronic waste disposal company for the environmentally safe recycling and disposal of your device.

# [TRANSPORTATION PRECAUTIONS]

# **!**CAUTION

• The programmable controller is a precision instrument. During transportation, avoid impacts larger than those specified in the general specifications described in the User's Manual (Hardware) of the CPU module used by using dedicated packaging boxes and shock-absorbing palettes. Failure to do so may cause failures in the programmable controller. After transportation, verify operation of the programmable controller and check for damage of the mounting part, etc.

# INTRODUCTION

This manual contains text, diagrams and explanations which will guide the reader in the correct installation, safe use and operation of the PROFIBUS-DP master module of MELSEC iQ-F series and should be read and understood before attempting to install or use the module.

Always forward it to the end user.

### Regarding use of this product

- This product has been manufactured as a general-purpose part for general industries, and has not been designed or manufactured to be incorporated in a device or system used in purposes related to human life.
- Before using the product for special purposes such as nuclear power, electric power, aerospace, medicine or passenger movement vehicles, consult Mitsubishi Electric.
- This product has been manufactured under strict quality control. However when installing the product where major accidents or losses could occur if the product fails, install appropriate backup or failsafe functions in the system.

### Note

- If in doubt at any stage during the installation of the product, always consult a professional electrical engineer who is qualified and trained in the local and national standards. If in doubt about the operation or use, please consult the nearest Mitsubishi Electric representative.
- Since the examples indicated by this manual, technical bulletin, catalog, etc. are used as a reference, please use it after confirming the function and safety of the equipment and system. Mitsubishi Electric will accept no responsibility for actual use of the product based on these illustrative examples.
- · This manual content, specification etc. may be changed, without a notice, for improvement.
- The information in this manual has been carefully checked and is believed to be accurate; however, if you notice a doubtful point, an error, etc., please contact the nearest Mitsubishi Electric representative. When doing so, please provide the manual number given at the end of this manual.

# **MEMO**

# **CONTENTS**

| SAFE         | ETY PRECAUTIONS                                                           |    |
|--------------|---------------------------------------------------------------------------|----|
| INTR         | ODUCTION                                                                  |    |
| RFLF         | EVANT MANUALS                                                             |    |
|              | MS                                                                        |    |
|              | ERIC TERMS AND ABBREVIATIONS.                                             |    |
| GEIN         | ENIC TERMS AND ABBREVIATIONS.                                             |    |
| CHA          | APTER 1 DESCRIPTION                                                       | 15 |
| CHA          | APTER 2 SPECIFICATIONS                                                    | 17 |
| 2.1          | General Specifications                                                    |    |
| 2.2          | Power Supply Specifications                                               |    |
| 2.3          | Performance Specifications                                                |    |
| 2.4          | Part Names                                                                |    |
|              | LED display                                                               |    |
|              | 225 doptay                                                                |    |
| CHA          | APTER 3 PROCEDURES UP TO OPERATION                                        | 20 |
|              |                                                                           |    |
| CHA          | APTER 4 FUNCTIONS                                                         | 22 |
| 4.1          | Function List                                                             |    |
| 4.2          | PROFIBUS-DPV0                                                             |    |
|              | Data exchange function                                                    |    |
|              | Acquisition of diagnostic information and extended diagnostic information | 25 |
|              | Global control function                                                   | 27 |
| 4.3          | PROFIBUS-DPV1                                                             | 30 |
|              | Acyclic communication function                                            | 30 |
|              | Alarm acquisition function                                                |    |
| 4.4          | Data Swap Function                                                        | 34 |
| 4.5          | Data Consistency Function                                                 | 35 |
| 4.6          | Output Setting Function for CPU Stop Error                                | 37 |
| 4.7          | Temporarily Reserved Station Specification Function                       | 39 |
| CHA          | APTER 5 SYSTEM CONFIGURATION                                              | 40 |
| 5.1          | Configuration of PROFIBUS-DP network                                      | 40 |
| 5.2          | Available Software Packages                                               |    |
| 0.2          | Available Columnic Lackages                                               |    |
| CHA          | APTER 6 WIRING                                                            | 45 |
| 6.1          | Connectors                                                                | 45 |
| 6.2          | Wiring Products                                                           | 47 |
| <b>~</b> 114 | ARTER 7 DARAMETER OFTTIMOS                                                | 40 |
| CHA          | APTER 7 PARAMETER SETTINGS                                                |    |
| 7.1          | Setting Parameters                                                        |    |
| 7.2          | Module Parameter                                                          |    |
| 7.3          | PROFIBUS Module Setting                                                   |    |
| 7.4          | Update of PROFIBUS Labels                                                 |    |
| 7.5          | Writing Parameters                                                        | 50 |
| СНА          | APTER 8 PROFIBUS Configuration Tool                                       | 51 |
| 0            | 5                                                                         |    |
| 8.1          | Window Structure                                                          | 51 |

| 8.2  | "PROFIBUS Configurator Tasks" Window                                                       | 52                |
|------|--------------------------------------------------------------------------------------------|-------------------|
|      | Online Tasks                                                                               | 53                |
|      | Setup Tasks                                                                                | 58                |
|      | Export Tasks                                                                               |                   |
|      | Import Tasks                                                                               |                   |
|      | Documentation                                                                              | 74                |
|      | Diagnostics                                                                                |                   |
|      | Version                                                                                    | 80                |
| 8.3  | "PROFIBUS Network" window                                                                  | 81                |
|      | Master Settings                                                                            |                   |
|      | Bus Parameter Settings                                                                     |                   |
|      | CPU Device Access.                                                                         |                   |
|      | Slave Settings                                                                             |                   |
| 8.4  | Checking the Software Version                                                              | 93                |
|      | DTED A DDGGDAMMING                                                                         |                   |
| СНА  | PTER 9 PROGRAMMING                                                                         | 94                |
| 9.1  | System Configuration Example                                                               |                   |
| 9.2  | DP-Master settings                                                                         |                   |
| 9.3  | Settings for DP-Slaves                                                                     |                   |
| 9.4  | Checking the Network Status                                                                |                   |
| 9.5  | Program Example of Data Exchange Function                                                  | 102               |
| 9.6  | Program Example of the Diagnostic Information Acquisition Function                         |                   |
| 9.7  | Program Example of the Acquisition Function of Extended Diagnostic Information             |                   |
| 9.8  | Program Example of the Global Control Function                                             | 105               |
| 9.9  | Program Example of Acyclic Communication (Acyclic Communication)                           | 109               |
| 9.10 | Program Example of the Alarm Acquisition Function                                          | 111               |
| СНА  | PTER 10 TROUBLESHOOTING                                                                    | 113               |
| 10.1 | Checking with LED                                                                          |                   |
| 10.2 | Checking the Network Status                                                                |                   |
|      | Checking with PROFIBUS Configuration Tool                                                  |                   |
|      | Checking with the buffer memory                                                            |                   |
| 10.3 | Troubleshooting by Symptom                                                                 | 115               |
| 10.4 | List of Error Codes                                                                        | 116               |
| 10.5 | List of Status Codes                                                                       |                   |
|      |                                                                                            |                   |
|      | ENDIX                                                                                      | 123               |
|      | ndix 1 External Dimensions                                                                 |                   |
| Appe | ndix 2 Standards                                                                           | 124               |
|      | Certification of UL, cUL standards                                                         |                   |
|      | Compliance with EC Directive (CE marking)                                                  | 124               |
|      | Requirement for compliance with EMC Directive                                              |                   |
|      | Caution for compliance with EC Directive                                                   | 125               |
|      | Requirement for compliance with EMC directive                                              |                   |
| Appe | requirement for compliance with Line directive                                             |                   |
|      | ndix 3 Buffer Memory                                                                       |                   |
|      | ·                                                                                          | 125<br><b>126</b> |
|      | ndix 3 Buffer Memory                                                                       |                   |
| Appe | Andix 3 Buffer Memory                                                                      |                   |
| Appe | Andix 3 Buffer Memory  List of buffer memory addresses  Details of buffer memory addresses |                   |

| INDEX      | 168 |
|------------|-----|
|            |     |
| REVISIONS  |     |
| WARRANTY   |     |
| TRADEMARKS |     |

# **RELEVANT MANUALS**

| Manual name <manual number=""></manual>                                                                           | Description                                                                                                    |
|----------------------------------------------------------------------------------------------------|----------------------------------------------------------------------------------------------------|
| MELSEC iQ-F FX5S/FX5UJ/FX5U/FX5UC User's Manual (Hardware)<br><sh-082452eng></sh-082452eng>                       | Describes the details of hardware of the FX5 CPU module, including performance specifications, wiring, installation, and maintenance. |
| MELSEC iQ-F FX5 User's Manual (Application) <jy997d55401></jy997d55401>                                           | Describes basic knowledge required for program design, functions of the CPU module, devices/labels, and parameters.                   |
| MELSEC iQ-F FX5 Programming Manual (Program Design) <jy997d55701></jy997d55701>                                   | Describes specifications of ladders, ST, FBD/LD, and other programs and labels.                                                       |
| MELSEC iQ-F FX5 Programming Manual (Instructions, Standard Functions/Function Blocks) <jy997d55801></jy997d55801> | Describes specifications of instructions and functions that can be used in programs.                                                  |
| MELSEC iQ-F FX5 User's Manual (PROFIBUS) <sh-081910eng> (This manual)</sh-081910eng>                              | Describes the functions of the PROFIBUS-DP master module.                                                                             |
| GX Works3 Operating Manual<br><sh-081215eng></sh-081215eng>                                                       | System configuration, parameter settings, and online operations of GX Works3.                                                         |

# **TERMS**

Unless otherwise specified, this manual uses the following terms.

For details on the FX3 devices that can be connected with the FX5, refer to the User's Manual (Hardware) of the CPU module to be used.

| Terms                                                        | Description                                                                                                    |  |  |
|--------------------------------------------------------------|----------------------------------------------------------------------------------------------------|--|--|
| Connector conversion module (extension cable type)           | Different name for FX5-CNV-IF                                                                                                    |  |  |
| Connector conversion module (extension connector type)       | Different name for FX5-CNV-IFC                                                                                                    |  |  |
| Device                                                       | A device (X, Y, M, D, or others) in a CPU module                                                                                                    |  |  |
| Diagnostic information                                       | Diagnostic information of PROFIBUS-DP detected from DP-Master or notified from DP-Slave.                                                                                                    |  |  |
| DP-Master                                                    | Different name for DP-Master (Class 1).                                                                                                    |  |  |
| DP-Master (Class 1)                                          | A device that exchanges I/O data with DP-Slaves.                                                                                                    |  |  |
| DP-Master (Class 2)                                          | A device that communicates with DP-Slaves to check the FDL address setting and the operating status.  This device can perform start-up, maintenance, and diagnosis of the network as the DP-Master for the network control.                     |  |  |
| DP-Slave                                                     | A device that exchanges I/O data with DP-Master.                                                                                                    |  |  |
| Engineering tool                                             | The product name of the software package for the MELSEC programmable controllers                                                                                                    |  |  |
| Extended diagnostic information                              | Diagnostic information of each DP-Slave. DP-Slave notifies an error detection to DP-Master.                                                                                                    |  |  |
| FDL address                                                  | The number is assigned to DP-Master and each DP-Slave. Set the range of 0 to 125.                                                                                                    |  |  |
| FX5 extension power supply module (extension cable type)     | Different name for FX5-1PSU-5V                                                                                                    |  |  |
| FX5 extension power supply module (extension connector type) | Different name for FX5-C1PS-5V                                                                                                    |  |  |
| Global control function                                      | This function is to send the synchronization command for I/O data from DP-Master (Class 1) to DP-Slave.                                                                                                    |  |  |
| GSD database                                                 | The database that batch manages information of the module with registered GSD file Use when the module is set with PROFIBUS Configuration Tool.                                                                                                 |  |  |
| GSD file                                                     | The file that is written the parameter of DP-Slave. Use when the slave parameter is set with PROFIBUS Configuration Tool.                                                                                                    |  |  |
| GX Works3                                                    | The product name of the software package, SWnDND-GXW3, for the MELSEC programmable controllers (The 'n' represents a version.)                                                                                                    |  |  |
| Ident No.                                                    | The number of each module to connect PROFIBUS-DP network.  The number is written to GSD file of each module.                                                                                                    |  |  |
| Label                                                        | A label that represents a device in a given character string                                                                                                    |  |  |
| Module label                                                 | A label that represents one of memory areas (I/O signals and buffer memory areas) specific to each module in a given character string.  For the module used, GX Works3 automatically generates this label, which can be used as a global label. |  |  |
| PROFIBUS-DPV0                                                | Basic version of PROFIBUS-DP that is configured by the following basic functions.  • Acquisition of diagnostic information and extended diagnostic information  • Global control function                                                       |  |  |

| Terms              | Description                                                                                                    |  |
|--------------------|----------------------------------------------------------------------------------------------------|--|
| PROFIBUS-DPV1      | Version of PROFIBUS-DP that contains the following functions in addition to the basic functions of PROFIBUS-DPV0.  • Acyclic communication function  • Alarm acquisition function |  |
| Repeater           | A device that connects segments of the PROFIBUS-DP network.                                                                                                    |  |
| Safety main module | Different name for FX5-SF-MU4T5                                                                                                    |  |

# **GENERIC TERMS AND ABBREVIATIONS**

Unless otherwise specified, this manual uses the following generic terms and abbreviations.

| Generic term/abbreviation                      | Description                                                                                                    |  |
|------------------------------------------------|----------------------------------------------------------------------------------------------------|--|
| ACK                                            | The abbreviation for ACKnowledgement. This signal is sent to inform the sending side that the data transfer has been normally completed.                                                                                                    |  |
| Connector conversion module                    | Generic term for Connector conversion module (extension cable type) and Connector conversion module (extension connector type)                                                                                                    |  |
| Extension module                               | Generic term for FX5 extension modules, FX3 function modules, Extension modules (extension cable type) and Extension module (extension connector type)                                                                                                    |  |
| Extension module (extension cable type)        | Generic term for Input modules (extension cable type), Output modules (extension cable type), Input/output modules (extension cable type), Powered input/output module, High-speed pulse input/output module, Extension power supply module (extension cable type), Connector conversion module (extension cable type Intelligent function modules, Safety extension modules, and Bus conversion module (extension cable type) |  |
| Extension module (extension connector type)    | Generic term for Input modules (extension connector type), Output modules (extension connector type), Input output modules (extension connector type), Extension power supply module (extension connector type), Connector conversion module (extension connector type), and Bus conversion module (extension connector type)                                                                                                  |  |
| Extension power supply module                  | Generic term for FX5 extension power supply module and FX3 extension power supply module                                                                                                    |  |
| FX5                                            | Generic term for FX5UJ, FX5U and FX5UC PLCs                                                                                                    |  |
| FX5 CPU module                                 | Generic term for FX5UJ CPU module, FX5U CPU module and FX5UC CPU module                                                                                                    |  |
| FX5U CPU module                                | Generic term for FX5U-32MR/ES, FX5U-32MT/ES, FX5U-32MT/ESS, FX5U-64MR/ES, FX5U-64MT/ES, FX5U-64MT/ESS, FX5U-80MT/ESS, FX5U-80MT/ESS, FX5U-32MT/DS, FX5U-32MT/DSS, FX5U-64MR/DS, FX5U-64MT/DS, FX5U-64MT/DSS, FX5U-80MR/DS, FX5U-80MT/DS, and FX5U-80MT/DSS                                                                                                    |  |
| FX5UC CPU module                               | Generic term for FX5UC-32MT/D, FX5UC-32MT/DSS, FX5UC-64MT/D, FX5UC-64MT/DSS, FX5UC-96MT/D, FX5UC-96MT/DSS, FX5UC-32MT/DS-TS, FX5UC-32MT/DSS-TS, and FX5UC-32MR/DS-TS                                                                                                    |  |
| FX5UJ CPU module                               | Generic term for FX5UJ-24MR/ES, FX5UJ-24MT/ES, FX5UJ-24MT/ESS, FX5UJ-40MR/ES, FX5UJ-40MT/ESS, FX5UJ-60MR/ES, FX5UJ-60MT/ES, and FX5UJ-60MT/ESS                                                                                                    |  |
| FX5S CPU module                                | Generic term for FX5S-30MR/ES, FX5S-40MR/ES, FX5S-60MR/ES, FX5S-80MR/ES*1, FX5S-30MT/ES FX5S-40MT/ES, FX5S-60MT/ES, FX5S-80MT/ES, FX5S-60MT/ES, FX5S-60MT/ES, FX5S-80MT/ESS*1                                                                                                    |  |
| FX5 extension module                           | Generic term for I/O modules, FX5 extension power supply modules, FX5 intelligent function modules, and FX5 safety extension modules                                                                                                    |  |
| FX5 extension power supply module              | Generic term for FX5 extension power supply module (extension cable type) and FX5 extension power supply module (extension connector type)                                                                                                    |  |
| FX5 intelligent function module                | Generic term for FX5-4AD, FX5-4DA, FX5-8AD, FX5-4LC, FX5-20PG-P, FX5-20PG-D, FX5-40SSC-S, FX5-80SSC-S, FX5-ENET, FX5-ENET/IP, FX5-CCLIEF, FX5-CCL-MS, FX5-ASL-M, and FX5-DP-M                                                                                                    |  |
| FX5 safety extension module                    | Generic term for safety main modules and safety expansion modules                                                                                                    |  |
| High-speed pulse input/output module           | Generic term for FX5-16ET/ES-H and FX5-16ET/ESS-H                                                                                                    |  |
| Intelligent function module                    | Generic term for FX5 intelligent function modules and FX3 intelligent function modules                                                                                                    |  |
| I/O module                                     | Generic term for Input modules, Output modules, Input/output modules, Powered input/output modules, and High-speed pulse input/output modules                                                                                                    |  |
| Input module                                   | Generic term for Input modules (extension cable type) and Input modules (extension connector type)                                                                                                    |  |
| Input module (extension cable type)            | Generic term for FX5-8EX/ES and FX5-16EX/ES                                                                                                    |  |
| Input module (extension connector type)        | Generic term for FX5-C16EX/D, FX5-C16EX/DS, FX5-C32EX/D, FX5-C32EX/DS, and FX5-C32EX/DS-TS                                                                                                    |  |
| Input/output module                            | Generic term for Input/output modules (extension cable type) and Input/output modules (extension connector type)                                                                                                    |  |
| Input/output module (extension cable type)     | Generic term for FX5-16ER/ES, FX5-16ET/ES, and FX5-16ET/ESS                                                                                                    |  |
| Input/output module (extension connector type) | Generic term for FX5-C32ET/D, FX5-C32ET/DSS, FX5-C32ET/DS-TS, and FX5-C32ET/DSS-TS                                                                                                    |  |
| Output module                                  | Generic term for Output modules (extension cable type) and Output modules (extension connector type)                                                                                                    |  |

| Generic term/abbreviation                | Description                                                                                                    |  |
|------------------------------------------|----------------------------------------------------------------------------------------------------|--|
| Output module (extension cable type)     | Generic term for FX5-8EYR/ES, FX5-8EYT/ES, FX5-8EYT/ESS, FX5-16EYR/ES, FX5-16EYT/ES, and I 16EYT/ESS                                 |  |
| Output module (extension connector type) | Generic term for FX5-C16EYT/D, FX5-C16EYT/DSS, FX5-C16EYR/D-TS, FX5-C32EYT/D, FX5-C32EYT/DSS, FX5-C32EYT/D-TS, and FX5-C32EYT/DSS-TS |  |
| Powered input/output module              | Generic term for FX5-32ER/ES, FX5-32ET/ES, FX5-32ET/ESS, FX5-32ER/DS, FX5-32ET/DS, and FX5-32EX                                      |  |
| Safety expansion module                  | Generic term for expansion modules installed to a safety main module                                                                 |  |

<sup>\*1</sup> Area-specific model

# 1 DESCRIPTION

FX5-DP-M type PROFIBUS-DP master module (hereinafter referred to as FX5-DP-M) is an intelligent function module for connecting to a PROFIBUS-DP network as a master station.

In the FX5 CPU module and FX5-DP-M, the data can be read/written by the FROM/TO instruction. Also, by using Autorefresh, the data can be automatically transferred to the CPU module of the device and used in the sequence program.

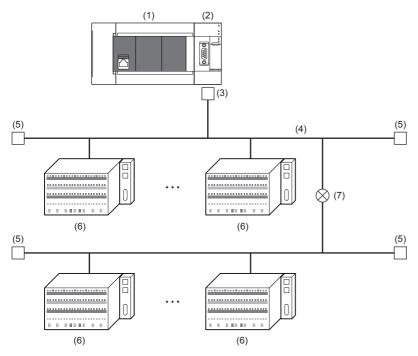

- (1) FX5 CPU module
- (2) FX5-DP-M
- (3) PROFIBUS connector
- (4) PROFIBUS cable
- (5) BUS terminator
- (6) PROFIBUS slave station
- (7) Repeaters

# **MEMO**

# 2 SPECIFICATIONS

This section describes the specifications of FX5-DP-M.

# 2.1 General Specifications

General specifications other than the following are the same as the CPU module to be connected.

Refer to the following manual for general specifications.

MELSEC iQ-F FX5S/FX5UJ/FX5U/FX5UC User's Manual (Hardware)

| Item                         | Specifications                                             |                                                  |
|------------------------------|------------------------------------------------------------|--------------------------------------------------|
| Dielectric withstand voltage | 500 V AC for 1 minute                                      | Between all terminals and frame of communication |
| Insulation resistance        | 10 MΩ or higher with 500 V DC insulation resistance tester | connector                                        |

# 2.2 Power Supply Specifications

Shows power supply specifications.

| Item                                       |                     | Specifications |
|--------------------------------------------|---------------------|----------------|
| Internal power supply Power-supply voltage |                     | 24 V DC        |
|                                            | Current consumption | 150 mA         |

# 2.3 Performance Specifications

Shows performance specifications of FX5-DP-M.

| Item                                                 |                                                        |                  | Description                                                                                                    |  |
|------------------------------------------------------|--------------------------------------------------------|------------------|----------------------------------------------------------------------------------------------------|--|
| PROFIBUS-DP station type                             |                                                        |                  | DP-Master (Class 1)                                                                                                    |  |
| Transmission Electrical standard and characteristics |                                                        | cteristics       | Compliant with EIA-RS485                                                                                                    |  |
| specifications                                       | Medium                                                 |                  | Shielded twisted pair cable ( Page 45 Wiring for PROFIBUS cable)                                                                                                    |  |
|                                                      | Network configuration                                  |                  | Bus topology (or tree topology when repeaters are used)                                                                                                    |  |
|                                                      | Data link method                                       |                  | Between DP-Masters: Token passing     Between DP-Master and DP-Slave: Polling                                                                                                    |  |
|                                                      | Encoding method                                        |                  | NRZ                                                                                                    |  |
|                                                      | Transmission speed*1                                   |                  | 9.6 kbps, 19.2 kbps, 93.75 kbps, 187.5 kbps, 500 kbps, 1.5 Mbps, 3 Mbps, 6 Mbps, 12 Mbps                                                                                                    |  |
|                                                      | Transmission distance                                  |                  | Differs depending on the transmission speed. ( Page 18 Transmission distance)                                                                                                    |  |
|                                                      | Max. No. of repeaters (Between DP-Master and DP-Slave) |                  | 3 repeaters                                                                                                    |  |
|                                                      | No. of connectable modules (                           | per segment)     | 32 per segment (including repeaters)                                                                                                    |  |
|                                                      | Max. No. of DP-Slaves                                  |                  | 64 ( Page 40 Configuration of PROFIBUS-DP network)                                                                                                    |  |
|                                                      | No. of connectable nodes (No                           | o. of repeaters) | 32, 62(1), 92(2), 122(3), 126(4)                                                                                                    |  |
|                                                      | Transmittable data                                     | Input data       | Max. of 2048 bytes (Max. of 244 bytes per DP-Slave)                                                                                                    |  |
|                                                      |                                                        | Output data      | Max. of 2048 bytes (Max. of 244 bytes per DP-Slave)                                                                                                    |  |
| No. of occupied                                      | d I/O points                                           |                  | 8 points                                                                                                    |  |
| Applicable CPU module                                |                                                        |                  | FX5UJ CPU module (From the first)     FX5U CPU module (Ver.1.110 or later)     FX5UC CPU module*2 (Ver.1.110 or later)                                                                                           |  |
| Applicable engineering tool                          |                                                        |                  | FX5UJ CPU module: GX Works3 (Ver.1.060N or later), PROFIBUS Configuration Tool (Ver.1.03D or later)     FX5U/FX5UC CPU module: GX Works3 (Ver.1.050C or later), PROFIBUS Configuration Tool (Ver.1.02C or later) |  |
| No. of connectable units                             |                                                        |                  | 1 unit                                                                                                    |  |

<sup>\*1</sup> Transmission speed accuracy is within  $\pm 0.2\%$  (compliant with IEC61158-2).

### **Transmission distance**

| Transmission speed | Transmission distance | Maximum transmission distance when repeaters are used*1 |
|--------------------|-----------------------|---------------------------------------------------------|
| 9.6 kbps           | 1200 m/segment        | 4800 m/network                                          |
| 19.2 kbps          |                       |                                                         |
| 93.75 kbps         |                       |                                                         |
| 187.5 kbps         | 1000 m/segment        | 4000 m/network                                          |
| 500 kbps           | 400 m/segment         | 1600 m/network                                          |
| 1.5 Mbps           | 200 m/segment         | 800 m/network                                           |
| 3 Mbps             | 100 m/segment         | 400 m/network                                           |
| 6 Mbps             |                       |                                                         |
| 12 Mbps            |                       |                                                         |

<sup>\*1</sup> The maximum transmission distance shown in the above table indicates the distance when three repeaters are used.

To calculate the maximum transmission distance when repeaters are used and the transmission distance is extended, use the following

Maximum transmission distance [m/network] = (Number of repeaters + 1) × Transmission distance[m/segment]

<sup>\*2</sup> FX5-CNV-IFC or FX5-C1PS-5V is necessary to connect FX5-DP-M to the FX5UC CPU module.

# 2.4 Part Names

Shows the name of each section of the FX5-DP-M.

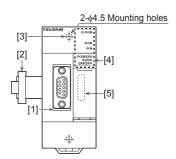

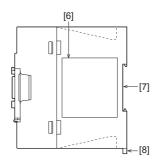

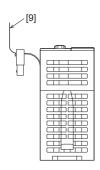

| No. | Name                            | Description                                                                                            |
|-----|---------------------------------|----------------------------------------------------------------------------------------------------|
| [1] | PROFIBUS-DP interface connector | This connector connects a cable for PROFIBUS-DP network. (9-pin D-Sub connector: #4-40 UNC inch screw) |
| [2] | Extension cable                 | Cable for connecting the module when adding the FX5-DP-M.                                              |
| [3] | Direct mounting hole            | Screw holes (2-\phi4.5, mounting screw: M4 screw) for direct installation                              |
| [4] | Operation status display LEDs   | Indicates the operating status of the module. ( Page 19 Transmission distance)                         |
| [5] | Extension connector             | Connector for connecting the extension cable of an extension module.                                   |
| [6] | Name plate                      | The product model name and manufacturer's serial number are shown.                                     |
| [7] | DIN rail mounting groove        | The module can be installed on DIN46277 rail (35 mm wide).                                             |
| [8] | DIN rail mounting hook          | Hook for mounting the module on a DIN rail of DIN46277 (35 mm wide).                                   |
| [9] | Pullout tab                     | They are used when drawing out an extension cable.                                                     |

# **LED** display

| LED name | LED color | Description                                                                                                    |
|----------|-----------|----------------------------------------------------------------------------------------------------|
| SD/RD    | Green     | Indicates the communication status with DP-Slaves. On or flashing: During data exchange, or Acyclic communication.*1 Off: During data exchange stop.       |
| DIA      | Red       | Indicates the diagnostic information and the alarm detected. On: Diagnostic information or alarm is detected. Off: No diagnostic information and no alarm. |
| BF       | Red       | Indicates the occurrence of a communication error. On: Diagnostic information is detected. Off: No diagnostic information.                                 |
| POWER    | Green     | Indicates the power supply status. On: Power on Off: Power off or module failure                                                                           |
| RUN      | Green     | Indicates the operating status. On: Normal operation Off: Error                                                                                            |
| ERROR    | Red       | Indicates the error status. On: Minor error or major error Flashing: Moderate error or major error Off: Normal operation                                   |

<sup>\*1</sup> Flashes when the module requests or responds to the Acyclic communication.

# 3 PROCEDURES UP TO OPERATION

This chapter describes the procedures before operation.

**1.** Check of FX5-DP-M specifications

Check the FX5-DP-M specifications. (FP Page 17 SPECIFICATIONS)

2. Installation of FX5-DP-M

Install a FX5-DP-M to a CPU module. For details, refer to the following.

MELSEC iQ-F FX5S/FX5UJ/FX5U/FX5UC User's Manual (Hardware)

**3.** Wiring

Perform wiring of external devices to a FX5-DP-M.

4. Adding a module

Add a FX5-DP-M to a module configuration by using GX Works3.

**5.** Parameter settings

Set parameters of the FX5-DP-M by using PROFIBUS Configuration Tool and GX Works3.

**6.** Programming

Create a program. (Page 94 PROGRAMMING)

# 4 FUNCTIONS

# **4.1** Function List

The following table lists the functions of the FX5-DP-M.

| Function                                            |                                                                           | Description                                                                                                    |         |
|-----------------------------------------------------|---------------------------------------------------------------------------|----------------------------------------------------------------------------------------------------|---------|
| PROFIBUS- Data exchange function DPV0               |                                                                           | Performs data exchange of up to 2048 bytes by connecting up to 64 DP-Slaves to one FX5-DP-M.                                                       |         |
|                                                     | Acquisition of diagnostic information and extended diagnostic information | Acquires the diagnostic information and the extended diagnostic error information occurring in DP-Slaves during data exchange using buffer memory. | Page 25 |
|                                                     | Global control function                                                   | Sends service (SYNC, UNSYNC, FREEZE, UNFREEZE) to each DP-Slave in a group, and synchronously controls I/O data of DP-Slaves.                      | Page 27 |
| PROFIBUS-<br>DPV1                                   | Acyclic communication function                                            | Reads/writes data from/to DP-Slaves at a different timing from the data exchange.                                                                  | Page 30 |
|                                                     | Alarm acquisition function                                                | Acquires up to eight items of the alarm or status information occurring in a DP-Slave.                                                             | Page 32 |
| Data swap function                                  |                                                                           | Swaps upper and lower bytes in units of words when I/O data is sent/received.                                                                      | Page 34 |
| Data consistency function                           |                                                                           | Maintains consistency of I/O data of DP-Slaves when it is read/written from/to the buffer memory.                                                  | Page 35 |
| Output status setting function for CPU stop error   |                                                                           | Sets whether to stop or continue the data exchange with DP-Slaves when a CPU stop error occurs in the CPU module to which the FX5-DP-M is mounted. | Page 37 |
| Temporarily reserved station specification function |                                                                           | Temporarily changes a DP-Slave to a reserved station without changing slave parameters of PROFIBUS Configuration Tool.                             | Page 39 |

# 4.2 PROFIBUS-DPV0

The following PROFIBUS-DPV0 functions are available on the FX5-DP-M.

| Function                                                                  | Reference |
|---------------------------------------------------------------------------|-----------|
| Data exchange function                                                    | Page 23   |
| Acquisition of diagnostic information and extended diagnostic information | Page 25   |
| Global control function                                                   | Page 27   |

## **Data exchange function**

This function enables this module to work as DP-Master (Class 1) of PROFIBUS-DP and exchange data with DP-Slaves. A maximum of 64 DP-Slaves can be connected to one FX5-DP-M and they can exchange data of a maximum of 2048 bytes.

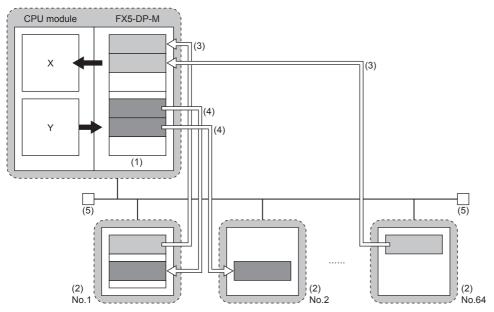

- (1) Buffer memory
- (2) DP-Slave
- (3) Input data
- (4) Output data
- (5) Bus terminator

### Reading/Writing I/O data from/to the CPU module

### **■Buffer Memory**

I/O data are read/written between the devices of the CPU module and the buffer memory of the FX5-DP-M.

- Input data: 'Input data area' (Un\G6144 to Un\G7167)
- Output data: 'Output data area' (Un\G14336 to Un\G15359)

### ■Read/write method

I/O data are read/written between the devices of the CPU module and the buffer memory of the FX5-DP-M by using one of the following methods.

| Item                                    | Method                      | Data consistency |
|-----------------------------------------|-----------------------------|------------------|
| Refresh Setting                         | PROFIBUS Configuration Tool | Available        |
| MOV instruction or FROM/TO instructions | Program                     | Unavailable      |

### Data exchange starts and stops

- 1. Write the initial values of output data to 'Output data area' (Un\G14336 to Un\G15359).
- (F Page 139 Output data area)
- 2. Turn on 'Data exchange start request signal' (Un\G2.b0).
- **3.** Turn on 'Data exchange start request signal' (Un\G2.b0) and data exchange starts, 'Data exchange start completed signal' (Un\G0.b0) turns on.
- 4. The input data from the DP-Slaves are stored in 'Input data area' (Un\G6144 to Un\G7167).
- **5.** Turn off 'Data exchange start request signal' (Un\G2.b0), 'Data exchange start completed signal' (Un\G0.b0) turns off, and the data exchange stops.
- · Output data communication

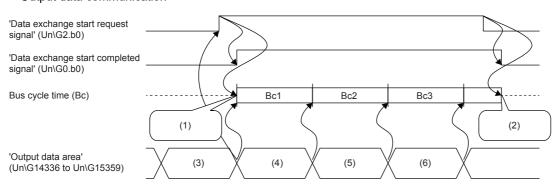

- (1) Data exchange starts
- (2) Data exchange stops
- (3) Output data at Bc1 (initial value)
- (4) Output data at Bc2
- (5) Output data at Bc3
- (6) Output data at Bc4
- Input data communication

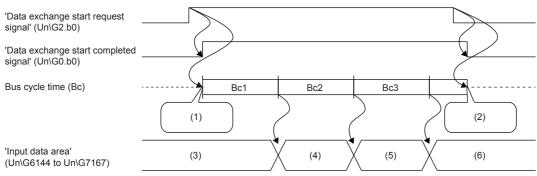

- (1) Data exchange starts
- (2) Data exchange stops
- (3) Data from the last data exchange
- (4) Input data at Bc1
- (5) Input data at Bc2
- (6) Input data at Bc3

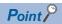

For a program example of the data exchange function, refer to the following.

Page 102 Program Example of Data Exchange Function

# Acquisition of diagnostic information and extended diagnostic information

This function enables acquisition of diagnostic information and extended diagnostic information generated at DP-Slaves during data exchange by using the buffer memory.

An error causes in the DP-Slaves can be checked with the diagnostic information and extended diagnostic information on the FX5-DP-M.

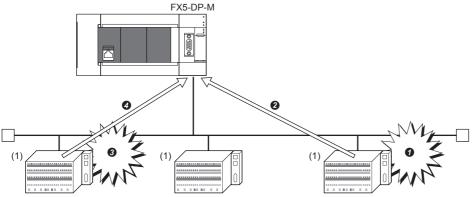

- (1) DP-Slave
- Communications error occurs
- 2 The DP-Slave notifies the FX5-DP-M of diagnostic information.
- 3 Extended communications error occurs
- ◆ The DP-Slave notifies the FX5-DP-M of extended diagnostic information.

### Procedure for acquisition of diagnostic information/extended diagnostic information

The procedure for acquisition of diagnostic information and extended diagnostic information is as follows.

- **1.** Check if diagnostic information is generated.
- BF LED turns on.
- 'Diagnostic information detection signal' (Un\G0.b1) turns on.
- 2. Check which DP-Slave sent the diagnostic information.
- (Fig. Page 25 How to check DP-Slaves with communications errors)
- Acquire the diagnostic information sent from the DP-Slave from the buffer memory of the FX5-DP-M.
- ( Page 25 Acquisition of diagnostic information)
- **4.** Check whether that occurrence of extended diagnostic information has been notified from DP-Slave.
- (Fig. Page 26 How to check if extended diagnostic occurs)
- 5. If the DP-Slave has extended diagnostic information stored in it, acquire the information from the DP-Slave.
- (F Page 26 Acquisition of extended diagnostic information from DP-Slaves)
- 6. Check the diagnostic information and extended diagnostic information for the error cause and take necessary action.

### How to check DP-Slaves with communications errors

Diagnostic information detection status of DP-Slaves is stored in 'Slave status area (Diagnostic information detection)' (Un\G23056 to Un\G23060).

For stations that sent diagnostic information, the relevant bit of 'Each station's diagnostic status' (Un\G23057 to Un\G23060) is turned on.

### Acquisition of diagnostic information

Acquire diagnostic information of DP-Slaves from the following buffer memory area. ( Page 144 Diagnostic information area)

• 'Diagnostic information area' (Un\G23072 to Un\G23199)

### Acquisition of extended diagnostic information

### ■How to check if extended diagnostic occurs

To check if extended diagnostic information is stored in DP-Slaves, check the status 1 information on DP-Slave stored in 'Diagnostic information area' (Un\G23072 to Un\G23199).

For the first DP-Slave, check b11 of 'Diagnostic information area (1st station)' (Un\G23073).

### ■Acquisition of extended diagnostic information from DP-Slaves

Acquire extended diagnostic information by the following procedure.

- 1. Write the FDL address for the DP-Slave from which to acquire extended diagnostic information to 'Extended diagnostic information read request area' (Un\G23456). ( Page 146 Extended diagnostic information read request area)
- 2. Turn on 'Extended diagnostic information read request signal' (Un\G2.b6).
- **3.** After reading the extended diagnostic information is complete, 'Extended diagnostic information read response signal' (Un\G0.b6) turns on and the extended diagnostic information is stored in 'Extended diagnostic information read response area' (Un\G23457 to Un\G23583).
- **4.** After checking the acquired extended diagnostic information, turn off 'Extended diagnostic information read request signal' (Un\G2.b6).

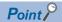

The latest extended diagnostic information generated during data exchange is stored in the buffer memory
of the FX5-DP-M. To check the latest extended diagnostic information, acquire it from the following buffer
memory area.

'Extended diagnostic information area' (Un\G23328 to Un\G23454)

• For a program example of acquisition of extended diagnostic information, refer to the following.

Page 103 Program Example of the Diagnostic Information Acquisition Function

### Global control function

This function enables controlling I/O data of DP-Slaves synchronously for each specified group by multicast (broadcast communications) from the FX5-DP-M.

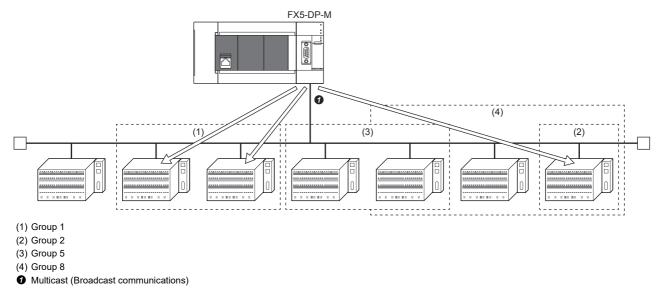

### **Precautions**

The global control function cannot execute with the Acyclic communication function.

### **Configuring groups**

Configure groups by the "Group identification number" in the "Slave Settings" window of PROFIBUS Configuration Tool. (Fig. Page 87 Slave Settings)

A maximum of eight groups, or group 1 to 8, are available.

One DP-Slave can be assigned with multiple groups.

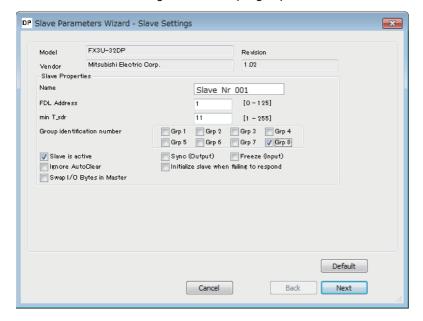

### Global control function services

Specify which service is applied to which group through the buffer memory.

### **■SYNC** service

This service starts SYNC (output synchronization) mode.

During SYNC mode, DP-Slaves refresh the output status every time when receiving a SYNC service.

Without a SYNC service received, DP-Slaves hold the output status.

### **■UNSYNC** service

This service stops SYNC (output synchronization) mode.

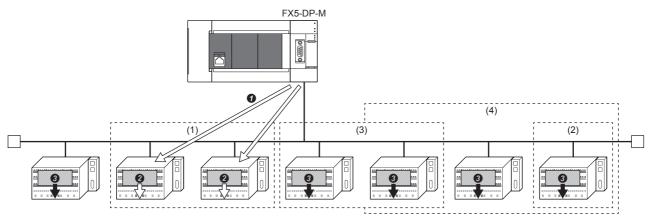

- (1) Group 1
- (2) Group 2
- (3) Group 5
- (4) Group 8
- Send a SYNC service to group 1.
- ② When SYNC service is executed: Output image memory values are output once at the timing of receiving a SYNC service.
- 1 When UNSYNC service is executed: Output image memory values are output without change. (Normally in this mode)

#### **■FREEZE** service

This service starts FREEZE (input synchronization) mode.

During FREEZE mode, DP-Slaves refresh the input status every time when receiving a FREEZE service.

Without a FREEZE service received, DP-Slaves hold the input status.

#### **■UNFREEZE** service

This service stops FREEZE (input synchronization) mode.

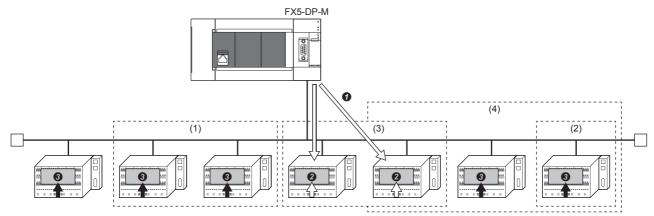

- (1) Group 1
- (2) Group 2
- (3) Group 5
- (4) Group 8
- Send a FREEZE service to group 5.
- When FREEZE service is executed: Actual input is input to the input image memory once at the timing of receiving a FREEZE service.
- When UNFREEZE service is executed: Actual input is input to the input memory without change. (Normally in this mode)

### **Execution of the global control function**

Execute the global control function by the following procedure.

- 1. Write services to send and target groups to 'Global control area' (Un\G2081).
- (F Page 135 Global control area)
- **2.** Turn on 'Global control request signal' (Un\G2.b4).
- **3.** When the global control processing is completed, 'Global control completed signal' (Un\G0.b4) turns on. If the processing was completed with an error, 'Global control failed signal' (Un\G0.b5) turns on.
- 4. Check that the global control processing has been completed and then turn off 'Global control request signal' (Un\G2.b4).

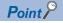

- To execute the global control function to all the DP-Slaves (including those without a group number), set all of b8 to b15 of 'Global control area' (Un\G2081) to 0.
- For a program example of the global control function, refer to the following.
- Page 105 Program Example of the Global Control Function

# 4.3 PROFIBUS-DPV1

The following PROFIBUS-DPV1 functions are available on the FX5-DP-M.

| Function                       | Reference |
|--------------------------------|-----------|
| Acyclic communication function | Page 30   |
| Alarm acquisition function     | Page 32   |

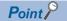

 $\bullet \ \, \text{To use the PROFIBUS-DPV1 functions, use DP-Slaves that support the PROFIBUS-DPV1.}$ 

For details, refer to the following.

Manuals for the DP-Slave

• Use the PROFIBUS-DPV1 functions by setting MSI (Min. slave interval) to a value larger than the bus cycle time calculated from Pt (Polling time), Tsdi (FX5-DP-M request/response processing time ÷ transmission speed[bps]), and Lr (Data refresh time). If MSI is smaller than a value calculated from Pt, Tsdi, and Lr, function processing may take longer than expected. ( Page 164 Bus cycle time)

# **Acyclic communication function**

This function enables reading/writing data from/to DP-Slaves at any time apart from the data exchange. A maximum of eight requests can be issued.

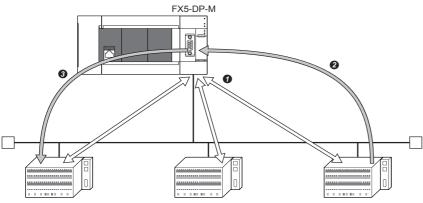

- Data exchange
- 2 Data reading from a DP-Slave
- Data writing to a DP-Slave

### **Precautions**

The Acyclic communication function cannot execute with the global control function.

### Services available on the FX5-DP-M

For Acyclic communication, a Class 1 service is available.

Check 'Slave status area (Normal communication detection)' (Un\G23040 to Un\G23043) for whether bits relevant to the targets are on before executing a Class 1 service.

| Service name  | Description                             |
|---------------|-----------------------------------------|
| READ service  | Reads data from a specified DP-Slave.*1 |
| WRITE service | Writes data to a specified DP-Slave.*1  |

<sup>\*1</sup> Data readable/writable by READ and WRITE services differs depending on the DP-Slave used. For details, refer to the following. Manuals for the DP-Slave

### **Execution of Acyclic communication function**

Execute the Acyclic communication function by the following procedure.

- 1. Set the request instruction data (request code or FDL address) to 'Acyclic communication request area' (Un\G23809 to Un\G24832) using a request format. ( Page 150 Acyclic communication request area (Un\G23809 to Un\G24832))
- 2. Turn on bits of 'Acyclic communication request execution instruction area' (Un\G23808) that are relevant to the request instruction numbers to execute. ( Page 150 Acyclic communication request execution instruction area (Un\G23808))
- **3.** When the FX5-DP-M accepts the Acyclic communication request instructions, the acceptance statuses of 'Acyclic communication request result area' (Un\G25120) turns on. ( Page 152 Acyclic communication request result area (Un\G25120))
- **4.** When Acyclic communication is completed, the request execution completed statuses of 'Acyclic communication request result area' (Un\G25120) turns on and the request execution result is stored in 'Acyclic communication response area' (Un\G25121 to Un\G26144). ( Page 152 Acyclic communication response area (Un\G25121 to Un\G26144))
- **5.** Turn off bits of 'Acyclic communication request execution instruction area' (Un\G23808) that are relevant to the request instruction numbers to execute.
- **6.** When Acyclic communication is completed, the request acceptance status and request execution completion status of 'Acyclic communication request result area' (Un\G25120) turn off.

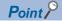

- Communications with DP-Slaves may be initialized if a problematic cable or noise causes a problem to the communications during a Class 1 service. (Input and output are turned off)
- For a program example of the Acyclic communication function, refer to the following.
- Page 109 Program Example of Acyclic Communication (Acyclic Communication)

## Alarm acquisition function

The alarm acquisition function acquires the DP-Master on alarms or the status information occurring to DP-Slaves. A maximum of eight pieces of information can be acquired for a DP-Slave.

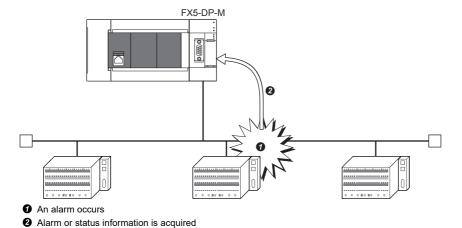

### Requests available on the FX5-DP-M

Alarms can be acquired by the following two methods.

- · An Alarm read request (without ACK) or Alarm ACK request can be used
- Using Alarm read request (with ACK)

### ■An Alarm read request (without ACK) or Alarm ACK request can be used

Use an Alarm read request (without ACK) when an interval is required until ACK is returned after an alarm is acquired from a DP-Slave.

Alarm ACK request enables returning of ACK for each acquired alarm.

- 1. An alarm occurs.
- **2.** Acquire the alarm from the DP-Slave. (Alarm read request (without ACK))
- 3. Take action against the cause of the problem occurring to the DP-Slave.
- 4. Return ACK for the alarm that has been resolved. (Alarm ACK request)

### **■**Using Alarm read request (with ACK)

Use Alarm read request (with ACK) to automatically return ACK to all acquired alarms after acquiring the alarms from the DP-Slave

- 1. An alarm occurs.
- 2. Acquire the alarm from the DP-Slave and return ACK to all alarms. (Alarm read request (with ACK))
- **3.** Take action against the cause of the problem occurring to the DP-Slave.

### **Execution of the alarm acquisition function**

The procedure for execution the Alarm acquisition function (Alarm read request without ACK) and Alarm ACK request. For a program example of the alarm acquisition function, refer to the following.

- Page 111 Program Example of the Alarm Acquisition Function
- 1. When an alarm occurs, the DIA LED turns on and bit corresponding to the DP-Slave where the alarm is occurring turns on in 'Slave status area (Alarm detection)' (Un\G26416 to Un\G26420). ( Page 155 Slave status area (Alarm detection))
- 2. Write Alarm read request (without ACK) to 'Alarm request area' (Un\G26432 to Un\G26434).
- (F Page 156 Alarm request area)
- **3.** Turn on 'Alarm read request signal' (Un\G3.b8).
- 4. Alarms are acquired and the results are stored in 'Alarm response area' (Un\G26446 to Un\G26768).
- (Fig. Page 157 Normal response format when the alarm is read (without ACK))
- **5.** 'Alarm read response signal' (Un\G1.b8) turns on. Check the alarm stored in 'Alarm response area' (Un\G26446 to Un\G26768) and turn off 'Alarm read request signal' (Un\G3.b8).
- **6.** Write Alarm ACK request to 'Alarm request area' (Un\G26432 to Un\G26434).
- 7. Turn on 'Alarm read request signal' (Un\G3.b8).
- **8.** ACK is returned and the results are stored in 'Alarm response area' (Un\G26446 to Un\G26768). ( Page 159 Normal response format for alarm ACK)
- **9.** If ACK is returned for all alarms of the DP-Slave, the corresponding bit in 'Slave status area (Alarm detection)' (Un\G26416 to Un\G26420) and the DIA LED turn off. If ACK is not returned for some alarms, the corresponding bit and the DIA LED remain on.
- **10.** 'Alarm read response signal' (Un\G1.b8) turns on. Check the alarm stored in 'Alarm response area' (Un\G26446 to Un\G26768) and turn off 'Alarm read request signal' (Un\G3.b8).

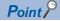

DIA LED turns off when ACK is returned for all alarms if all of the following conditions are met.

- Bits of all DP-Slaves are off in 'Slave status area (Alarm detection)' (Un\G26416 to Un\G26420).
- Bit 11 is off for status 1 in 'Diagnostic information area' (Un\G23072 to Un\G23199).

BF LED turns off when ACK is returned for all alarms if all of the following conditions are met.

- Bits of all DP-Slaves are off in 'Slave status area (Alarm detection)' (Un\G26416 to Un\G26420).
- Bits of all DP-Slaves are off in 'Slave status area (Diagnostic information detection)' (Un\G23056 to Un\G23060).

If ACK is not returned for all alarms, BF LED turns off when bits of all DP-Slaves are off in 'Slave status area (Diagnostic information detection)' (Un\G23056 to Un\G23060), regardless of the alarm detection status.

# 4.4 Data Swap Function

This function swaps the upper byte and lower byte of exchanged data in units of words when I/O data are sent/received. This function can be used when data is exchanged with DP-Slaves whose word configuration differs from the FX5-DP-M (upper and lower bytes are opposite).

This function enables data exchange by swapping the upper and lower bytes without creating a program for the processing.

### For the data swap

For DP-Slaves whose word configuration is opposite to the FX5-DP-M, activate the data swap function.

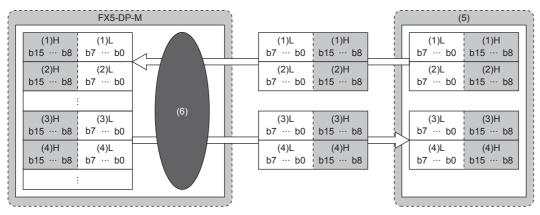

- (1) Data 1
- (2) Data 2
- (3) Data 3
- (4) Data 4
- (5) DP-Slave
- (6) Swap H: Upper byte, L: Lower byte

### Data swap function setting

Set the data swap function in the "Slave Settings" window of PROFIBUS Configuration Tool. ( Page 87 Slave Settings) Check "Swap I/O Bytes in Master" for each DP-Slave to which the swap function is applied.

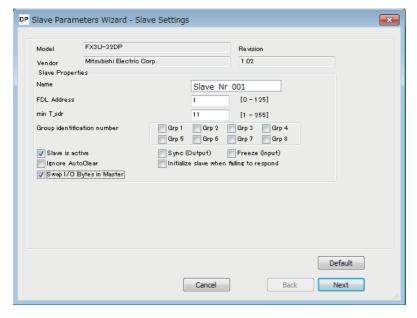

# 4.5 Data Consistency Function

This function maintains consistency of I/O data when the data from each DP-Slave is read/written from/to the buffer memory. Data inconsistency is an issue where new and old two-word size (32 bits) link data is divided in units of words (16 bits) at the timing of refresh of I/O data.

#### I/O data consistency and occurrence

#### **■**Without the data consistency function

The PROFIBUS-DP bus cycle is asynchronous with the sequence scan by the CPU module.

Therefore, if the CPU module reads input data from the buffer memory while a DP-Slave is transferring the data to it, data inconsistency occurs. (This problem also applies to output data)

The following example shows data inconsistency that data is read from CPU module while the I/O data is transferring to the buffer memory.

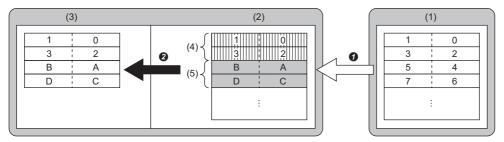

- (1) DP-Slave
- (2) Buffer memory of the FX5-DP-M
- (3) CPU module
- (4) Area already updated with data transferred from a DP-Slave
- (5) Area not yet updated with data transferred from a DP-Slave
- Data being transferred
- 2 Data read while transferred

#### **■**With the data consistency function

When the data consistency function is used, reading data from CPU module is not performed while the data is transferring from the DP-Slave to the buffer memory of FX5-DP-M (Input data area). When the data has transferred, reading data starts. In addition, transferring data is not performed to the DP-Slave until the data has written from the CPU module to the buffer memory of FX5-DP-M (Output data area). When the write data has completed, transferring data starts.

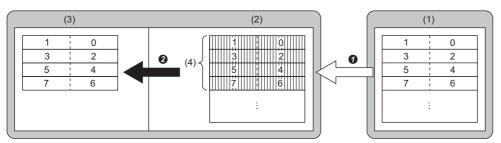

- (1) DP-Slave
- (2) Buffer memory of the FX5-DP-M
- (3) CPU module
- (4) Area already updated with data transferred from a DP-Slave
- Data transfer completed
- 2 Data read after transferred

#### How to activate the data consistency function

Enable the data consistency function.

Set "Data consistency" to "Enable (Use Autorefresh)" in the settings below.

[Navigation window] ⇒ [Parameter] ⇒ [Module Information] ⇒ [FX5-DP-M] ⇒ [Module Parameter] ⇒ [Basic Setting]

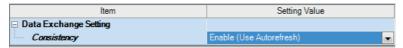

Enable the refresh settings when enabling the data consistency function. (Fig. Page 86 CPU Device Access)

#### Precautions

- The data consistency function requires waiting time to read/ write data from CPU module or to transfer with DP-Slave, which results in transmission delay time.
- The data consistency function is unavailable for executing refresh between the buffer memory of the FX5-DP-M and the CPU module with the MOV instruction or FROM/TO instructions.

# 4.6 Output Setting Function for CPU Stop Error

This function can be set whether to stop data exchange with DP-Slaves when a CPU stop error occurs to the CPU module mounting the FX5-DP-M.

The output status for CPU stop errors can be configured in the following.

[Navigation window] ⇒ [Parameter] ⇒ [Module Information] ⇒ [FX5-DP-M] ⇒ [Module Parameter] ⇒ [Application setting]

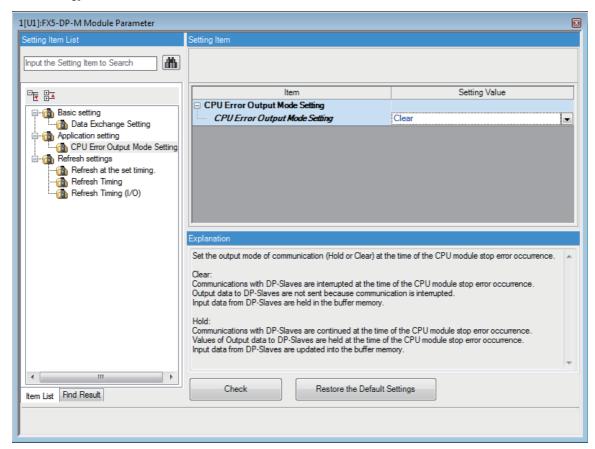

#### When "Clear" is selected for "CPU Error Output Mode Setting"

- · Data exchange with the DP-Slave is interrupted.
- The output data of the FX5-DP-M buffer memory is cleared and is not sent.
- Input data that was already received from the DP-Slave when the CPU module stop error occurred is held in the FX5-DP-M buffer memory.

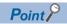

Data output after I/O data exchange is stopped may be output from the DP-Slave to an external device depending on the settings of the DP-Slave. (Refer to the manual for the DP-Slave)

#### When "Hold" is selected for "CPU Error Output Mode Setting"

- Data exchange with the DP-Slave continues.
- The output data in the buffer memory of the FX5-DP-M are held when the CPU module stop error occurs and the data is sent to the DP-Slaves.
- The buffer memory of the FX5-DP-M is updated with the input data received from the DP-Slave.

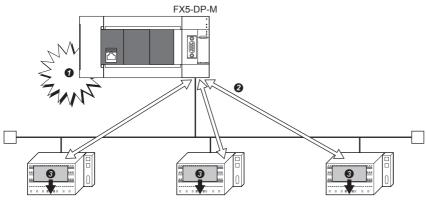

- A stop error occurs
- 2 Data exchange
- 3 Output data before a stop error occurrence are held

# 4.7 Temporarily Reserved Station Specification Function

This function can be used to switch a DP-Slave to a temporarily reserved station when the DP-Slave from network is isolated temporarily.

A temporarily reserved station can be changed by the buffer memory without changing the slave parameter in PROFIBUS Configuration Tool.

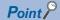

For the FX5-DP-M to reflect the settings for the temporarily reserved station specification function, suspend data exchange and then turn off and on 'Data exchange start request signal' (Un\G2.b0) when module is in communication mode.

#### DP-Slaves that can be switched

- DP-Slaves can be switched into temporarily reserved stations.
- Temporarily reserved stations can be switched into DP-Slaves.
- Reserved station (Unchecked DP-Slaves in "Slave is active" of "Slave Settings" window) cannot be switched into a DP-Slave or temporarily reserved station. ( Page 87 Slave Settings)

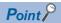

DP-Slaves which are checked in "Slave is active" in "Slave Settings" window support the temporarily reserved station specification function.

The corresponding DP-Slaves can be checked in 'Parameter setting status area (Active station)' (Un\G23584 to Un\G23587).

#### Temporarily reserved stations specification and clear

Execute the temporarily reserved station specification function by the following procedure.

#### **■**Setting method

- **1.** Set the DP-Slaves to switch into temporarily reserved stations as 'Temporarily reserved station specification request area' (Un\G23608 to Un\G23611). ( Page 149 Temporarily reserved station specification request area (Un\G23608 to Un\G23611))
- 2. Turn on 'Data exchange start request signal' (Un\G2.b0).
- **3.** When temporarily reserved stations have been specified, the result is stored in 'Temporarily reserved station specification status area' (Un\G23600 to Un\G23603) and 'Data exchange start completed signal' (Un\G0.b0) turns on. ( Page 148 Temporarily reserved station specification status area)

#### **■Clear** method

- 1. Turn off 'Data exchange start request signal' (Un\G2.b0).
- 2. Through 'Temporarily reserved station specification request area' (Un\G23608 to Un\G23611), clear temporarily reserved stations of the specified DP-Slaves.
- 3. Turn on 'Data exchange start request signal' (Un\G2.b0).
- **4.** When temporarily reserved stations have been cleared the result is stored in 'Temporarily reserved station specification status area' (Un\G23600 to Un\G23603) and 'Data exchange start completed signal' (Un\G0.b0) turns on.

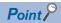

The reserved stations specified by the current slave parameters and temporarily reserved stations specified by the temporarily reserved station specification function can be checked in 'Slave status area (Reserved station setting)' (Un\G23048 to Un\G23051).

# 5 SYSTEM CONFIGURATION

# 5.1 Configuration of PROFIBUS-DP network

This section describes the basic configuration of the PROFIBUS-DP network using the FX5-DP-M as DP-Master (Class 1). To configure the PROFIBUS-DP network, following conditions should be met.

| Configuration condition                                                       | Description                                                |
|-------------------------------------------------------------------------------|------------------------------------------------------------|
| Number of connectable modules in the entire network (when repeaters are used) | DP-Master <sup>*1</sup> + DP-Slave ≤ 126                   |
| Number of connectable modules per segment                                     | DP-Master*1 + DP-Slave + Repeater*2 ≤ 32                   |
| Number of repeaters                                                           | Maximum of 3 repeaters between the FX5-DP-M and a DP-Slave |
| Number of connectable DP-Slaves per FX5-DP-M                                  | 64                                                         |

<sup>\*1</sup> Includes the FX5-DP-M.

#### Maximum configuration when repeaters are not connected

Up to 32 modules can be connected in one segment.

DP-Master (FX5-DP-M): 1

DP-Slave: 31

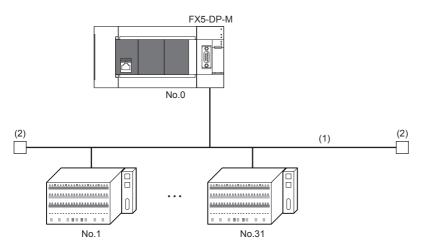

No.: FDL address (1 to 31 are for DP-Slaves, and 0 is for DP-Master)\*1

- (1) Segment
- (2) Bus terminator
- \*1 Any FDL address can be assigned to the DP-Master.

<sup>\*2</sup> Repeaters are counted as modules for both segments.

#### Maximum configuration when one repeater is connected

Up to 32 modules can be connected in one segment.

DP-Master (FX5-DP-M): 1

DP-Slave: 61 Repeater: 1

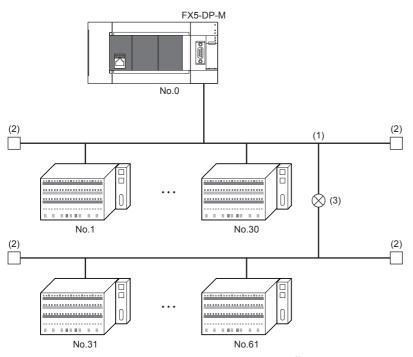

No.: FDL address (1 to 61 are for DP-Slaves, and 0 is for DP-Master)\*1

- (1) Segment
- (2) Bus terminator
- (3) Repeater
- \*1 Any FDL address can be assigned to the DP-Master.

#### When 64 DP-Slaves are connected

DP-Master (FX5-DP-M): 1

DP-Slave: 64 Repeater: 4

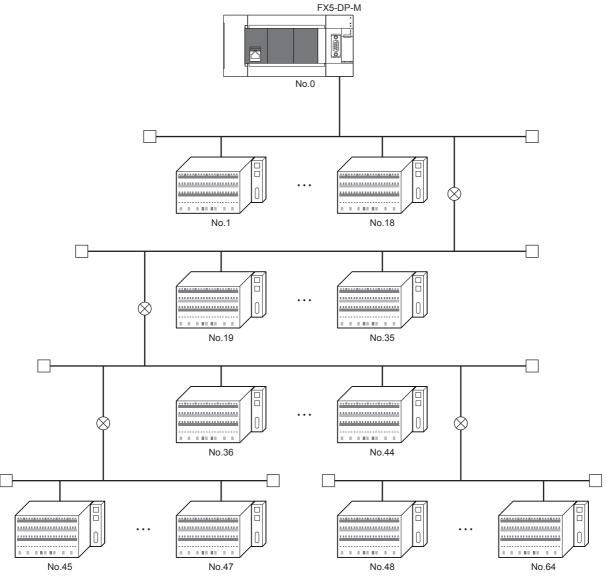

No.: FDL address (1 to 64 are for DP-Slaves, and 0 is for DP-Master) $^{*1}$ 

<sup>\*1</sup> Any FDL address can be assigned to the DP-Master.

#### When multiple DP-Masters are connected (multi-master system)

Multiple DP-Masters having different FDL addresses can be connected in one network.

Up to 123 DP-Slaves can be connected using up to three FX5-DP-M modules as follows.

DP-Master (FX5-DP-M): 3

DP-Slave: 123 Repeater: 4

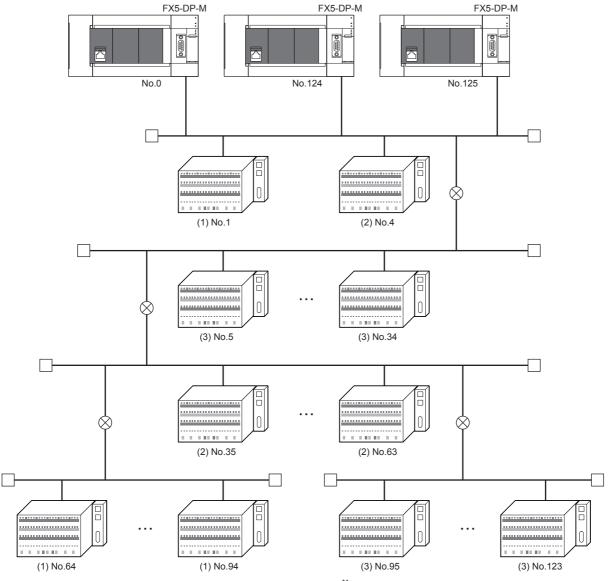

No.: FDL address (1 to 123 are for DP-Slaves, and 0, 124, 125 are for DP-Master)  $^{*1}$ 

- (1) DP-Slave controlled by DP-Master (Class 1) (FDL address 0)
- (2) DP-Slave controlled by DP-Master (Class 1) (FDL address 124)
- (3) DP-Slave controlled by DP-Master (Class 1) (FDL address 125)
- \*1 Any FDL address can be assigned to the DP-Master.

# **5.2** Available Software Packages

GX Works3 and PROFIBUS Configuration Tool are required to configure the FX5-DP-M.

| Software                    | Supported version       |                         |
|-----------------------------|-------------------------|-------------------------|
|                             | FX5UJ                   | FX5U/FX5UC              |
| GX Works3                   | Version 1.060N or later | Version 1.050C or later |
| PROFIBUS Configuration Tool | Version 1.03D or later  | Version 1.02C or later  |

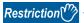

If GX Works3 is installed or upgraded in the system having PROFIBUS Configuration Tool, the parameters of the FX5-DP-M may not be configured properly.

In such a case, uninstall PROFIBUS Configuration Tool  $\rightarrow$  install or upgrade GX Works3  $\rightarrow$  install PROFIBUS Configuration Tool again.

# 6 WIRING

### 6.1 Connectors

#### Wiring for PROFIBUS cable

This section describes the pin assignment of the PROFIBUS-DP interface connector of the FX5-DP-M, wiring specifications of the PROFIBUS cable, and the bus terminator.

#### ■Pin assignment of the PROFIBUS-DP interface connector

The following table shows the pin assignment of the PROFIBUS-DP interface connector (D-sub 9-pin connector: #4-40 UNC inch screw).

| (2)        | NC<br>NC<br>RxD/TxD-P | Not connected  Not connected |
|------------|-----------------------|------------------------------|
| (3)        |                       |                              |
| ( )        | RvD/TvD_P             |                              |
| T T        | TAD/TAD-I             | Receive/send data-P          |
| (4)        | CNTR-P*1              | Control signal of repeaters  |
| (5)        | DGND <sup>*2</sup>    | Data ground                  |
| (6)        | VP*2                  | Voltage+                     |
| (7)        | NC                    | Not connected                |
| (8)        | RxD/TxD-N             | Receive/send data-N          |
| (9)        | NC                    | Not connected                |
|            |                       |                              |
|            |                       |                              |
|            |                       |                              |
| (7)<br>(8) | )                     | NC<br>RxD/TxD-N              |

<sup>\*1</sup> Optional signal

<sup>\*2</sup> Signal used for connecting a bus terminator

#### **Precautions**

To make full use of the functions of the FX5-DP-M and to configure a highly reliable system, the external wiring should be resistant to noise.

The following are precautions for the external wiring of the FX5-DP-M.

- Do not route the communication cable of the FX5-DP-M near the main circuit, power cable, or load cable other than that of the programmable controller. In addition, do not bundle those cables together. Otherwise the FX5-DP-M may be affected by noise or surge induction.
- · Place the PROFIBUS cable as far away from input/output wiring of the module as possible.

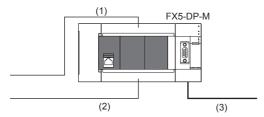

- (1) Input wiring
- (2) Output wiring
- (3) PROFIBUS cable
- Place the communication cables and power cables connected to the module in a duct or clamp them. If not, dangling cable can swing or inadvertently be pulled, resulting in damage to the module or the cable or malfunction due to poor contact.
- Do not touch the core of the cable-side or module-side connector, and protect it from dirt or dust. If oil from your hand, dirt, or dust is attached to the core, transmission loss can increase, causing communication failures.
- · Securely connect the connector to the module.
- Use a connector with a width of less than 16 mm. If a width of the connector is 16 mm or more, the connector may interferes with the extension cover when the connector is connected, and the extension cover may not be removed.

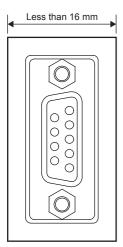

- Tighten the screws within the specified torque range. Undertightening can cause drop of the screw, short circuit, or malfunction. Overtightening can damage the screw and/or module, resulting in drop, short circuit, or malfunction.
- When disconnecting the cable from the module, do not pull the cable by the cable part. For the cable with connector, hold the connector part of the cable. Pulling the cable connected to the module may result in malfunction or damage to the module or cable.

# 6.2 Wiring Products

PROFIBUS devices such as PROFIBUS cables and connectors should be prepared by users. For details on PROFIBUS devices, refer to the following.

• PI: www.profibus.com

#### **PROFIBUS** cable

The following are the specifications and wiring specifications of PROFIBUS cables.

• PROFIBUS cable

Use PROFIBUS cables that satisfy the following specifications (compliant with TypeA (IEC 61158-2)).

| Item                 | Specifications                 |
|----------------------|--------------------------------|
| Applicable cable     | Shielded twisted pair cable    |
| Impedance            | 135 to 165 Ω (f = 3 to 20 MHz) |
| Capacity             | Less than 30 pF/m              |
| Conductor resistance | Less than 110 Ω/km             |
| Cross-sectional area | 0.34 mm or larger              |
| Wire diameter        | AWG 22                         |
| Туре                 | Stranded wire                  |
| Material             | Copper wire                    |

#### · Wiring specifications

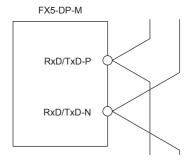

RxD/TxD-P: Red RxD/TxD-N: Green

#### **Connectors**

Use D-sub 9-pin male connectors for PROFIBUS cables.

Use #4-40 UNC screws for the connector. Tighten the screws within the range of 0.20 to 0.28 N·m.

#### Wiring specifications of terminating resistor

When the FX5-DP-M is the terminal station, use the connector with built-in bus terminator that satisfies the following wiring specifications.

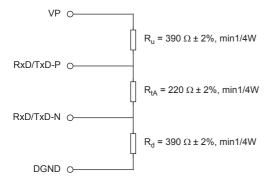

# 7 PARAMETER SETTINGS

# 7.1 Setting Parameters

- 1. Add the FX5-DP-M in the GX Works3. (F Page 95 Create a new project)
- [Navigation window] 

  □ [Parameter] 
  □ [Module Information] 
  □ Right-click 
  □ [Add New Module]
- **2.** Set the module parameters.
- [Navigation window] ⇒ [Parameter] ⇒ [Module Information] ⇒ [FX5-DP-M] ⇒ [Module Parameter]
- 3. Start PROFIBUS Configuration Tool and configure the PROFIBUS module settings. ( Page 50 PROFIBUS Module Setting)
- [Navigation window] ⇒ [Parameter] ⇒ [Module Information] ⇒ [FX5-DP-M] ⇒ [PROFIBUS Module Setting]
- 4. Update the PROFIBUS labels.
- [Navigation window] 

  □ [Parameter] 

  □ [Module Information] 

  □ [FX5-DP-M] 

  □ [PROFIBUS Module Settings] 

  □ [PROFIBUS Configurator Tasks] 

  □ [Setup Tasks] 

  □ [Update PROFIBUS Label]
- **5.** Convert some program codes or all program codes.
- (Convert] ⇒ [Convert] or [Rebuild All]
- **6.** Write the set parameters by the above procedure to the CPU module or the SD memory card in the CPU module with the GX Works3. ( Page 50 Writing Parameters)
- (Online) ⇒ [Write to PLC]
- 7. The settings are applied by powering off and on the system or resetting the CPU module.

# 7.2 Module Parameter

This section describes the "Module parameter" window of the GX Works3.

[Navigation window] 
 □ [Parameter] 
 □ [Module Information] 
 □ [FX5-DP-M] 
 □ [Module Parameter]
 □ [Module Parameter]
 □ [Module Parameter]
 □ [Module Parameter]
 □ [Module Parameter]
 □ [Module Parameter]
 □ [Module Parameter]
 □ [Module Parameter]
 □ [Module Parameter]
 □ [Module Parameter]
 □ [Module Parameter]
 □ [Module Parameter]
 □ [Module Parameter]
 □ [Module Parameter]
 □ [Module Parameter]
 □ [Module Parameter]
 □ [Module Parameter]
 □ [Module Parameter]
 □ [Module Parameter]
 □ [Module Parameter]
 □ [Module Parameter]
 □ [Module Parameter]
 □ [Module Parameter]
 □ [Module Parameter]
 □ [Module Parameter]
 □ [Module Parameter]
 □ [Module Parameter]
 □ [Module Parameter]
 □ [Module Parameter]
 □ [Module Parameter]
 □ [Module Parameter]
 □ [Module Parameter]
 □ [Module Parameter]
 □ [Module Parameter]
 □ [Module Parameter]
 □ [Module Parameter]
 □ [Module Parameter]
 □ [Module Parameter]
 □ [Module Parameter]
 □ [Module Parameter]
 □ [Module Parameter]
 □ [Module Parameter]
 □ [Module Parameter]
 □ [Module Parameter]
 □ [Module Parameter]
 □ [Module Parameter]
 □ [Module Parameter]
 □ [Module Parameter]
 □ [Module Parameter]
 □ [Module Parameter]
 □ [Module Parameter]
 □ [Module Parameter]
 □ [Module Parameter]
 □ [Module Parameter]
 □ [Module Parameter]
 □ [Module Parameter]
 □ [Module Parameter]
 □ [Module Parameter]
 □ [Module Parameter]
 □ [Module Parameter]
 □ [Module Parameter]
 □ [Module Parameter]
 □ [Module Parameter]
 □ [Module Parameter]
 □ [Module Parameter]
 □ [Module Parameter]
 □ [Module Parameter]
 □ [Module Parameter]
 □ [Module Parameter]
 □ [Module Parameter]
 □ [Module Parameter]
 □ [Module Parameter]
 □ [Module Parameter]
 □ [Module Parameter]
 □ [Module Parameter]
 □ [Module Parameter]
 □ [Module Parameter]
 □ [Module Parameter]

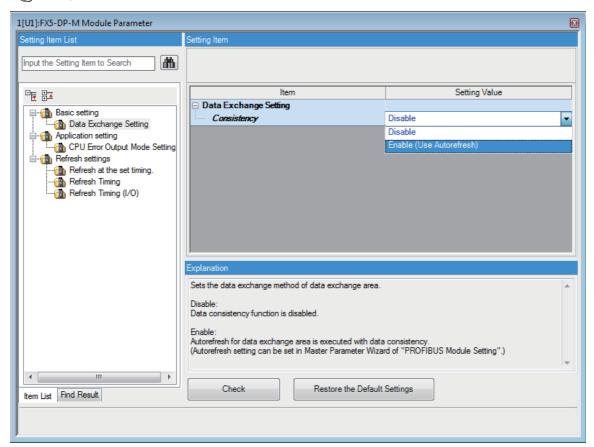

| Name                | Item                             | Description                                                                                                    | Setting                                                     |
|---------------------|----------------------------------|----------------------------------------------------------------------------------------------------|-------------------------------------------------------------|
| Basic<br>setting    | Consistency                      | Sets the I/O data exchange method. ( Page 35 Data Consistency Function)  • Disable: Disables the data consistency function.  • Enable (Use Autorefresh): Enables the data consistency function.  Configure the refresh settings of "Master Settings" under "Setup Tasks" in the "PROFIBUS Configurator Tasks" window. ( Page 58 Setup Tasks)                                                                                                    | Disable     Enable (Use     Autorefresh) (Default: Disable) |
| Application setting | CPU Error Output Mode<br>Setting | Sets the FX5-DP-M status when a CPU module stop error occurs. (☐ Page 37 Output Setting Function for CPU Stop Error)  ■Clear  • The data exchange with DP-Slaves are interrupted.  • The output data in the buffer memory of the FX5-DP-M are cleared and not sent.  • When the CPU module stop error occurs, the input data received from DP-Slaves are held in the buffer memory of the FX5-DP-M.  ■Hold  • The data exchange with DP-Slaves are continued.  • The output data in the buffer memory of the FX5-DP-M are held when the CPU module stop error occurs and then sends the data to the DP-Slaves.  • The input data received from DP-Slaves are updated into the buffer memory of the FX5-DP-M. | Clear     Hold (Default: Clear)                             |
| Refresh<br>setting  | Refresh Timing                   | Sets the refresh timing.                                                                                                    | At the Execution Time of END Instruction (fixed)            |
|                     | Refresh Group                    | Specifies the refresh group of the program.                                                                                                    | 1 (fixed)                                                   |

#### **Precautions**

After the "Module Parameter" screen is displayed, make sure to update the PROFIBUS labels. ( Page 50 Update of PROFIBUS Labels)

# 7.3 PROFIBUS Module Setting

Start PROFIBUS Configuration Tool and configure the PROFIBUS module settings. ( Page 51 PROFIBUS Configuration Tool)

[Navigation window] ⇒ [Parameter] ⇒ [Module Information] ⇒ [FX5-DP-M] ⇒ [PROFIBUS Module Setting]

# 7.4 Update of PROFIBUS Labels

This function creates and updates the structures used for global labels and module function blocks by enabling the refresh settings.

[Navigation window] 

□ [Parameter] 

□ [Module Information] 

□ [FX5-DP-M] 

□ [PROFIBUS Module Settings] 

□ [PROFIBUS Configurator Tasks] 

□ [Setup Tasks] 

□ [Update PROFIBUS Label]

#### **Precautions**

After the "Module Parameter" screen is displayed, make sure to update the PROFIBUS labels.

## 7.5 Writing Parameters

Check the boxes in the "Module Parameter and the "PROFIBUS Module Setting" on the "Online Data Operation" window of the GX Works3 before writing.

[Online] ⇒ [Write to PLC]

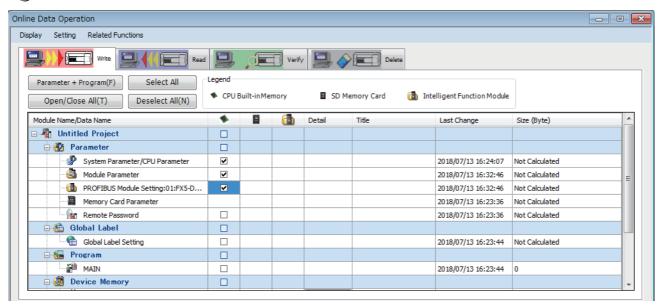

The parameters have different write destinations.

| Checked item            | Written parameters                 | Write destination                                                                                                    |
|-------------------------|------------------------------------|----------------------------------------------------------------------------------------------------|
| Module Parameter        | Refresh Setting                    | CPU module or the SD memory card of the CPU module                                                                                                    |
| PROFIBUS Module Setting | PROFIBUS communications parameters | If the parameters are written to both the CPU module and the SD memory card, the operation performed according to the memory card parameter setting of the CPU module. |

For the writing parameters to the CPU module or the SD memory card of the CPU module, refer to the following.

GX Works3 Operating Manual

The written parameters are enabled when resetting the CPU module or powering off and on the system.

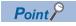

The set parameters using PROFIBUS Configuration Tool can be written with the GX Works3, but cannot be read.

# 8 PROFIBUS Configuration Tool

This chapter describes the operation of PROFIBUS Configuration Tool.

[Navigation window] ⇒ [Parameter] ⇒ [Module Information] ⇒ [FX5-DP-M] ⇒ [PROFIBUS Module Setting]

### 8.1 Window Structure

This section describes the overall structure of the window.

The layout of each function window can be customized and saved.

The window below is an example.

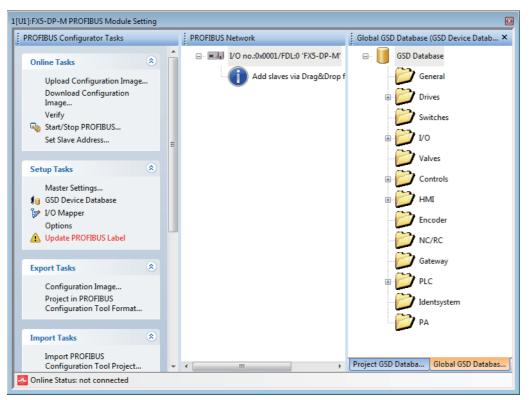

| Name of function window              | Reference                                    |
|--------------------------------------|----------------------------------------------|
| "PROFIBUS Configurator Tasks" window | Page 52 "PROFIBUS Configurator Tasks" Window |
| "PROFIBUS Network" window            | Page 81 "PROFIBUS Network" window            |

# 8.2 "PROFIBUS Configurator Tasks" Window

The "PROFIBUS Configurator Tasks" window displays the project management functions by group.

The following figure shows the items in the "PROFIBUS Configurator Tasks" window.

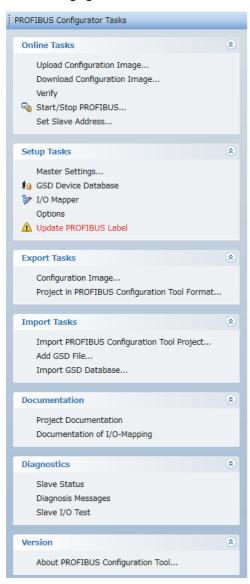

| Group name    | Reference             |
|---------------|-----------------------|
| Online Tasks  | Page 53 Online Tasks  |
| Setup Tasks   | Page 58 Setup Tasks   |
| Export Tasks  | Page 71 Export Tasks  |
| Import Tasks  | Page 73 Import Tasks  |
| Documentation | Page 74 Documentation |
| Diagnostics   | Page 76 Diagnostics   |
| Version       | Page 80 Version       |

### **Online Tasks**

This section describes the items of "Online Tasks".

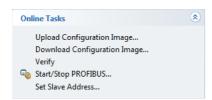

| Menu                         | Description                                                                                                    | Reference                            |
|------------------------------|----------------------------------------------------------------------------------------------------|--------------------------------------|
| Upload Configuration Image   | Uploads (reads) setting details from the CPU module or the SD memory card of the CPU module and saves them as a configuration image file. | Page 54 Upload Configuration Image   |
| Download Configuration Image | Downloads (writes) setting details from a configuration image file to the CPU module or the SD memory card of the CPU module.             | Page 55 Download Configuration Image |
| Verify                       | Verifies the setting details of a project against the setting details stored in the CPU module or the SD memory card of the CPU module.   | Page 56 Verify                       |
| Start/Stop PROFIBUS          | Starts/stops the PROFIBUS-DP Network data exchange.                                                                                       | Page 56 Start/Stop PROFIBUS          |
| Set Slave Address            | Changes the FDL address of the DP-Slaves with Online.                                                                                     | Page 57 Set Slave Address            |

#### **Upload Configuration Image**

Uploads (reads) setting details from the CPU module or the SD memory card of the CPU module and saves them as a configuration image file.

Only the FX5-DP-M projects can be uploaded.

#### Operating procedure

- 1. Select "Upload Configuration Image" in Online Tasks".
- 2. Select the configuration image file to be uploaded.

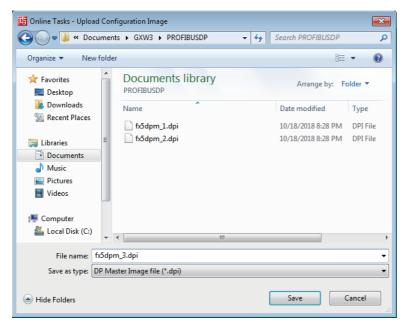

3. Select the drive containing the setting details to be uploaded in "Location" of the "Location of configuration image" window

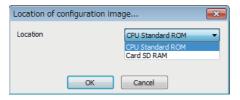

| Item     | Description                                                                                                    | Setting range                                                    |
|----------|----------------------------------------------------------------------------------------------------|------------------------------------------------------------------|
| Location | Select the drive containing the setting details to be uploaded.  The following items are displayed even when the corresponding setting details do not store in the drive.  • CPU Standard ROM: The memory of the CPU module  • Card SD RAM: The SD memory card inserted in the CPU module | CPU Standard ROM     Card SD RAM     (Default: CPU Standard ROM) |

**4.** Upon establishing a connection to the CPU module, the current configuration is uploaded from the drive selected in the "Location of configuration image" window and saved as a configuration image file in .dpi format.

For downloading (writing) the configuration image file, refer to the following.

Page 55 Download Configuration Image

#### Precautions

- The uploaded configuration image file contains master parameters and slave parameters. The refresh settings are not contained.
- The uploaded configuration image file cannot be imported to PROFIBUS Configuration Tool projects. (Master parameters and slave parameters cannot be changed.)

#### **Download Configuration Image**

Downloads (writes) setting details from a configuration image file to the CPU module or the SD memory card of the CPU module.

This function is enabled for FX5-DP-M projects.

#### Operating procedure

- 1. Select "Download Configuration Image" in "Online Tasks".
- 2. Select the configuration image file to be downloaded.

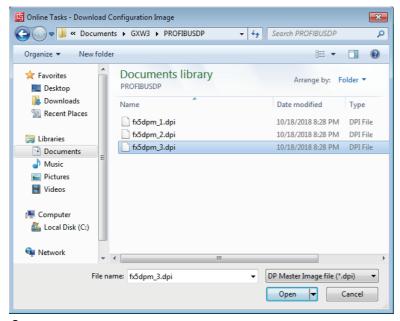

3. Select the drive storing the setting details in "Location" of the "Location of configuration image" window.

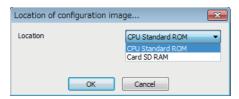

| Item     | Description                                                | Setting range               |
|----------|------------------------------------------------------------|-----------------------------|
| Location | Select the drive to store the setting details.             | CPU Standard ROM            |
|          | CPU Standard ROM: The memory of the CPU module             | Card SD RAM                 |
|          | Card SD RAM: The SD memory card inserted in the CPU module | (Default: CPU Standard ROM) |

**4.** Upon establishing a connection to the CPU module, the current configuration is uploaded from the drive, and the master setting and slave setting are saved to the CPU module or the SD memory card.

#### **Precautions**

Configuration image files that are uploaded or exported by PROFIBUS Configuration Tool can be downloaded only.

#### Verify

Uploads setting details stored in the CPU module and the SD memory card of the CPU module and verifies them against the current setting details of a project.

#### Operating procedure

- 1. Select "Verify" in "Online Tasks".
- 2. Select the drive containing the setting details to be verified against the setting details of the current project in "Location" of the "Location of configuration image" window.

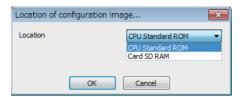

| Item     | Description                                                                                                    | Setting range                                                    |
|----------|----------------------------------------------------------------------------------------------------|------------------------------------------------------------------|
| Location | Select the drive containing the setting details to be verified against the setting details of the current project.  The following items are displayed even when the corresponding setting details do not store in the drive.  • CPU Standard ROM: The memory of the CPU module  • Card SD RAM: The SD memory card inserted in the CPU module | CPU Standard ROM     Card SD RAM     (Default: CPU Standard ROM) |

**3.** Displays the results of the verification between the configuration image file stored in the drive selected of the "Location of configuration image" window and the configuration image file created from the current project.

#### **Precautions**

The refresh settings are not verified.

#### Start/Stop PROFIBUS

This item is used to manually start or stop data exchange with DP-Slaves.

- If the PROFIBUS-DP module is not exchanging data: Data exchange starts.
- If the PROFIBUS-DP module is exchanging data: Data exchange stops.

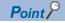

For "Start/Stop PROFIBUS", Data exchange is started or stopped by turning on and off 'Data exchange start request signal' (Un\G2.b0).

Starting/stopping of data exchange may fail if "Start/Stop PROFIBUS" is executed while the program is running.

#### **Set Slave Address**

Changes the FDL address of the DP-Slaves with Online.

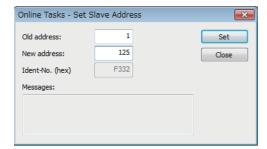

| Item           | Description                                                                                                    | Setting range  |
|----------------|----------------------------------------------------------------------------------------------------|----------------|
| Old address    | Sets the current DP-Slave number.  When the DP-Slave is selected in a project tree, the FDL address of DP-Slave is displayed.  When the DP-Master is selected in a project tree, input an arbitrary effective FDL address.                                                                                                    | 0 to 126       |
| New<br>address | Sets a new DP-Slave number.                                                                                                    | 0 to 125       |
| Ident-No.      | Sets the Ident No. of the DP-Slave of which FDL address is to be changed.  When the DP-Slave is selected in a project tree, the Ident No. of the selected DP-Slave is displayed.  When the DP-Master is selected in a project tree, set the Ident No. in hexadecimal.                                                                                                    | 0H to<br>FFFFH |
| Messages       | Displays the new FDL address when the [Set] button is clicked.  Below are examples of displayed messages.  • FDL address change request has been sent: A request to change the FDL address was sent.  • Failed to change FDL address: The system failed to change the FDL address.  • For setting the slave address the data exchange on the PROFIBUS network must be stopped!: The FDL address cannot be changed during data exchange. | _              |

#### **Precautions**

"FDL address change request has been sent" in "Messages" indicates only a request to change the FDL address was sent successfully.

- Check that the FDL address has changed.
- The FDL address of DP-Slave can change only if the DP-Slave is supported by changing it from DP-Master. (Refer to the manual for the DP-Slave)

### **Setup Tasks**

This section describes the items of "Setup Tasks".

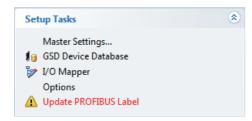

| Item                     | Description                                                                                                    | Reference                                                                        |
|--------------------------|----------------------------------------------------------------------------------------------------|----------------------------------------------------------------------------------|
| Master Settings          | Sets the transmission speed, FDL address, bus parameters, refresh, or other items of the DP-Master.                                  | Page 83 Master Settings Page 85 Bus Parameter Settings Page 86 CPU Device Access |
| GSD Device Database      | Operates the GSD database.                                                                                                    | Page 58 [Global GSD Database] tab     Page 62 [Project GSD Database] tab         |
| I/O Mapper               | Edits the configuration settings for accessing input/output of the DP-Slave.                                                         | Page 63 I/O Mapper                                                               |
| Options                  | Sets the GSD file to be prioritized.                                                                                                 | Page 65 Options                                                                  |
| Update PROFIBUS<br>Label | This function creates and updates the structures used for global labels and module function blocks by enabling the refresh settings. | Page 66 Update PROFIBUS Label                                                    |

#### [Global GSD Database] tab

Click "GSD Device Database" to display the GSD database that batch manages DP-Slaves used on the PROFIBUS-DP network.

This item is used to add a DP-Slave device to be used in a project using the tree on the [Global GSD Database] tab.

The device group is displayed as a folder, and the device type of that group is displayed in the lower layer of the tree.

The device type is displayed using the device image and the type name.

The default image is displayed when an image unique to the device is not assigned. (Fig. Page 60 Properties)

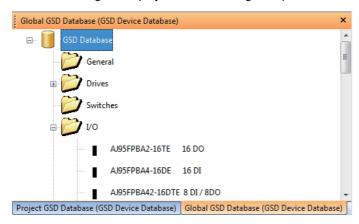

Right-clicking a folder or device type in the [Global GSD Database] tab displays the following items.

| Item                 | Description                                                                                                    | Reference                    |
|----------------------|----------------------------------------------------------------------------------------------------|------------------------------|
| Add Slave to Project | Adds the selected DP-Slave to a project.  The DP-Slave can be added also by dragging and dropping the DP-Slave or double-clicking a node.                                                                                 | Page 59 Add Slave to Project |
| Add GSD File         | Opens the window for selecting the GSD file.  The selected GSD file is analyzed and added to the GSD database.                                                                                                    | Page 59 Add GSD File         |
| Import GSD Database  | Imports the device type from the GSD database (.mdb), GSD export file (.ext), or GXDP project file.                                                                                                    | Page 60 Import GSD Database  |
| Properties           | Opens the property window of the selected slave type.  In the tree on the [Global GSD Database] tab, some property items can be changed.  In the tree on the [Project GSD Database] tab, some property items can be read. | Page 60 Properties           |
| Remove Type          | Deletes the DP-Slave from the GSD database.                                                                                                    | Page 62 Remove Type          |

#### ■Add Slave to Project

#### Operating procedure

- Perform any of the operations described below to add the DP-Slave to a project.
- Right-click the DP-Slave to be added to the project, and select "Add Slave to Project".
- · Double-click the DP-Slave to be added to the project.
- Drag and drop the DP-Slave to be added to the project from the [Global GSD Database] tab to the "PROFIBUS Network" window.

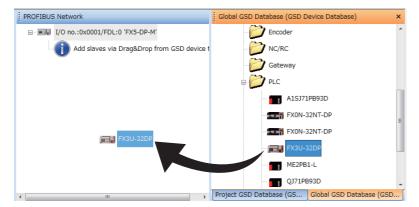

- 2. The "Slave Settings" window is displayed. ( Page 87 Slave Settings)
- **3.** When DP-Slave is set in the "Slave Settings" window, the DP-Slave is added to the "PROFIBUS Network" window, and the information on that DP-Slave is copied to the project file. The information on the DP-Slave that is copied to the project file can be checked in the [Project GSD Database] tab.

The DP-Slave information can be added or edited even when the project is opened on another personal computer because that information was copied to the project file.

When the project file contains the DP-Slave information of the selected type, the project file information is not changed.

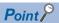

When the DP-Slave having a smaller FDL address than that of the existing DP-Slave is added, the buffer memory is re-assigned.

- When the parameter is changed, review the program and the refresh settings. ( Page 86 CPU Device Access)
- If the refresh settings are enabled, update the PROFIBUS labels again. ( Page 66 Update PROFIBUS Label)

#### ■Add GSD File

#### Operating procedure

**1.** Open the file to be added.

[Global GSD Database] tab ⇒ Right-click ⇒ [Add GSD File]

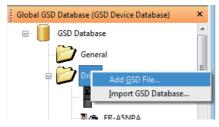

2. The GSD file is analyzed and added to the GSD database.

When the GSD file refers to slave device images, PROFIBUS Configuration Tool automatically reads the images and saves them to the GSD database.

When applicable files do not exist, the default image is used alternatively. The image can be replaced with that unique to the device later. ( Page 60 Properties)

#### **■Import GSD Database**

This item can be imported the DP-Slave information from the existing GSD database (.mdb), GSD export file (\*.ext), or GXDP project file when the DP-Slave information of device type does not exist in the GSD database.

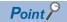

The recommended method is to register the GSD (DDB) file to the GSD database using "AddGSDFile". If the information is imported using "Import GSD Database", the parameters in the old GSD (DDB) file may not be imported correctly.

#### Operating procedure

**1.** Open the selection window.

(Global GSD Database] tab ⇒ Right-click ⇒ [Import GSD Database]

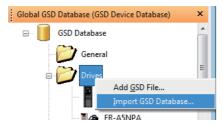

2. Displays the list of the slave types that do not exist in the GSD database out of the files selected for import on the "Select Slaves for Import" window.

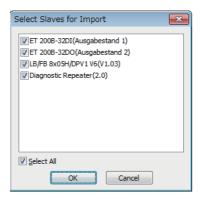

#### **■**Properties

#### Operating procedure

1. Displays the property window of the selected slave type.

[Global GSD Database] tab ⇒ Right-click the module for which to edit information ⇒ [Properties]

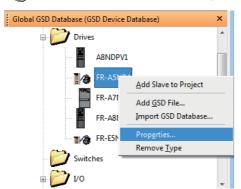

2. Change the settings and click the [OK] button. The information in the GSD database is changed.

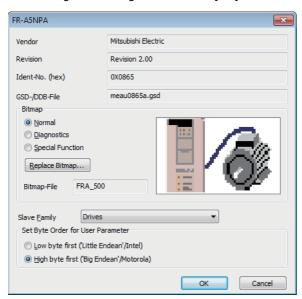

| Item                                               | Description                                                                                                    |
|----------------------------------------------------|----------------------------------------------------------------------------------------------------|
| Vendor                                             | Displays the manufacturer of the DP-Slave.                                                                                                    |
| Revision                                           | Displays the version of the GSD file of the DP-Slave or the version of the device.                                                                                                    |
| Ident-No.                                          | Displays the Ident No. of the DP-Slave in hexadecimal.                                                                                                    |
| GSD-/DDB-File                                      | Displays the name of the GSD file of the DP-Slave.                                                                                                    |
| Bitmap                                             | Displays or changes the image registered in the GSD database.  • Normal*1: The image for normal operation is displayed.  • Diagnostics*1: The image for diagnostics is displayed.  • Special Function*1: The image for special function is displayed.                                                                  |
| [Replace Bitmap] button                            | Changes the image registered in the GSD database. Click this button to display the image data selection window. The specifications of images that can be registered are as follows. Other images cannot be displayed properly.  • Height × width: 40 pixels ×70 pixels  • Colors: 16 colors  • Extension: .bmp or .dib |
| Bitmap-File                                        | Displays the image name.                                                                                                    |
| Slave Family                                       | Selects the group of the module to be displayed in the [Global GSD Database] tab.                                                                                                    |
| Set Byte Order for User<br>Parameter* <sup>2</sup> | Changes the byte order (big-endian or little-endian) of user parameters set for the DP-Slave.*3  • Low byte first ('Little Endean'/Intel): Little-endian  • High byte first ('Big Endean'/Motorola): Big-endian                                                                                                    |

- \*1 The image set for "Normal" is displayed in the [Global GSD Database] tab and the [Project GSD Database] tab. The image set for "Diagnostics" or "Special Function" is not displayed.
- \*2 This item changes the byte order of user parameters.
  - To change the byte order of I/O data, use the slave parameter. ( Page 87 Slave Settings)
- \*3 For the byte order of newly added DP-Slaves, contact the manufacturer of each DP-Slaves. Improper change may cause malfunction or damage of the module.

#### **■**Remove Type

#### Operating procedure

**1.** Display the confirmation window in the following operations.

(Global GSD Database] tab ⇒ Right-click the module to be deleted ⇒ [Remove Type]

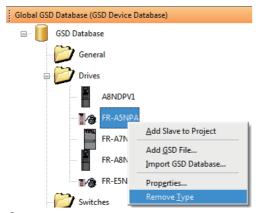

**2.** A confirmation window is displayed. Click the [Yes] button. The selected module is deleted from the GSD device database.

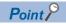

The GSD file and the image of the device are not deleted. Delete those files manually.

#### [Project GSD Database] tab

Displays information on DP-Slaves in the current project file.

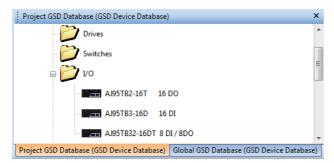

Right-clicking a folder or device type displays the following items.

| Item                    | Description                                                                                                    | Reference                    |
|-------------------------|----------------------------------------------------------------------------------------------------|------------------------------|
| Add/Replace GSD<br>File | Directly adds the GSD file to a project, and replaces the existing entry of the same type as necessary.                                                                                                    | Page 62 Add/Replace GSD File |
| Add Slave to Project    | Adds the selected DP-Slave to a project.  The DP-Slave can be added also by dragging and dropping the DP-Slave or double-clicking a node.                                                                               | Page 59 Add Slave to Project |
| Properties              | Opens the property window of the selected slave type. In the tree on the [Global GSD Database] tab, some property items can be changed. In the tree on the [Project GSD Database] tab, some property items can be read. | Page 60 Properties           |

#### ■Add/Replace GSD File

This item is used to directly add the GSD file to the specified project file. The [Global GSD Database] tab does not change.

#### Operating procedure

1. Open the file to be additionally registered/updated in the following operations.

[Project GSD Database] tab 

Right-click 

[Add/Replace GSD File]

#### I/O Mapper

In I/O Mapping, names and data types can be edited for the DUT (structure) elements of the global labels created by updating the PROFIBUS labels.

#### Operating procedure

- 1. Display the "I/O Mapper" window.
- [Task Panel] ⇒ [I/O Mapper]
- **2.** DUT is displayed in the "I/O Mapper" window when the DP-Slave to be set or the module mounted on the DP-Slave is selected in the "PROFIBUS Network" window.

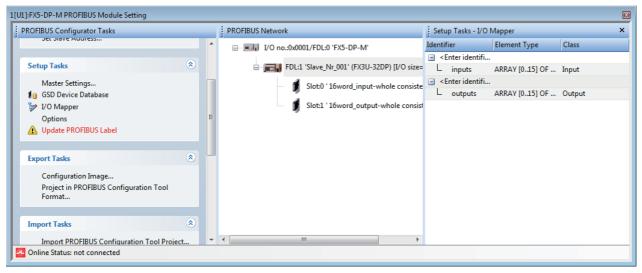

**3.** Edit the DUT elements. The DUT names and data types edited are applied in the DUT of global labels created when updating the PROFIBUS labels.

#### **■"I/O Mapper" window**

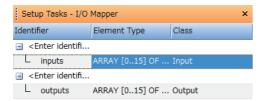

| Item         | Description                                                                                                    | Setting range               |
|--------------|----------------------------------------------------------------------------------------------------|-----------------------------|
| Identifier   | Sets the global variable name and the DUT element name.                                                                                                 | 1 to 32 characters          |
| Element Type | Sets the data type of the DUT element.                                                                                                    | • ARRAY • BOOL • INT • WORD |
| Class        | Sets the send direction of data handled by the DUT element.  • Input: Input data (DP-Slave → CPU module)  • Output: Output data (CPU module → DP-Slave) | Refer to the left column    |

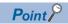

The DUT type name is automatically set as follows. It cannot be set manually. stSLV<FDL address of DP-Slave>MOD<slot number>\_<serial number> Example: Unit in slot 3 of the DP-Slave (FDL address 2): stSLV002MOD003\_1

The configuration of DUT can be changed by inserting or deleting DUT elements.

However, DUT elements cannot be inserted or deleted to/from the module of which DUT elements are fixed.

[I/O Mapper] ⇒ Right-click

· When a row of the DUT variable is selected

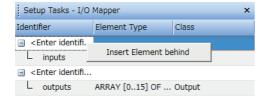

· When a row of the DUT element is selected

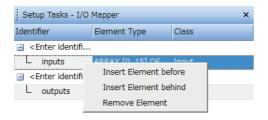

| Item                  | Description                                                                                                    |
|-----------------------|----------------------------------------------------------------------------------------------------|
| Insert Element before | Adds a new DUT element to the row above the selected DUT element.  If the new DUT element is added after the second element, the initial settings are copied from the above DUT element and a serial number is added to the name. |
| Insert Element behind | Adds a new DUT element to the row below the selected DUT element.  The initial settings are copied from the above DUT element and a serial number is added to the name.                                                           |
| Remove Element        | Deletes the selected DUT element.                                                                                                    |

#### **Options**

Set the GSD file to be prioritized.

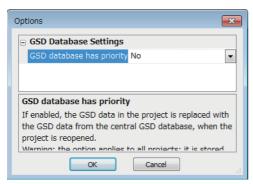

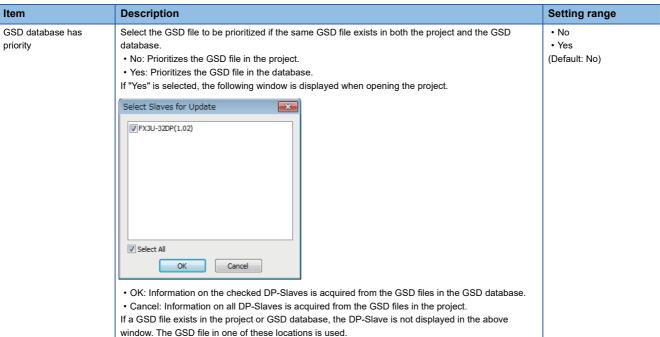

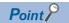

- If neither the project file nor the GSD database contains DP-Slave information, the project is not opened. Add the DP-Slave used in the project to the GSD database.
- If the GSD file in the project file is more recent than the GSD file in the GSD database, set "No" for "GSD database has priority".
- When the project is opened in GX Configurator-DP Version 6 or earlier, the GSD database is prioritized. If there is no DP-Slave information in the GSD database, the DP-Slave information is read from the GSD extraction file (\*.ext). ( Page 60 Import GSD Database)

#### **Update PROFIBUS Label**

Updating the PROFIBUS labels enables refresh settings and creates/updates structures to be used for the global labels and module function block.

The PROFIBUS labels need to be updated in the following operations. However, the PROFIBUS labels need not to be updated if the program is created to skip the following operations.

- When enabling the refresh settings (with the data consistency function enabled) ( F Page 86 CPU Device Access)
- · When using global labels in a program
- · When using function blocks in a program
- When changing the I/O data from byte arrays to word arrays in the DP-Slave settings ( Page 68 Creating an Unregistered Program)
- · When displaying the module parameter screen (regardless of the change of the setting)

#### Operating procedure

- 1. In the following cases, "Update PROFIBUS Label" is displayed in red text and a warning icon appears.
- When the PROFIBUS labels have never been updated with PROFIBUS Configuration Tool
- · When the refresh settings or settings that affect the program are changed

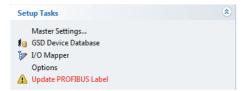

- 2. Enable the refresh settings. ( Page 86 CPU Device Access)
- 3. Click the "Update PROFIBUS Label".
- **4.** Check that the refresh settings are enabled.
- ⟨ [Navigation window] ⇒ [Parameter] ⇒ [Module Information] ⇒ Right-click ⇒ [Module Parameter List]

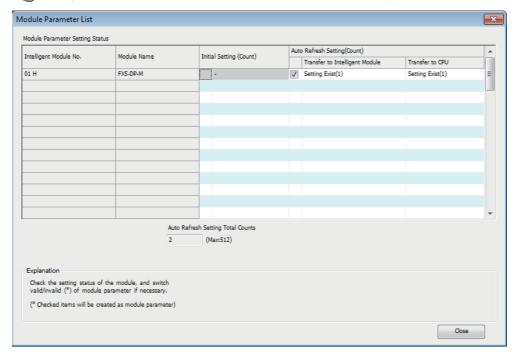

**5.** The following global labels and structures are created and displayed.

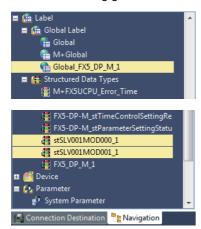

#### **Precautions**

- Do not change names of the created global labels and structures. If the names are changed, delete corresponding global labels and structures then update PROFIBUS label again.
- The number (\_1,\_2...) is added automatically to the ending for names of the created global labels and some structures. These numbers cannot change to any numbers since these numbers are used for identification in PROFIBUS Configuration Tool.

Do not register global labels and structures with the following names since they are used when PROFIBUS labels are updated.

If they are registered, PROFIBUS labels cannot be updated.

- Global labels with a name starting with "Global FX5-DP-M..."
- · Structures with a name starting with "FX5-DP-M..."
- · Structures with a name starting with "stSLV..."

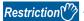

The structures can be created up to 800. If the structures exceed 800, update of PROFIBUS labels have completed with an error.

In this case, delete the created structures (start with "FX5-DP-M...) manually. Uncheck the "Use label for slaves" in the "CPU Device Access" window then update PROFIBUS labels again. ( Page 86 CPU Device Access)

#### **■**Creating an Unregistered Program

The program is created to change the data from byte arrays to word arrays by updating PROFIBUS labels.

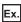

In the following system configurations, two bytes of data from slot 1 MT-Y16T are assigned to the top byte of the first word and the bottom byte of the second word in the buffer memory and separated as a word data.

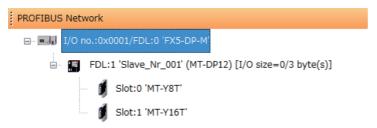

"Unregistered Program" that are auto generated when the PROFIBUS labels are updated are registered as "Scan". Create a program with the structures of these programs to enable I/O data to be assigned regardless of whether the data consists of a byte array or word array.

#### Operating procedure

Update the PROFIBUS labels and check that the structures have been created and assigned.

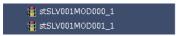

D1000.0 to D1000.7 are assigned to stSLV001\_MOD000\_1 for one byte of slot 0 MT-Y8T.

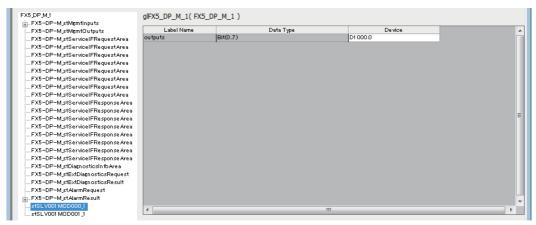

stSLV001\_MOD001\_1 is not assigned to the device but for two bytes of slot 1 MT-Y16T.

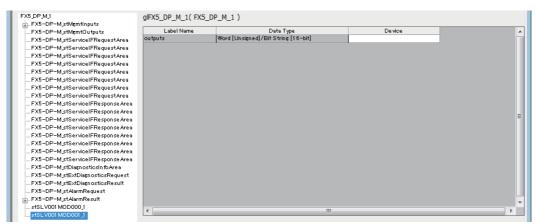

**2.** D2000 is assigned to stSLV001\_MOD001\_1.

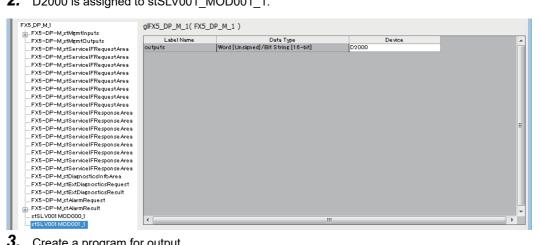

**3.** Create a program for output.

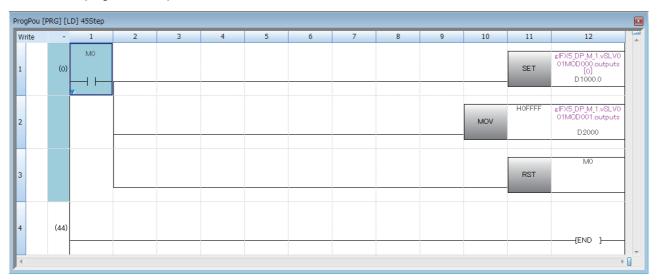

4. Right-click iQFPBPOU\_1 in "Unregistered Program" and select "Scan" to register it.

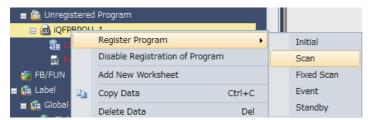

**5.** Check the operation.

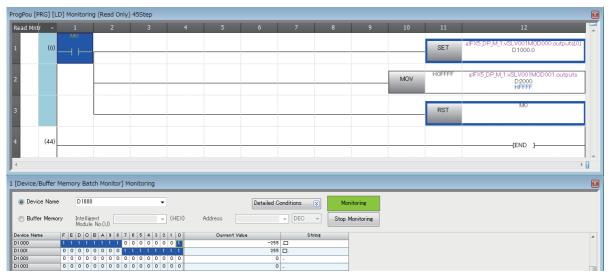

The data of Slot 1 MT-Y16T which have been divided in bit arrays are combined and stored as word arrays by iQFPBPOU\_1.

## **Export Tasks**

This section describes the items for "Export Tasks".

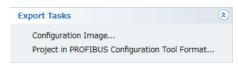

| Item                                          | Description                                                   |
|-----------------------------------------------|---------------------------------------------------------------|
| Configuration Image                           | Creates a configuration image, and saves it to a file.        |
| Project in PROFIBUS Configuration Tool Format | Exports a project file in PROFIBUS Configuration Tool format. |

#### **Configuration Image**

Creates a configuration image, and saves it to a file.

Clicking "Configuration Image" displays a window to select the save destination of the configuration image file created from the current project.

The content of the configuration image file is unique to each type of the DP-Master.

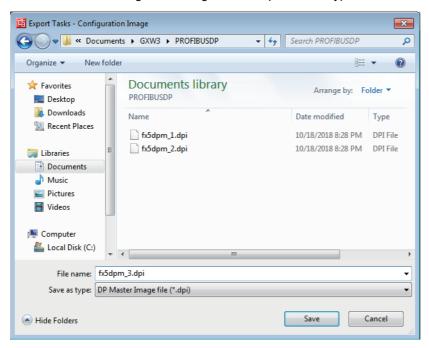

#### **Project in PROFIBUS Configuration Tool Format**

Exports a project file in PROFIBUS Configuration Tool format.

Clicking "Project in PROFIBUS Configuration Tool Format" displays a window to select the save destination of the current project.

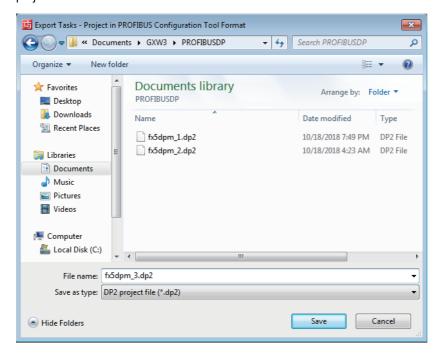

### **Import Tasks**

This section describes the items for "Import Tasks".

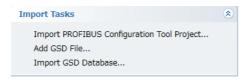

| Item                                       | Description                                                     |
|--------------------------------------------|-----------------------------------------------------------------|
| Import PROFIBUS Configuration Tool Project | Imports a PROFIBUS Configuration Tool project file.             |
| Add GSD File                               | Adds the content of a GSD file to the device database.          |
| Import GSD Database                        | Imports device types from the GSD database or the project file. |

#### Import PROFIBUS Configuration Tool Project

Imports a PROFIBUS Configuration Tool project file.

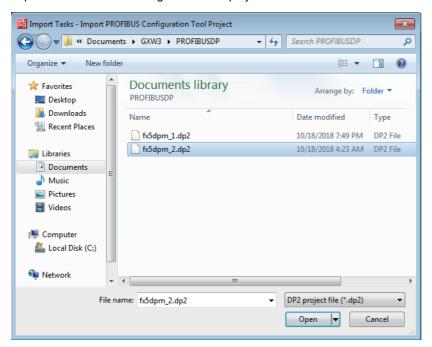

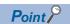

- The module number of the FX5-DP-M saved in the PROFIBUS Configuration Tool project is not imported. The module number set in GX Works3 takes priority.
- A project of the FX3U-64DP-M created in GX Configurator-DP can be imported. Before importing the project of the PROFIBUS master module other than the FX3U-64DP-M, convert it to the project of the FX3U-64DP-M using GX Configurator-DP.

#### Add GSD File

For "Add GSD File", refer to the following.

Page 59 Add GSD File

#### Import GSD Database

For "Import GSD Database", refer to the following.

Page 60 Import GSD Database

#### **Documentation**

This section describes the items for "Documentation".

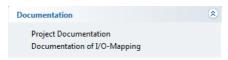

| Item                         | Description                                                     |
|------------------------------|-----------------------------------------------------------------|
| Project Documentation        | Displays the setting details of the project on the Web browser. |
| Documentation of I/O-Mapping | Displays the setting details of I/O Mapping on the Web browser. |

#### **Project Documentation**

This item is used to display the setting details of the project on the Web browser.

The setting details can be printed or saved in HTML files using the corresponding function of the Web browser.

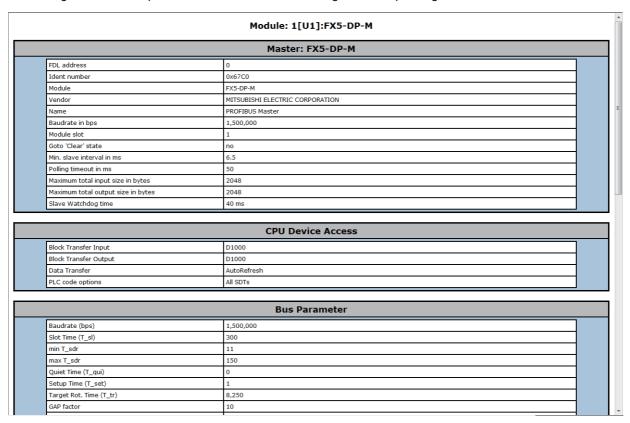

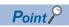

"Project Documentation" lists the modules selected on each DP-Slave.

"Slot index" shows the serial numbered index of the module.

The "Slot index" is displayed in the configuration tool of the DP-Slave as an example, so it may be different from the mounting slot number.

The "Slot index" is explained at the bottom of "Project Documentation".

| 0                                 | df    |
|-----------------------------------|-------|
| 1 16word_output-whole consistency | of    |
|                                   | Ci Ci |
|                                   |       |

#### **Documentation of I/O-Mapping**

This item is used to display the setting details of I/O Mapping on the Web browser.

The setting details can be printed or saved in HTML files using the corresponding function of the Web browser.

| FDL Addr. Name Model    |                |                                  |                | Modules                                                              |                                  |  |
|-------------------------|----------------|----------------------------------|----------------|----------------------------------------------------------------------|----------------------------------|--|
| 1                       | Slave_Nr_001   | FX3U-32DP                        | Slot<br>0<br>1 | Model 16word_input-whole consistency 16word_output-whole consistency | VSLV001MOD000<br>VSLV001MOD001   |  |
|                         |                |                                  | Glob           | al Labels                                                            |                                  |  |
|                         | I              | dentifier                        |                | E                                                                    | lement Type                      |  |
| FX5-DP-M_1              |                |                                  |                | FX5-DP-M_1                                                           |                                  |  |
|                         |                |                                  | Struct         | Elements                                                             |                                  |  |
|                         |                | 0 : vSLV001MOD000                |                |                                                                      | or MIT Addross                   |  |
| Element                 | 01.Module Slot | Element Type                     | Class          | Buff                                                                 | er MIT-Address                   |  |
| Element                 |                |                                  |                |                                                                      | er MIT-Address                   |  |
| Element                 | Identifier     | Element Type                     | Class          | Buff                                                                 | er MIT-Address                   |  |
| Element  puts lave_Nr_0 | Identifier     | Element Type ARRAY [015] OF WORD | Class          | <b>Buff</b>                                                          | er MIT-Address<br>er MIT-Address |  |

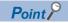

"Buffer MIT-Address" displays the CPU module device for the transfer source and transfer destination assigned to "CPU Device Access" in the "Master settings" window. ( Page 86 CPU Device Access)

- When a bit device is assigned to the transfer buffer, the "Buffer MIT-Address" column for the bit device is left blank because I/O Mapping does not support the bit device.
- The "Buffer MIT-Address" column of the bit device is blank even when the refresh settings are disabled. Check that the buffer memory areas are assigned as 'Address information area' (Un\G22528 to Un\G22655), 'Input data start address area' (Un\G22784 to Un\G22847), and 'Output data start address area' (Un\G22912 to Un\G22975).

## **Diagnostics**

This section describes the items for "Diagnostics".

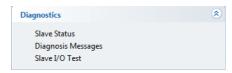

| Item                  | Description                                                                                                    |
|-----------------------|----------------------------------------------------------------------------------------------------|
| Slave Status          | Checks the communication status of the PROFIBUS-DP network.                                                                                |
| Diagnosis<br>Messages | Check the diagnostic information from each DP-Slave.                                                                                       |
| Slave I/O Test        | Tests the input/output of the DP-Slave by reading/writing the I/O data of the DP-Slave assigned to the buffer memory of the master module. |

The current communication status is displayed via the window name icon for the windows opened by clicking each item.

• Online

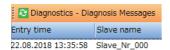

Offline

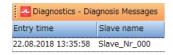

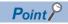

The "Diagnostics" function can be executed only during data exchange and when the structure is matched between the parameter settings of the DP-Master and the project.

#### **Slave Status**

Checks the communication status of the PROFIBUS-DP network.

All the device addresses in the PROFIBUS-DP network are displayed, and the DP-Slave statuses are indicated by corresponding colors.

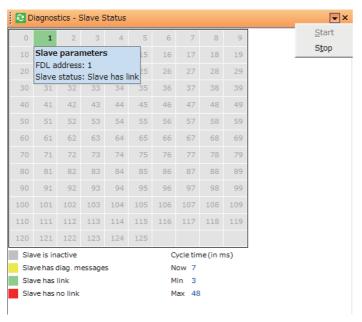

| Item       | Description                                                                                                    |
|------------|----------------------------------------------------------------------------------------------------|
| 0 to 125   | Displays the DP-Slave status.  Number shown in each cell is a FDL address.  Light gray: This FDL address is unused.  Dark gray: This DP-Slave is set as a reserved station.  Yellow: This DP-Slave has diagnostic information.  Green: Data exchange is in progress.  Red: Data exchange with the slave station has failed. Diagnostic information may be displayed in the "PROFIBUS Diagnosis" window. By double-clicking a colored rectangle, the detailed information is displayed in a tooltip. |
| Cycle time | Displays the bus cycle time. (Unit: ms)  • Now: Current bus cycle time value  • Min: Minimum bus cycle time value  • Max: Maximum bus cycle time value                                                                                                    |
| Start      | Starts refresh of the window.                                                                                                    |
| Stop       | Stops refresh of the window.                                                                                                    |

#### **Diagnosis Messages**

Check the diagnostic information from each DP-Slave.

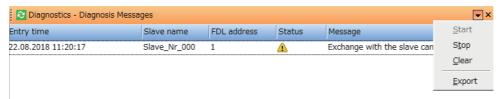

| Item        | Description                                                                                                    |  |
|-------------|----------------------------------------------------------------------------------------------------|--|
| Entry time  | Displays the occurrence date and time of the diagnostic information.                                                              |  |
| Slave name  | Displays the name specified for "Name" in the "Slave Settings" window.                                                            |  |
| FDL address | Displays the FDL address of the DP-Master or DP-Slave that has the diagnostic information or the extended diagnostic information. |  |
| Status      | Displays "!" when the diagnostic information is issued.                                                                           |  |
| Message     | Displays the details of the diagnostic information.                                                                               |  |
| Start       | Starts refresh of the window.                                                                                                    |  |
| Stop        | Stops refresh of the window.                                                                                                    |  |
| Clear       | Deletes all diagnostic information.                                                                                               |  |
| Export      | Exports the diagnostic information as a CSV file.                                                                                 |  |

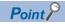

Up to 1000 messages can be displayed in the "Diagnosis Messages" window.

- It is possible that a diagnostic message from a slave generates more than one entry in the message list.
- When the number of messages exceeds 1000, the oldest message is deleted and a new message is added.

#### Slave I/O Test

Monitor and edit the I/O data of the DP-Slave assigned to the buffer memory of the master module.

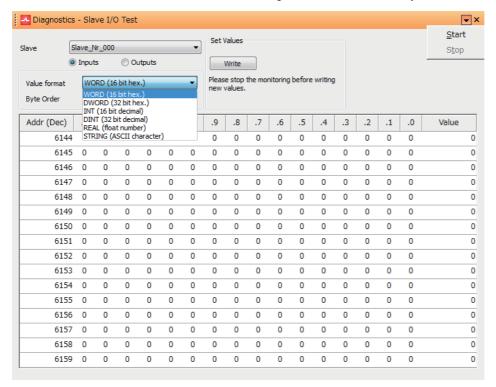

| Item           | Description                                                                                                    |  |  |  |  |  |
|----------------|----------------------------------------------------------------------------------------------------|--|--|--|--|--|
| Slave          | Selects the monitor target DP-Slave.                                                                                                    |  |  |  |  |  |
| Inputs/Outputs | Selects the monitor target data.  • Inputs: Input data  • Outputs: Output data                                                                                                    |  |  |  |  |  |
| Value format   | Selects the data type of the "Value".  • WORD (16 bit hex.): One word unsigned hexadecimal  • DWORD (32 bit hex.): Two word unsigned hexadecimal  • INT (16 bit decimal): One word signed decimal  • DINT (32 bit decimal): Two word signed decimal  • REAL (float number): Two words  • STRING (ASCII character): ASCII character                     |  |  |  |  |  |
| Byte Order     | Selects the byte order (big-endian or little-endian) of the "Value".  • Low byte first ('Little Endean'/Intel): The lower byte consists of the lower address  • High byte first ('Big Endean'/Motorola): The upper byte consists of the lower address                                                                                                  |  |  |  |  |  |
| [Write] button | Writes the values changed using ".F to .0" or "Value" to the buffer memory of the master module.  This button can be used while monitoring is stopped.                                                                                                    |  |  |  |  |  |
| Addr           | Displays the decimal buffer memory address of the master module of the monitor target data.                                                                                                    |  |  |  |  |  |
| Start          | Starts refresh of the window.                                                                                                    |  |  |  |  |  |
| Stop           | Stops refresh of the window.                                                                                                    |  |  |  |  |  |
| .F to .0       | Displays each bit of the monitor target data.  When the buffer memory value is changed during monitoring, the changed value is displayed in red bold font.                                                                                                    |  |  |  |  |  |
|                | Addr (Dec) .F .E .D .C .B .A .9 .8 .7 .6 .5 .4 .3 .2 .1 .0 Value                                                                                                    |  |  |  |  |  |
|                | 14336 0 0 0 0 0 0 0 0 0 0 0 0 0 <b>1 0 2</b>                                                                                                    |  |  |  |  |  |
|                | To apply the changes to the buffer memory, double-click the changed value while monitoring is stopped, and click the [Write] button Upon applying the changes to the buffer memory of the master module, the bold font returns to the regular font.  To check the buffer memory address and the bit position, move the mouse pointer to the cell.    1 |  |  |  |  |  |

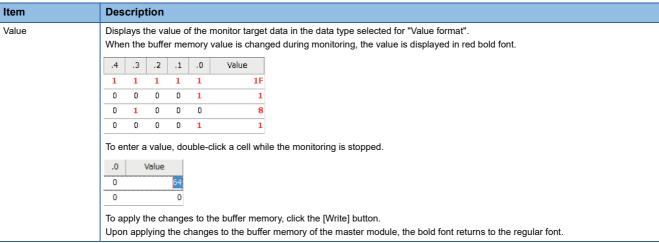

During monitoring, values that have been changed since the first update are displayed in red bold font.

When the monitoring is stopped, values remain highlighted until the monitoring is resumed or the buffer is edited.

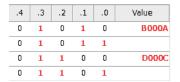

When the communication between the personal computer and the CPU module is disconnected during monitoring, the background of the table turns light red to show that the content of the table is not updated.

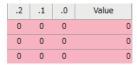

Changed values during editing are displayed in black bold font.

Upon successfully completing the writing of values to the PROFIBUS-DP module, all the highlight displays are cleared.

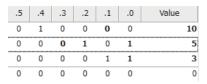

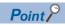

When the data exchange is started, the slave input in the buffer memory is overwritten. Therefore, the table may not indicate the actual buffer content.

In addition, when the CPU module is not stopped, the output may be overwritten by the program or the refresh.

#### **Version**

This section describes the items for "Version".

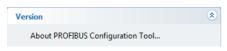

| Item                              | Description                                                                                   |
|-----------------------------------|-----------------------------------------------------------------------------------------------|
| About PROFIBUS Configuration Tool | Displays the version of PROFIBUS Configuration Tool. ( Page 93 Checking the Software Version) |

## 8.3 "PROFIBUS Network" window

This section describes the tree display of modules comprising the PROFIBUS-DP network.

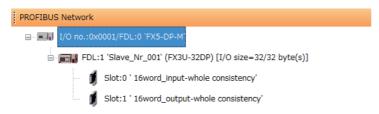

| Туре      | Icon                                                            | Description                                                                                                    |
|-----------|-----------------------------------------------------------------|----------------------------------------------------------------------------------------------------|
| DP-Master | Icon for the FX5-DP-M                                           | I/O: <module number="">/FDL:<fdl address=""> '<model name="">' • Display example I/O: no.:0x0001//FDL:0 'FX5-DP-M'</model></fdl></module>                                                                                                    |
| DP-Slave  | Icon unique to the slave type acquired from the device database | FDL: <fdl address=""> '<slave name="">' (<model name="">) [I/O size=<input byte="" size=""/>/<output byte="" size=""> byte(s)]  • Display example  FDL: 1 'Slave_Nr_001' (FX3U-32DP) [I/O size=32/32 byte(s)]</output></model></slave></fdl> |
| Module    | Fixed icon common to all the module types                       | Slot: <slot (serial="" index)="" number="" numbered=""> '<model name="">' • Display example Slot: 0 '16word_input-whole consistency'</model></slot>                                                                                          |

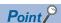

• The tree for a newly created project contains a master module. DP-Slaves are not contained. To add DP-Slaves to the project, refer to an information icon that appears under the master module. This information icon is automatically deleted when the DP-Slave is added to the project.

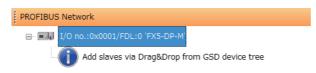

• When multiple DP-Slaves are added to the project, they are set in order of their FDL address.

The following describes the functions that can be operated by right-clicking the "PROFIBUS Network" window.

· For the DP-Master

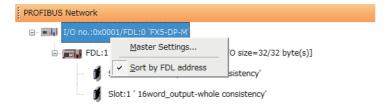

· For the DP-Slave

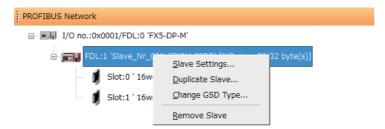

| Item                | Description                                                                                                    | Reference                                                                                    |
|---------------------|----------------------------------------------------------------------------------------------------|----------------------------------------------------------------------------------------------|
| Master Settings     | Displays the "Master Settings" window.  The "Master Settings" window is also displayed by double-clicking the DP-Master.                                                                                                 | Page 83 Master Settings     Page 85 Bus Parameter     Settings     Page 86 CPU Device Access |
| Sort by FDL address | Sets the display order of DP-Slaves.  Checked: Displays DP-Slaves in ascending order of the FDL address.  Not checked: Displays DP-Slaves in alphabetical order of the station name.                                     | _                                                                                            |
| Slave Settings      | Displays the "Slave Settings" window.  The "Slave Settings" window is also displayed by double-clicking the DP-Slave or dragging and dropping to the "PROFIBUS Network" window in [Global GSD Database] tab of DP-Slave. | Page 87 Slave Settings                                                                       |
| Duplicate Slave     | Duplicates the DP-Slave.                                                                                                    | _                                                                                            |
| Change GSD Type     | Changes the GSD type of the DP-Slave.                                                                                                    | _                                                                                            |
| Remove Slave        | Deletes the DP-Slave.                                                                                                    | _                                                                                            |

#### **Precautions**

Set the master parameter, bus parameter and slave parameter values so that the following conditions are met.

They can be set for PROFIBUS Configuration Tool when these conditions are met.

- "Min. slave interval" in the master parameters < "Slave watchdog" in each slave parameter
- "Min. slave interval" in the master parameters < upper limit of DP-Master GSD file
- "min T\_sdr" in the bus parameters < "max T\_sdr" in the bus parameters
- "Quiet Time (T qui)" in the bus parameters < "min T sdr" in the bus parameters
- "max T\_sdr" in the bus parameters < "T\_sl" in the bus parameters
- "T sl" in the bus parameters < "Target Rot. Time (T tr)"
- "Target Rot. Time (T tr)" in the bus parameters < "Slave watchdog" in each slave parameter

## **Master Settings**

Set the master parameters (transmission speed, FDL address, or other items of the DP-Master).

[PROFIBUS Network] ⇒ Right-click the master module ⇒ [Master Settings]

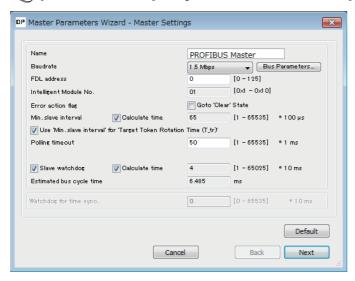

| Item                                                              |                | Description                                                                                                    | Setting range                                           |
|-------------------------------------------------------------------|----------------|----------------------------------------------------------------------------------------------------|---------------------------------------------------------|
| Name                                                              |                | Sets the master module name.                                                                                                    | 1 to 16 alphanumeric characters                         |
| Baudrate                                                          |                | Sets the transmission speed of the PROFIBUS-DP network.  All the DP-Slaves should support the transmission speed to be set.  Turn off the power of the DP-Slave when changing the transmission speed. When the power is turned off, the DP-Slave synchronize to the new transmission speed.                                  | 9.6kbps to 12Mbps<br>(Default: 1.5Mbps)                 |
| [Bus Parame                                                       | eters] button  | Sets the bus parameters.  For the bus parameters, refer to the following.  Page 85 Bus Parameter Settings                                                                                                    | _                                                       |
| FDL address                                                       | s              | Sets the FDL address.                                                                                                    | 0 to 125<br>(Default: 0)                                |
| Intelligent M                                                     | odule No.      | Displays the mounting position of this module.                                                                                                    | _                                                       |
| Error action flag/Goto<br>'Clear' State                           |                | Checks this box to send the clear request to all the DP-Slaves from the DP-Master.  When a communication error has occurred even on one DP-Slave, the clear request is sent to all the DP-Slaves.  • Not checked: Not send the clear request to all the DP-Slaves.  • Checked: Sends The clear request to all the DP-Slaves. | Checked     Not checked (Default: Not checked)          |
| Min. slave interval                                               | _              | Sets the minimum time required from the slave polling cycle to the next slave polling cycle. (Unit: 100µs)  This setting value is effective against all the DP-Slaves connected.                                                                                                    | 1 to 65535                                              |
|                                                                   | Calculate time | Checks this box to automatically set "Min. slave interval" based on the predicted bus cycle time.                                                                                                    | Checked     Not checked (Default: Not checked)          |
| Use 'Min. slave interval' for 'Target Token Rotation Time (T_tr)' |                | Checks this box to automatically set "Min. slave interval" to the value set for "Target Rot. Time (T_tr)" of the bus parameter.  When multiple DP-Masters exist in the PROFIBUS-DP network, checking this box is not necessary.  T_tr is set to the sum of "Min. slave interval" of all the DP-Masters.                      | Checked     Not checked (Default: Checked)              |
| Polling timeout                                                   |                | Sets the maximum time required for the requester to receive the response during communications between DP-Masters. (Unit: 1 ms)                                                                                                    | 1 to 65535<br>(Default: 50)                             |
| Slave<br>watchdog                                                 | _              | Check this box to collectively set the watchdog timer for all the DP-Slaves.                                                                                                    | Checked     Not checked (Default: Checked)              |
|                                                                   | Calculate time | Checked: Sets automatically an optimal value for "Slave watchdog".     Not checked: Sets an any value for "Slave watchdog". (Unit: 10ms, default: 3)     The automatically set value is five times of estimated bus cycle time or "Min.slave interval".                                                                      | Checked     Not checked (1 to 65025) (Default: Checked) |

| Item                     | Description                                                                                                    | Setting range |
|--------------------------|----------------------------------------------------------------------------------------------------|---------------|
| Estimated bus cycle time | Displays the predicted minimum interval of the bus cycle time. (Unit: ms) ( Page 164 Bus cycle time)  The bus cycle time becomes longer than the time displayed when communication or acyclic communication with other master module is performed.  When "Min. slave interval" or "Slave watchdog" uses the value displayed in this item, set sufficient time in consideration of time required for communication or acyclic communication with other master module. | _             |
| Watchdog for time sync.  | Sets the time for monitoring the transmission interval of the clock data from the time master. (Not support)                                                                                                    | _             |

## **Bus Parameter Settings**

Sets the bus parameters of the PROFIBUS-DP network.

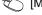

[Master Settings] ⇒ [Bus Parameters] button

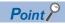

Normally, use the default bus parameters.

To change the bus parameters, knowledge about the PROFIBUS-DP standards is required.

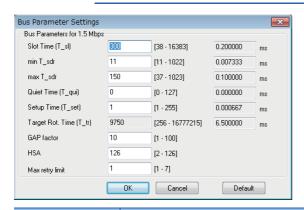

| Item                    | Description                                                                                                    | Setting range                                                           |
|-------------------------|----------------------------------------------------------------------------------------------------|-------------------------------------------------------------------------|
| Slot Time (T_sl)        | Sets the slot time (ms) (the maximum time for waiting responses). (Unit: TBit)*1 When the time set for this item is exceeded, an error is resulted.                                                                                                    | 38 to 16383<br>(Default: 300)                                           |
| min T_sdr               | Sets the minimum response time (ms) of the DP-Slave. (Unit: TBit)*1                                                                                                    | 11 to 1022<br>(Default: 11)                                             |
| max T_sdr               | Sets the maximum response time (ms) of the DP-Slave. (Unit: TBit)*1                                                                                                    | 37 to 1023<br>(Default: 150)                                            |
| Quiet Time (T_qui)      | Sets the time required for switching the send direction of the repeater. (Unit: TBit)*1 Set this item to 0 when the repeater is not used.                                                                                                    | 0 to 127<br>(Default: 0)                                                |
| Setup Time (T_set)      | Sets the setup time. (Unit: TBit)*1                                                                                                    | 1 to 255<br>(Default: 1)                                                |
| Target Rot. Time (T_tr) | Sets the target token rotation time. (Unit: TBit)*1 Sets automatically the time when checked "Use 'Min. slave interval' for 'Target Token Rotation Time (T_tr)" in the "Master Settings" window (default setting). When the box is unchecked, set the time manually. (FF Page 83 Master Settings) | 256 to 16777215<br>(Default: The "Min. slave interval" value of TBit)*2 |
| GAP factor              | Sets the constant for controlling the GAP update time (T_gud).                                                                                                    | 1 to 100<br>(Default: 10)                                               |
| HSA                     | Sets the maximum FDL address of DP-Slaves in the line.                                                                                                    | 2 to 126<br>(Default: 126)                                              |
| Max retry limit         | Sets the maximum number of retries for each send data.                                                                                                    | 1 to 7<br>(Default: 1)                                                  |

<sup>\*1</sup> TBit is a unit in which 1 indicates the time it takes to send one bit of data. When a TBit value is input for each item, it is automatically converted to ms and the converted value is displayed by "ms" on the right side. For the conversion method, refer to the following. Page 164 Bus cycle time

#### Precautions

The max T\_sdr, Quiet Time (T\_qui) and Setup Time (T\_set) settings in the bus parameters must match the maximum values of devices connected to the PROFIBUS-DP network, including the DP-Master. The default values are as follows.

| Item               | Transmission speed                         |         |         |       |       |        |
|--------------------|--------------------------------------------|---------|---------|-------|-------|--------|
|                    | 9.6kbps, 19.2kbps,<br>93.75kbps, 187.5kbps | 500kbps | 1.5Mbps | 3Mbps | 6Mbps | 12Mbps |
| max T_sdr          | 60                                         | 100     | 150     | 250   | 450   | 800    |
| Quiet Time (T_qui) | 0                                          | 0       | 0       | 3     | 6     | 9      |
| Setup Time (T_set) | 1                                          | 1       | 1       | 4     | 8     | 16     |

<sup>\*2</sup> For the "Min. slave interval" setting, refer to the following.

Page 83 Master Settings

#### **CPU Device Access**

This item is used to make the refresh settings.

Check the "Use Autorefresh" to enable this item.

[Master Settings] ⇒ [Next] button

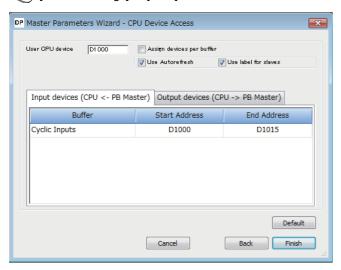

| Item                                                                                     |                  | Description                                                                                                    | Setting range                                                                                                    |
|------------------------------------------------------------------------------------------|------------------|----------------------------------------------------------------------------------------------------|----------------------------------------------------------------------------------------------------|
| User CPU device                                                                          |                  | Sets the start address of the CPU module acting as the transfer source device or the transfer destination device.  With the device set as the start device, the range of each buffer memory area is automatically assigned.  The set devices will be disabled when "Assign devices per buffer" is checked.                                                                                                    | The following devices can be set.*1  • D  • W  • R  (Default: D1000)                                                                                                    |
| Assign devices per buf                                                                   | fer              | Selects a method for assigning refresh settings.  Not checked: Batch assignment Assigns devices to each buffer memory area in a batch.  Checked: Individual assignment Individually assigns devices to each buffer memory area.                                                                                                    | Checked     Not checked (Default: Not checked)                                                                                                    |
| Use Autorefresh                                                                          |                  | Selects enabling/disabling of the refresh settings.  Not checked: The refresh settings are disabled.  Checked: The refresh settings are enabled.                                                                                                    | Checked     Not checked (Default: Checked)                                                                                                    |
| Use label for slaves                                                                     |                  | Selects whether the DP-Slave structures are created or not.  Checked: Creates the DP-Slave structures.  Not checked: Not create DP-Slave structures.  This item can be selected only when the "Use Autorefresh" is checked. If not, "Use Autorefresh" is fixed to unchecked.                                                                                                    | Checked     Not checked (Default: Checked)                                                                                                    |
| [Input devices (CPU<br><- PB Master)] tab,<br>[Output devices (CPU<br>-> PB Master)] tab | Buffer           | Displays the buffer memory area of the FX5-DP-M acting as the transfer source device or the transfer destination device.  • Cyclic Inputs: Configured by the device number to which the input data of the DP-Slave is copied from 'Input data area' (Un\G6144 to Un\G7167).  • Cyclic Outputs: Configured by the device number from which the output data of the DP-Slave is copied to 'Input data area' (Un\G14336 to Un\G15359). | _                                                                                                    |
|                                                                                          | Start<br>Address | Sets the start address of the CPU module acting as the transfer source device or the transfer destination device.  The set values will be disabled when "Assign devices per buffer" is not checked.                                                                                                    | The following devices can be set.*1  • D0 to D7999  • W0 to W1FF  • R0 to R32767 (Default: Refer to the following.)  • Input devices (CPU <- PB Master) tab: D1000  • Output devices (CPU -> PB Master) tab: D1000 + input word size |
|                                                                                          | End<br>Address   | Displays the last address of the CPU module acting as the transfer source device or the transfer destination device.                                                                                                    | _                                                                                                    |

<sup>\*1</sup> Note that the setting range does not exceed each device range of the CPU module.

When "Use label for slaves" is unchecked, any number can be entered as the device range with PROFIBUS Configuration Tool even the number is out of range. However, if the number is out of device range, an error code 2221H: parameter error appears.

## **Slave Settings**

Set the slave parameters.

[PROFIBUS Network] ⇒ Right-click the DP-Slave ⇒ [Slave Settings]

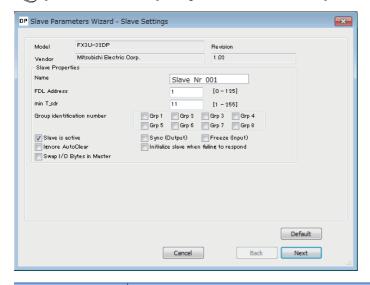

| Item                        | Description                                                                                                    | Setting range                                      |
|-----------------------------|----------------------------------------------------------------------------------------------------|----------------------------------------------------|
| Model                       | Displays the model name of the DP-Slave.                                                                                                    | _                                                  |
| Vendor                      | Displays the manufacturer of the DP-Slave.                                                                                                    | _                                                  |
| Revision                    | Displays the version of the GSD file or that of the device.                                                                                                    | _                                                  |
| Name                        | Sets the name of the DP-Slave.                                                                                                    | Up to 16 alphanumeric characters                   |
| FDL Address                 | Sets the FDL address.                                                                                                    | 0 to 125                                           |
| min T_sdr                   | Sets the minimum response time for sending the response frame from the DP-Slave to the master module.  Do not change this setting.                                                                                                    | 1 to 255                                           |
| Group identification number | Sets the group number (Grp 1 to Grp 8) of the DP-Slave.  Multiple group numbers can be set.  The group number set in this item is used for the global control function service (SYNC, UNSYNC, FREEZE, and UNFREEZE).  • Not checked: Not belong to the relevant group number.  • Checked: Belongs to the relevant group number.                                                                                                    | Not checked     Checked     (Default: Not checked) |
| Slave is active             | Unchecks this box to set the DP-Slave as a reserved station.  Not checked: Sets the DP-Slave as a reserved station.  Checked: Sets the DP-Slave as the station that performs data exchange.                                                                                                    | Not checked     Checked (Default: Checked)         |
| Sync (Output)               | Checks this box to check whether the DP-Slave supports the SYNC function during initialization communications.  When the DP-Slave does not support the SYNC function, the diagnostic information is stored in 'Diagnostic information area' (Un\G23072 to Un\G23199) of the master module.  This item can be set when the DP-Slave supports this function.  Not checked: Not perform the function check.  Checked: Perform the function check. | Not checked     Checked (Default: Not checked)     |
| Freeze (Input)              | Checks this box to check whether the DP-Slave supports the FREEZE function during initialization communications.  When the DP-Slave does not support the FREEZE function, the diagnostic information is stored in 'Diagnostic information area' (Un\G23072 to Un\G23199) of the master module.  This item can be set when the DP-Slave supports this function.  Not checked: Not perform the function check.                                   | Not checked     Checked (Default: Not checked)     |
| Ignore AutoClear            | Checks this box when a clear request is not sent by a communication error detect of the DP-Slave since the setting in the "Error action flag" of the master parameter is to send it to all DP-Slaves in a communication error occurrence. ( Page 83 Master Settings)  Not checked: Enables the "Error action flag" setting.  Checked: Disables the "Error action flag" setting.                                                                | Not checked     Checked (Default: Not checked)     |

| Item                                     | Description                                                                                                    | Setting range                                      |
|------------------------------------------|----------------------------------------------------------------------------------------------------|----------------------------------------------------|
| Initialize slave when failing to respond | Checks this box to resend the parameters from the DP-Master to the DP-Slave upon recovery of the DP-Slave from a communication error.  Not checked: Not resend the parameters to the DP-Slave.  Checked: Resends the parameters to the DP-Slave. | Not checked     Checked (Default: Not checked)     |
| Swap I/O Bytes in<br>Master              | Checks this box to swap the I/O data of the DP-Slave in the buffer memory of the FX5-DP-M. (Fig. 2) Page 34 Data Swap Function)  Not checked: Not swap the I/O data.  Checked: Swaps the I/O data.                                               | Not checked     Checked     (Default: Not checked) |

#### **Slave Modules**

Sets the configuration of the module mounted on the DP-Slave.

[Slave Settings] 
 □ [Next]

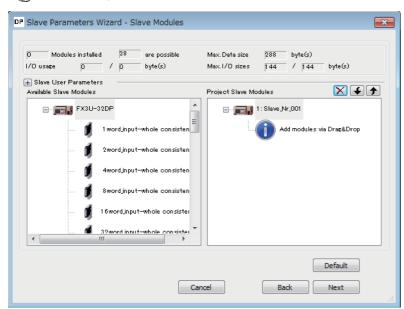

| Item                    | Description                                                                                                    |
|-------------------------|----------------------------------------------------------------------------------------------------|
| Modules installed       | Displays the number of modules added to "Project Slave Modules".                                                                                                    |
| are possible            | Displays the maximum number of modules that can be added to "Project Slave Modules".                                                                                                    |
| Max. Data size          | Displays the maximum data capacity of the DP-Slave (in bytes).                                                                                                    |
| I/O usage               | Displays the total number of I/O points of modules added to "Project Slave Modules" (in bytes).  The number of input points is displayed on the left, and the number of output points is displayed on the right. |
| Max. I/O sizes          | Displays the maximum number of I/O points of the DP-Slave (in bytes).  The number of input points is displayed on the left, and the number of output points is displayed on the right.                           |
| Slave User Parameters   | Switches display/hide for "User_Prm_Data usage" and "Max. User_Prm_Data size" by clicking [+/-] button.                                                                                                    |
| User_Prm_Data usage     | Displays the buffer memory occupying size for the user parameter of the DP-Slave in bytes.                                                                                                    |
| Max. User_Prm_Data size | Displays the maximum value for the user parameter of the DP-Slave.                                                                                                    |
| Available Slave Modules | Displays the list of modules that can be added.  When the module is not described in the GSD file, "Universal" is displayed. In this case, refer to the following.  Page 90 Universal modules                    |
| Project Slave Modules   | Lists the nodes and the module names of the added modules.  When the module is not described in the GSD file, "Universal" is displayed. In this case, refer to the following.  Page 90 Universal modules         |

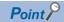

If the following window is displayed when the settings are completed, set "Data consistency" in the module parameters to "Enable (Use Autorefresh)". If not, the I/O data may be separated. ( Page 35 Data Consistency Function)

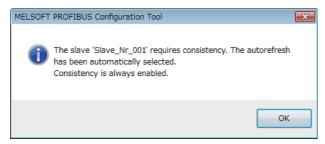

The methods to change the module configuration are listed below.

| Item                                            | Description                                                                                                    |
|-------------------------------------------------|----------------------------------------------------------------------------------------------------|
| To add a module to the DP-Slave                 | Performs any of the following operations.  • Drag and drop the module to be added to the DP-Slave from "Available Slave Modules" to "Project Slave Modules".  • Double-click the module to be added in "Available Slave Modules".  • Right-click the module to be added in "Available Slave Modules", and select [Add Module to Slave]. |
| To delete a module from the DP-Slave            | Performs any of the following operations.  • Select the module to be deleted in "Project Slave Modules", and click the [×] button.  • Select the module to be deleted in "Project Slave Modules", and press the [Delete] key on the keyboard.                                                                                           |
| To change the configuration order of the module | Performs any of the following operations.  • Drag and drop the module of which configuration order is changed in "Project Slave Modules".  • In "Project Slave Modules", select the module of which configuration order is changed, and click the [↓] button or the [↑] button.                                                         |

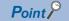

Adding or deleting a slave module changes the buffer memory address of the I/O data of the master module.

- When the parameter is changed, review the program and the refresh settings. ( Page 86 CPU Device Access)
- If the refresh settings are enabled, update the PROFIBUS labels again. ( Page 66 Update PROFIBUS Label)

#### **■**Universal modules

When the module is not described in the GSD file, the module name is displayed as "Universal".

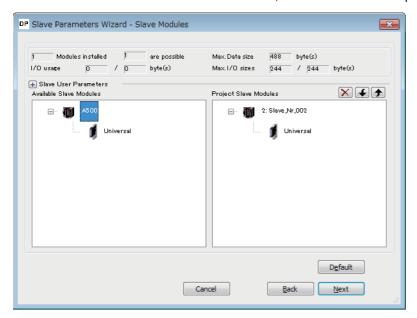

The following items can be set when the module displayed as "Universal" is double-clicked in "Project Slave Modules".

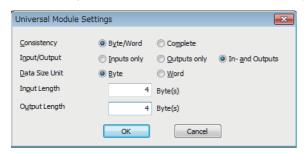

| Item           | Description                                                                                                    | Setting range                                                    |
|----------------|----------------------------------------------------------------------------------------------------|------------------------------------------------------------------|
| Consistency    | Selects the I/O data unit used for the data consistency function.  The data consistency function can be enabled in the "Master Settings" window.  For the "Master Settings" window, refer to the following.  Page 83 Master Settings  Byte/Word: The data consistency is maintained in bytes or words.  Complete: The data consistency of the entire I/O data of this module is maintained. | _                                                                |
| Input/Output   | Selects the I/O data type handled by the module.  Inputs only: Handles input data.  Outputs only: Handles output data.  In- and Outputs: Handles input and output data.                                                                                                    | _                                                                |
| Data Size Unit | Selects the I/O data unit that is set with "Input Length" or "Output Length".                                                                                                    | _                                                                |
| Input Length   | Sets the input data size.  This item can be set when "Inputs only" or "In- and Outputs" is selected in "Input/Output".                                                                                                    | 0 to 16 (Unit varies depending on the "Data Size Unit" setting.) |
| Output Length  | Sets the output data size.  This item can be set when "Outputs only" or "In- and Outputs" is selected in "Input/Output".                                                                                                    | 0 to 16 (Unit varies depending on the "Data Size Unit" setting.) |

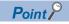

When the number of I/O points of the module displayed as "Universal" is set, check that the settings are made properly referring to the following. If the settings are incorrect, the module may not operate properly. Manual for the DP-Slave

#### **Slave User Parameters**

Set the user parameters of the DP-Slave.

[Slave Modules] 
 □ [Next]

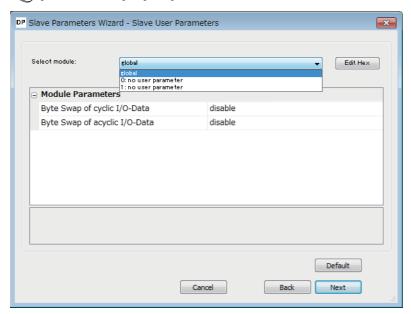

| Item                 | Description                                                                                                    |
|----------------------|----------------------------------------------------------------------------------------------------|
| Select module        | Selects the module of which user parameters are set.                                                                                            |
| [Edit Hex] button    | By inputting numbers, directly edits the user parameters of the module selected for "Select module". ( Page 91 User Parameters of Slave Module) |
| Module<br>Parameters | Sets the user parameters.                                                                                                    |

#### **User Parameters of Slave Module**

Directly edit the user parameters of the DP-Slave by inputting numbers.

[Slave User Parameters] 

□ [Edit Hex] button

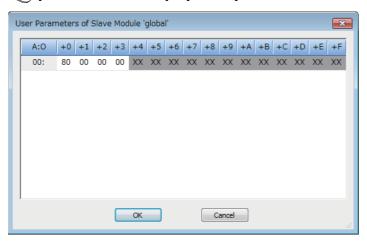

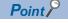

Note that knowledge about the user parameters is required for editing the user parameters in the "User Parameters of Slave Module" window.

Improper edit may not operate the module.

For details on the user parameter configuration, contact the manufacturer of the DP-Slave.

### **DP V1/V2 Slave Parameters**

Set the slave parameters for the PROFIBUS-DPV1 functions.

[Slave User Parameters] 
 □ [Next]

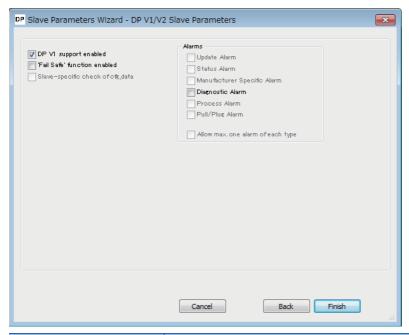

| Item                             | Description                                                                                                    |
|----------------------------------|----------------------------------------------------------------------------------------------------|
| DP V1 support enabled            | Checks this box to use the PROFIBUS-DPV1 function.  Not checked: The PROFIBUS-DPV1 function is disabled.  Checked: The PROFIBUS-DPV1 function is enabled.                                                                                                    |
| 'Fail Safe' function enable      | Checks this box to turn the DP-Slave into the 'Fail Safe' state when the clear request is sent from the DP-Master. This item can be set when the DP-Slave supports this function. This item is fixed to "Checked" depending on the DP-Slave used. For the 'Fail Safe' state setting, refer to the following. Manual for the DP-Slave  Not checked: Not turn into the 'Fail Safe' state.  Checked: Turns into the 'Fail Safe' state. |
| Slave-specific check of cfg_data | Check this box when the parameter check method of the DP-Slave is different from that of the standard function of the PROFIBUS.  This item can be set when the DP-Slave supports this function.  For the parameter check method, refer to the following.  Manual for the DP-Slave  Not checked: Performs the PROFIBUS standard parameter check.  Checked: Performs the parameter check specific to the DP-Slave.                    |
| Update Alarm                     | Check this box to allow Update Alarm to be sent. This item can be set when the DP-Slave supports this function. This item is fixed to "Checked" depending on the DP-Slave used.  Not checked: Prohibits sending of Update Alarm.  Checked: Allows sending of Update Alarm.                                                                                                    |
| Status Alarm                     | Check this box to allow Status Alarm to be sent.  This item can be set when the DP-Slave supports this function.  This item is fixed to "Checked" depending on the DP-Slave used.  Not checked: Prohibits sending of Status Alarm.  Checked: Allows sending of Status Alarm.                                                                                                    |
| Manufacturer Specific Alarm      | Check this box to allow Manufacturer Specific Alarm to be sent.  This item can be set when the DP-Slave supports this function.  This item is fixed to "Checked" depending on the DP-Slave used.  Not checked: Prohibits sending of Manufacturer Specific Alarm.  Checked: Allows sending of Manufacturer Specific Alarm.                                                                                                    |
| Diagnostic Alarm                 | Check this box to allow Diagnostic Alarm to be sent.  This item can be set when the DP-Slave supports this function.  This item is fixed to "Checked" depending on the DP-Slave used.  Not checked: Prohibits sending of Diagnostic Alarm.  Checked: Allows sending of Diagnostic Alarm.                                                                                                    |

| Item                              | Description                                                                                                  |
|-----------------------------------|----------------------------------------------------------------------------------------------------|
| Process Alarm                     | Check this box to allow Process Alarm to be sent.                                                            |
| ļ                                 | This item can be set when the DP-Slave supports this function.                                               |
|                                   | This item is fixed to "Checked" depending on the DP-Slave used.                                              |
|                                   | Not checked: Prohibits sending of Process Alarm.                                                             |
|                                   | Checked: Allows sending of Process Alarm.                                                                    |
| Pull/Plug Alarm                   | Check this box to allow Pull/Plug Alarm to be sent.                                                          |
|                                   | This item can be set when the DP-Slave supports this function.                                               |
|                                   | This item is fixed to "Checked" depending on the DP-Slave used.                                              |
|                                   | Not checked: Prohibits sending of Pull/Plug Alarm.                                                           |
|                                   | Checked: Allows sending of Pull/Plug Alarm.                                                                  |
| Allow max. one alarm of each type | Check this box to acquire alarms of each type one by one when the DP-Slave detects multiple types of alarms. |
|                                   | This item can be set when the DP-Slave supports this function.                                               |
|                                   | This item is fixed to "Checked" depending on the DP-Slave used.                                              |
|                                   | Not checked: Acquires alarms in chronological order (maximum eight alarms).                                  |
|                                   | Checked: Acquires alarms of each type one by one (maximum six alarms).                                       |

## 8.4 Checking the Software Version

Check the software version of PROFIBUS Configuration Tool in the following window of PROFIBUS Configuration Tool.

[Version] ⇒ [About PROFIBUS Configuration Tool]

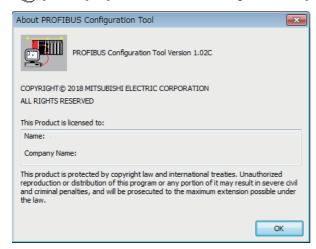

# 9 PROGRAMMING

This chapter describes the programming for the PROFIBUS-DP network.

- Page 102 Program Example of Data Exchange Function
- Page 103 Program Example of the Diagnostic Information Acquisition Function
- F Page 104 Program Example of the Acquisition Function of Extended Diagnostic Information
- Page 105 Program Example of the Global Control Function
- Page 109 Program Example of Acyclic Communication (Acyclic Communication)
- Page 111 Program Example of the Alarm Acquisition Function

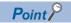

The Acyclic communication function cannot execute with global control function. When used in conjunction with these functions, configure an interlock circuit in the program.

## 9.1 System Configuration Example

This section describes a program example for the PROFIBUS-DP network using the following system configuration.

#### System configuration

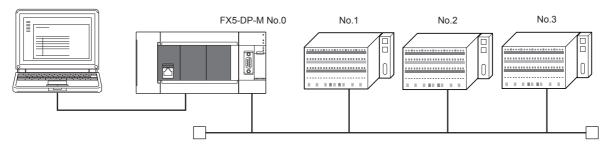

| FDL address | Station types                         |
|-------------|---------------------------------------|
| No.0        | DP-Master (FX5 CPU module + FX5-DP-M) |
| No.1        | DP-Slave DP-Slave                     |
| No.2        | DP-Slave DP-Slave                     |
| No.3        | DP-Slave                              |

## 9.2 DP-Master settings

Connect the GX Works3 to the CPU module of the DP-Master, and set the parameters.

#### Create a new project

- 1. Set the CPU module as follows.
- [Project] ⇒ [New]

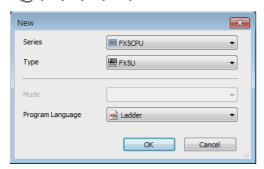

2. Click the [OK] button to add the module label of the CPU module.

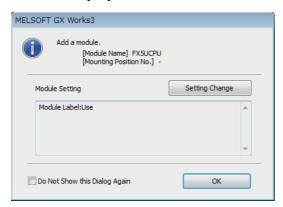

- 3. Set the FX5-DP-M as follows.
- ⟨⟨¬⟩ [Navigation window] ⇒ [Parameter] ⇒ [Module Information] ⇒ Right-click ⇒ [Add New Module]

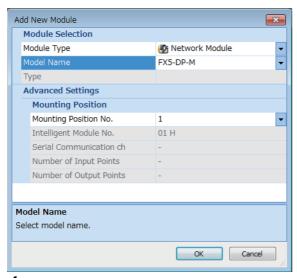

- 4. To enable the data consistency function, set the items in "Basic Setting" as follows.
- [Navigation window] ⇒ [Parameter] ⇒ [Module Information] ⇒ [FX5-DP-M] ⇒ [Module Parameter] ⇒ [Basic Setting]

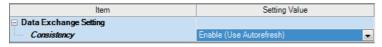

#### **PROFIBUS** module setting

- 1. Start PROFIBUS Configuration Tool from the GX Works3.
- [Navigation window] ⇒ [Parameter] ⇒ [Module Information] ⇒ [FX5-DP-M] ⇒ [PROFIBUS Module Setting]
- 2. Add DP-Slaves to the project. When the DP-Slave to be added is not in [Global GSD Database] tab, add GSD file of DP-Slave to GSD database. ( Page 59 Add GSD File)
- [Navigation window] 

  □ [Parameter] 
  □ [Module Information] 
  □ [FX5-DP-M] 
  □ [PROFIBUS Module Setting] 
  □ [Global GSD Database] tab 
  □ Target DP-Slave 
  □ Right-click 
  □ [Add Slave to Project]

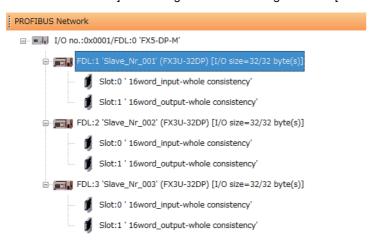

- **3.** Set the items in the "Slave Settings" window as follows.
- DP-Slave (FDL address 1)

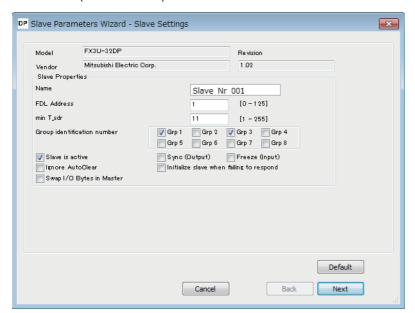

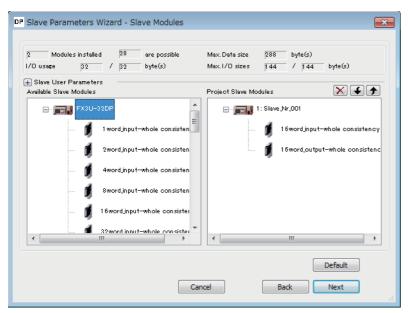

#### • DP-Slave (FDL address 2)

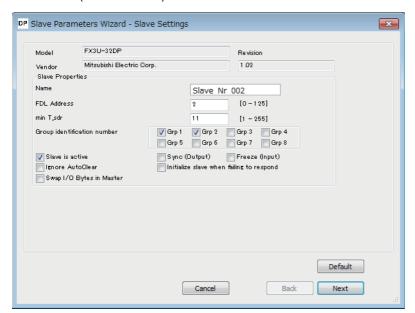

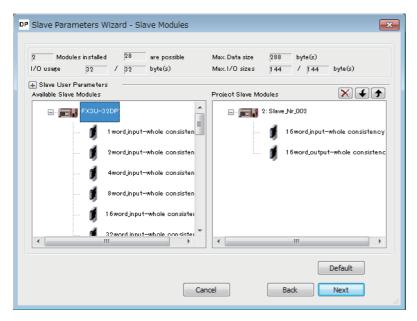

#### • DP-Slave (FDL address 3)

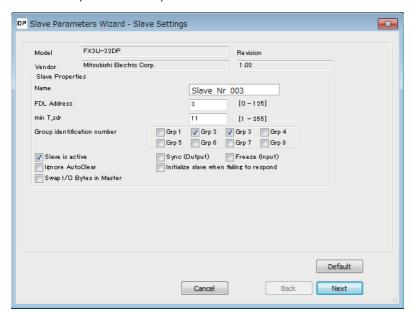

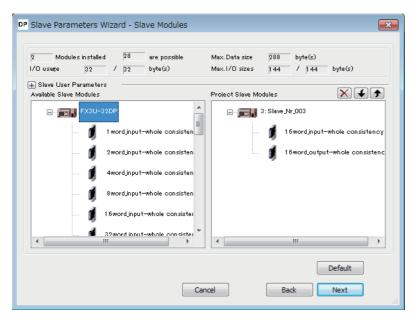

- **4.** Set the items of "Master Settings" as follows.
- [Navigation window] ⇒ [Parameter] ⇒ [Module Information] ⇒ [FX5-DP-M] ⇒ [PROFIBUS Module Setting] ⇒ [I/O no.:0x0001/FDL:0 'FX5-DP-M'] ⇒ Right-click ⇒ [Master Settings]

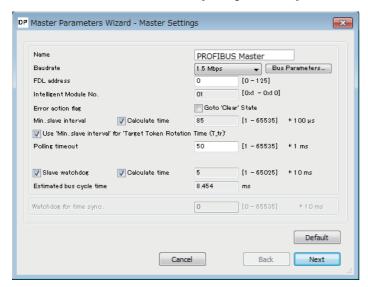

5. Click the [Next] button in the "Master Settings" window, and set the items of "CPU Device Access" as follows.

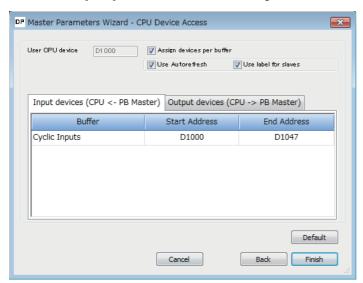

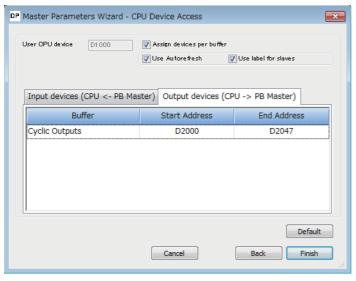

6. Click the [Finish] button to close the "Master Settings" window.

#### **Update PROFIBUS Labels**

This enables refresh settings and creates/updates structures to be used for the global labels and module function block.

- 1. Click "Update PROFIBUS Label" below.
- [Navigation window] ⇒ [Parameter] ⇒ [Module Information] ⇒ [FX5-DP-M] ⇒ [PROFIBUS Module Setting]⇒[PROFIBUS Configurator Tasks]

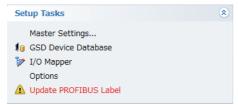

2. Convert some program codes or all program codes.

(Convert] ⇒ [Convert] or [Rebuild All]

**3.** Write the set parameters to the CPU module or the SD memory card of the CPU module. Then reset the CPU module or power off and on the system.

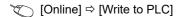

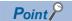

In this example, default values were used for parameters that are not shown above. ( Page 51 PROFIBUS Configuration Tool)

## 9.3 Settings for DP-Slaves

Set for DP-Slaves that configure the PROFIBUS-DP network. (Refer to the manual for each DP-Slave)

## 9.4 Checking the Network Status

Communications are being performed properly when the LEDs and bits corresponding to the buffer memory areas are in the following status after execution of the program.

• LED on the FX5-DP-M

| LED   | Status |
|-------|--------|
| RUN   | On     |
| ERROR | Off    |
| BF    | Off    |

• Bit corresponding to buffer memory area

| Name                                                                                  | Status |
|---------------------------------------------------------------------------------------|--------|
| 'Slave status area (Normal communication detection)' (Un\G23040.b0 to Un\G23040.b2)   | ON     |
| 'Slave status area (Diagnostic information detection)' (Un\G23057.b0 to Un\G23057.b2) | OFF    |

## 9.5 Program Example of Data Exchange Function

The following shows a program example of communication between the FX5-DP-M and the DP-Slave.

#### When using Autorefresh

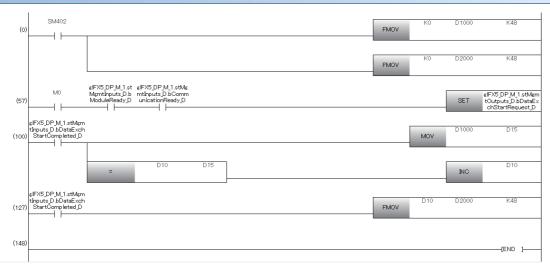

#### When not using Autorefresh

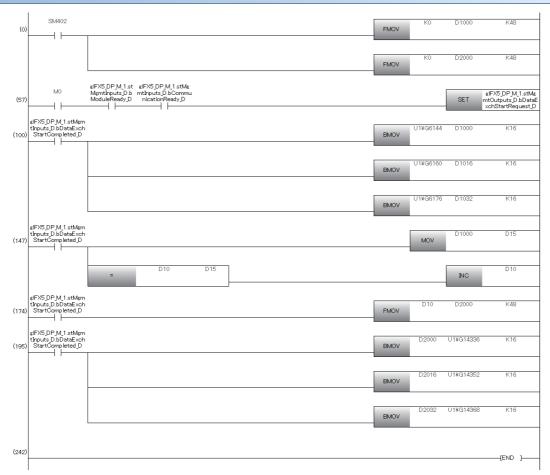

# 9.6 Program Example of the Diagnostic Information Acquisition Function

This function detects an error generated at DP-Slaves during I/O data exchange by using the buffer memory.

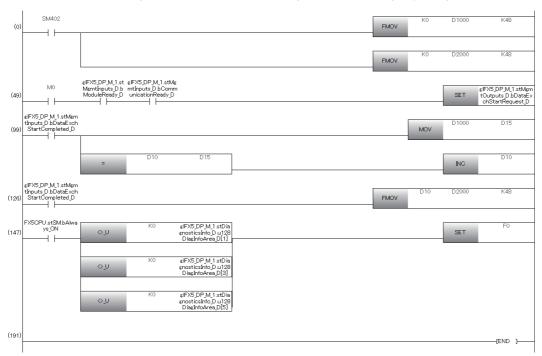

# 9.7 Program Example of the Acquisition Function of Extended Diagnostic Information

In this program example, the extended diagnostic information of DP-Slaves (FDL address 1) is acquired.

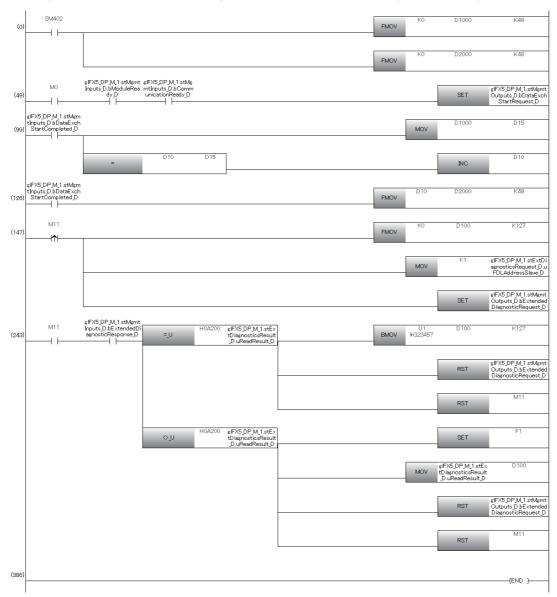

# 9.8 Program Example of the Global Control Function

In this program example, SYNC and UNSYNC are executed to group 1.

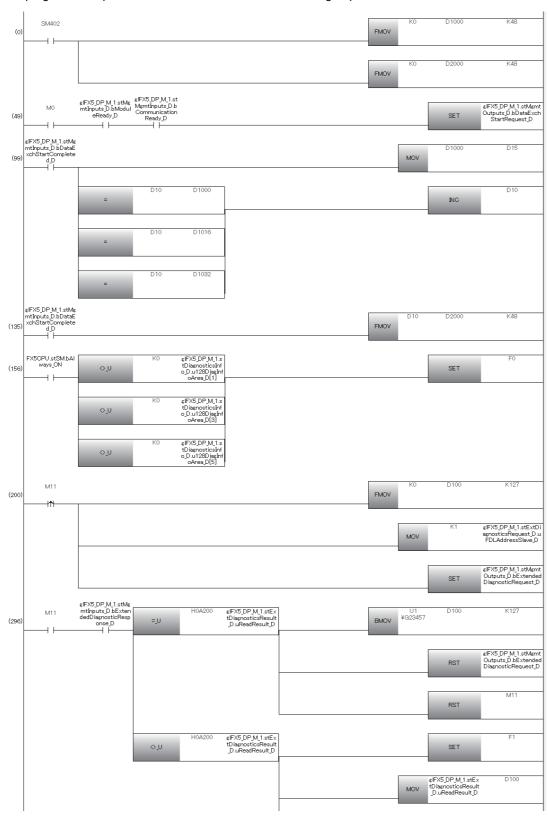

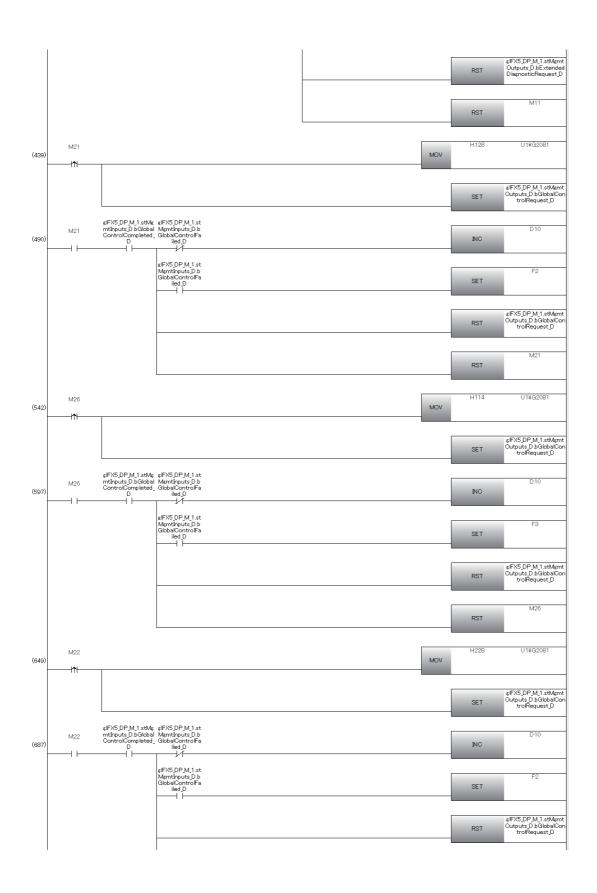

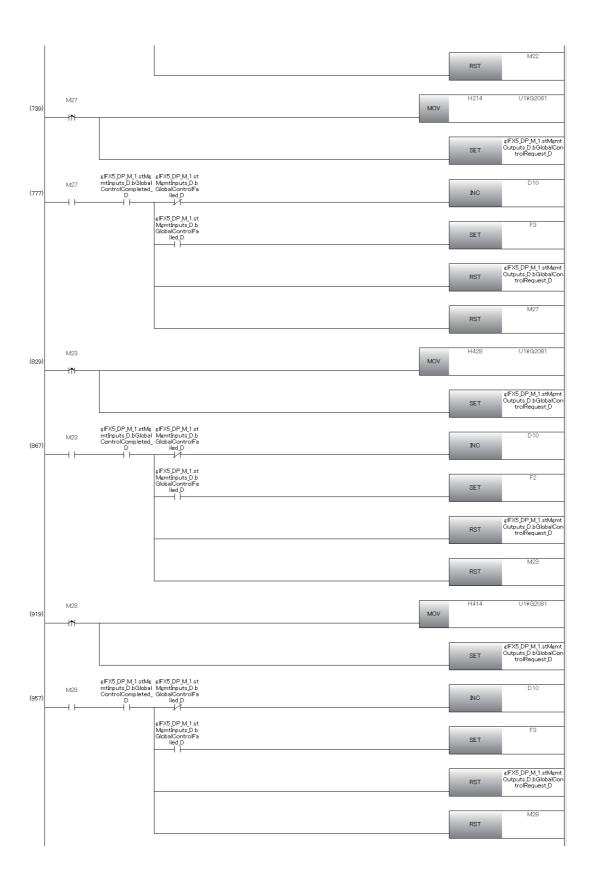

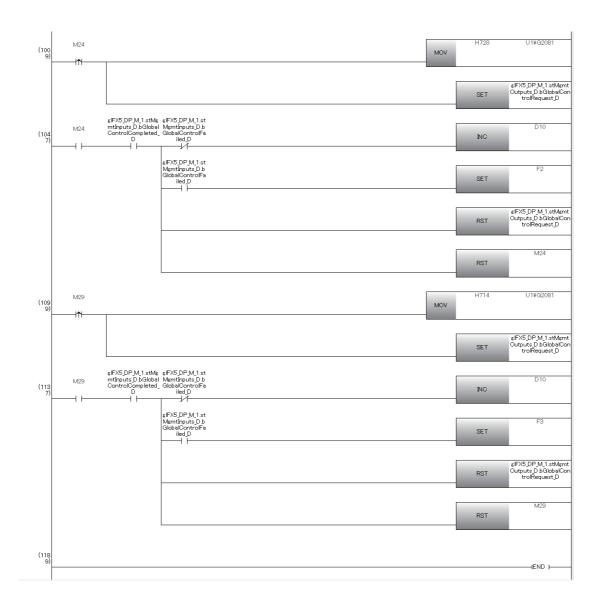

# 9.9 Program Example of Acyclic Communication (Acyclic Communication)

In this program example, the READ command is executed to DP-Slaves (FDL address 3).

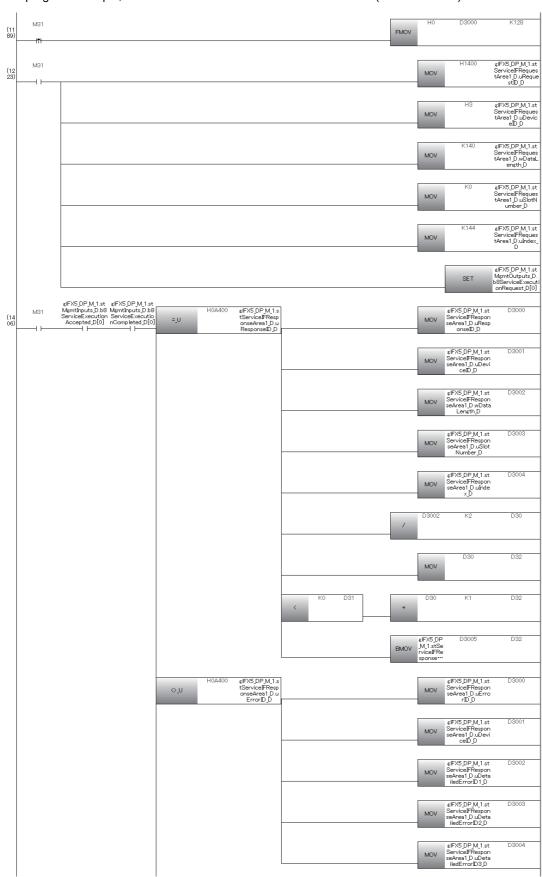

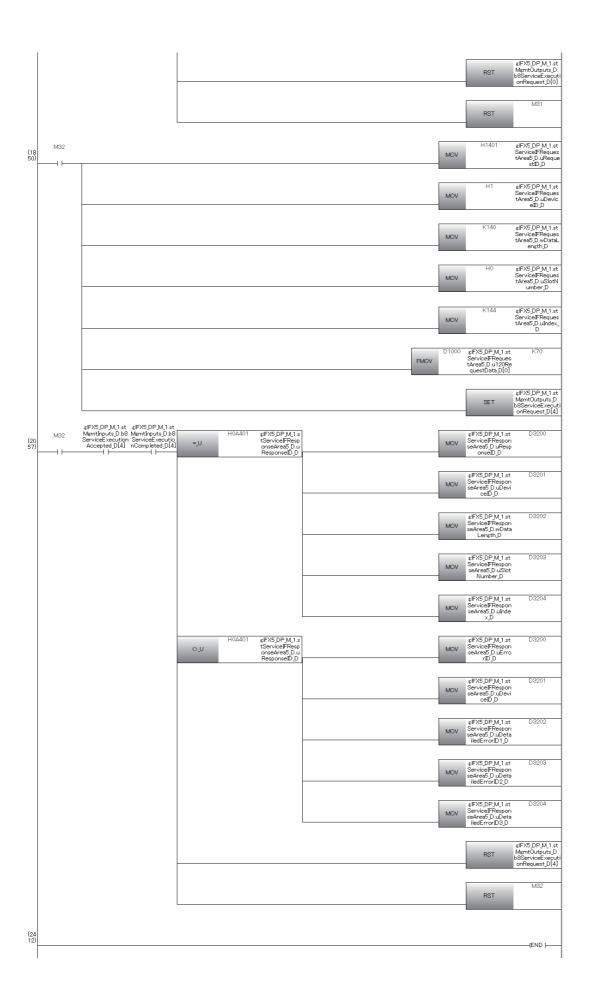

# 9.10 Program Example of the Alarm Acquisition Function

In this program example, the alarm information generated at DP-Slaves (FDL address 2) is acquired.

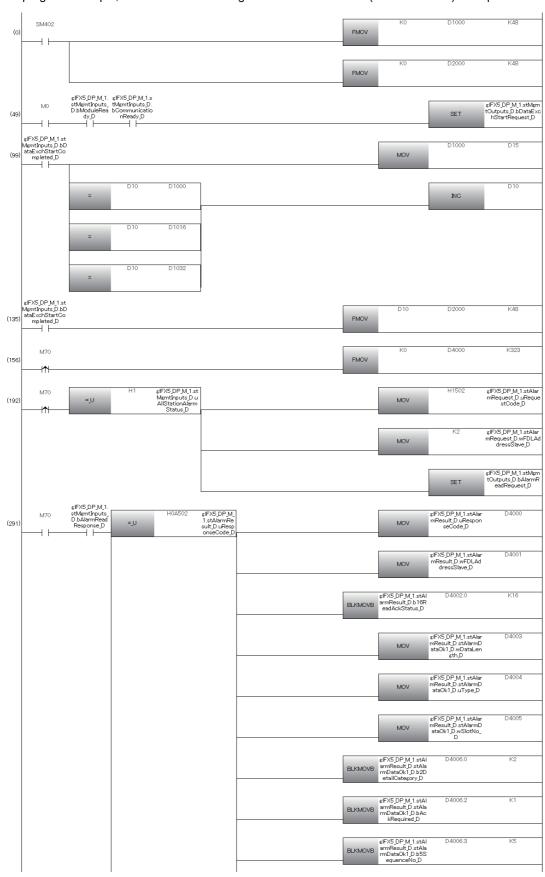

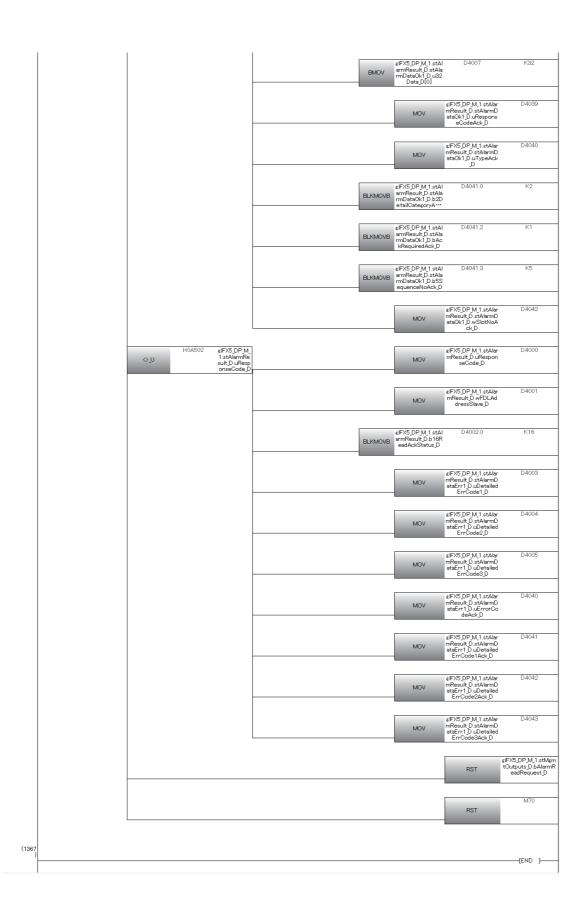

## 10 TROUBLESHOOTING

This chapter describes troubleshooting of the FX5-DP-M.

## 10.1 Checking with LED

This section describes troubleshooting using the LED.

Error status can be determined by the status of the RUN LED and the ERROR LED.

| RUN LED | ERROR LED    | Error status*1 | Description                                                                                    |
|---------|--------------|----------------|------------------------------------------------------------------------------------------------|
| Off     | On, flashing | Major error    | An error such as hardware failure or memory failure. The module stops operating.               |
| On      | Flashing     | Moderate error | An error, such as parameter error, which affects module operation. The module stops operating. |
| On      | On           | Minor error    | An error where the module continues operating.                                                 |

<sup>\*1</sup> When multiple errors occur, the error status is displayed in the order of major, moderate, and minor.

#### When the RUN LED turns off

When the RUN LED turns off after the FX5-DP-M is powered on, check the following.

| Check item                                         | Action                                                    |
|----------------------------------------------------|-----------------------------------------------------------|
| Does the error continue after powering off and on? | A hardware failure may have occurred. Replace the module. |

#### When the ERROR LED turns on

When the ERROR LED turns on, check the following item.

| Check item                                                  | Action                                                                                           |
|-------------------------------------------------------------|--------------------------------------------------------------------------------------------------|
| Has the same number been set to the DP-Master and DP-Slave? | Modify the parameter.                                                                            |
| Has any error occurred at the parameter of the flash ROM?   | Rewrite the parameter. If the error recurs, please consult your local Mitsubishi representative. |
| Has any error other than the above occurred?                | Please consult your local Mitsubishi representative.                                             |

#### When the BF LED turns on

When the BF LED turns on, check the following.

| Check item                             | Action                                                                                                    |
|----------------------------------------|----------------------------------------------------------------------------------------------------|
| Has any communications error occurred? | Check 'Diagnostic information area' (Un\G23072 to Un\G23199) and 'Local station error information area' (Un\G23071) for the error cause and follow the instruction. |

#### When the DIA LED turns on

When the DIA LED turns on, check the following.

| Check item                                                                        | Action                                                                                                    |
|-----------------------------------------------------------------------------------|----------------------------------------------------------------------------------------------------|
| Is any alarm or extended diagnostic information generated at the target DP-Slave? | <ul> <li>Check b11 in 'Diagnostic information area' (Un\G23072 to Un\G23199). When the area is turned on, acquire extended diagnostic information from DP-Slave and take the action. When extended diagnostic is cleared, turn on 'Diagnostic information area clear request signal' (Un\G2.b2). Then DIA. LED is turned off.</li> <li>Check 'Slave status area (Alarm detection)' (Un\G26416 to Un\G26420). If an alarm has been generated, acquire the alarm by 'Alarm read request' (Un\G3.b8) and take action according to the details.</li> </ul> |

## 10.2 Checking the Network Status

The status of the PROFIBUS-DP network can be checked from the PROFIBUS Configuration Tool or buffer memory.

#### **Checking with PROFIBUS Configuration Tool**

The PROFIBUS Configuration Tool can be used to check the communication status of the PROFIBUS-DP network and diagnostic information from the DP-Slaves.

#### **Slave Status**

This item can be used to check the communication status of the PROFIBUS-DP network. (Fig. Page 77 Slave Status)

#### **Diagnosis Messages**

Checks diagnostic information from DP-Slaves. ( Page 78 Diagnosis Messages)

#### Checking with the buffer memory

The PROFIBUS-DP network can be diagnosed by checking the following buffer memory areas.

| Address                | Name                                                 | Description                                                        |
|------------------------|------------------------------------------------------|--------------------------------------------------------------------|
| Un\G23040 to Un\G23043 | Slave status area (Normal communication detection)   | Checks the normal communication detection data on each DP-Slave.   |
| Un\G23056 to Un\G23060 | Slave status area (Diagnostic information detection) | Checks the diagnostic information detection data on each DP-Slave. |
| Un\G23072 to Un\G23199 | Diagnostic information area                          | Checks the diagnostic information on each DP-Slave.                |
| Un\G23328 to Un\G23454 | Extended diagnostic information area                 | Checks the details of the latest extended diagnostic information.  |
| Un\G23457 to Un\G23583 | Extended diagnostic information read response area   | Checks acquired extended diagnostic information.                   |

## 10.3 Troubleshooting by Symptom

#### **Communications with DP-Slaves fail**

The following lists the actions to be taken if communications with DP-Slaves cannot be performed.

| Check item                                                                                                    | Action                                                                                                    |
|----------------------------------------------------------------------------------------------------|----------------------------------------------------------------------------------------------------|
| Are the PROFIBUS cables wired correctly?                                                                                 | Check the wiring status of the PROFIBUS cables. For details on wiring of the PROFIBUS cables, refer to the following.  Page 47 PROFIBUS cable                                                                                                    |
| Is the terminal station of network connected to a bus terminator? Is the bus terminator a specified one?                 | Check the bus terminator and connect it.  For details on bus terminators, refer to the following.  Page 47 Wiring specifications of terminating resistor                                                                                                    |
| Is the PROFIBUS-DP network configuration correct?                                                                        | Check the PROFIBUS-DP network configuration.  For details on the PROFIBUS-DP network configuration, refer to the following.  Page 40 Configuration of PROFIBUS-DP network                                                                                                    |
| Are all DP-Master and DP-Slaves connected to the PROFIBUS-DP network powered on?                                         | Power on all DP-Master and DP-Slaves.                                                                                                    |
| Has an error occurred to the CPU module?                                                                                 | Check the error of the CPU module.                                                                                                    |
| Are the parameter setting details with the configuration of the DP-Slaves?                                               | Modify and rewrite the parameters.                                                                                                    |
| Is 'Data exchange start request signal' (Un\G2.b0) of the DP-Master turned on?                                           | Turn on 'Data exchange start request signal' (Un\G2.b0).                                                                                                    |
| Has an error occurred to a DP-Slave? (Has 'Diagnostic information detection signal' (Un\G0.b1) or the BF LED turned on?) | Check diagnostic information on the DP-Slave where the error is occurring and take action.  For DP-Slaves where an error is occurring, check 'Slave status area (Diagnostic information detection)' (Un\G23056 to Un\G23060) whether bit relevant to the targets are on or not. |
| Is any error information stored in 'Diagnostic information area' (Un\G23072 to Un\G23199) of the buffer memory?          | Take action according to the error information.                                                                                                    |
| Is any error information stored in 'Extended diagnostic information area' (Un\G23328 to Un\G23454) of the buffer memory? | Take action according to the error information.                                                                                                    |

#### communications are unstable

The following lists the actions to be taken if communications are unstable.

| Check item                                                                                                    | Action                                                                                                    |
|----------------------------------------------------------------------------------------------------|----------------------------------------------------------------------------------------------------|
| Are more than three repeaters communicating between the FX5-DP-M and a DP-Slave?                                         | If more than three repeaters are communicating between the FX5-DP-M and a DP-Slave, reduce the number of repeaters to three or less. |
| Is each segment length within the specified limit?                                                                       | With any segment exceeding the specified limit, change it to a length within the limit.                                              |
| Are there two bus terminators installed at both ends?                                                                    | Install two bus terminators at both ends if the bus terminators are not installed there.                                             |
| Is the number of connected modules in each segment within the specified limit?                                           | If the number of connected modules in a segment is exceeding the specified limit, reduce it to the limit or less.                    |
| Is the number of segments to which devices are connected three or less?                                                  | If the number of segments to which devices are connected is exceeding three, reduce the number to three or less.                     |
| Do the LED turn on and off normally?                                                                                     | Take action depending on the LED turn on and off states. ( Page 113 Checking with LED)                                               |
| Is any error information stored in 'Diagnostic information area' (Un\G23072 to Un\G23199) of the buffer memory?          | Take action according to the error information.                                                                                      |
| Is any error information stored in 'Extended diagnostic information area' (Un\G23328 to Un\G23454) of the buffer memory? | Take action according to the error information.                                                                                      |

## 10.4 List of Error Codes

This section lists the error codes that result from the processing for data exchange between the FX5-DP-M and DP-Slaves or the processing requests from the CPU module on the own station.

Error codes are classified into major error, moderate error, and minor error.

| Error code | LED status     | Error details and cause                                                                                                    | Action                                                                                                    |
|------------|----------------|----------------------------------------------------------------------------------------------------|----------------------------------------------------------------------------------------------------|
| 1800H      | ERROR on       | A DP-Slave which is duplicated the FDL address with a DP-Master exists in the parameter.                                                                                                    | Check the FDL addresses for the DP-Master and DP-Slave and then configure the parameters with the different FDL addresses.                                                                                                    |
| 1801H      | ERROR on       | Even one DP-Slave is not set for data exchange.                                                                                                    | Check the following items to perform data exchange at least one DP-Slave.  Are "Slave is active" of the slave parameters checked?  Are all the DP-Slaves not switched into reserved stations with the temporarily reserved station specification function?           |
| 1806H      | ERROR on       | The parameters have not been written.                                                                                                    | Rewrite the parameters.                                                                                                    |
| 180CH      | ERROR on       | The parameters contain a DP-Slave with the I/O data size set to 0 byte.                                                                                                    | Check the slave parameters and set the I/O data sizes of each DP-Slave to 1 byte or more.                                                                                                    |
| 1810H      | ERROR on       | The refresh settings are disabled regardless of the data consistency function is set to "Enable (Use Autorefresh)".                                                                                                    | The refresh settings need to be enabled when the data consistency function is set to "Enable (Use Autorefresh)".  Reset the refresh settings and data consistency settings and rewrite the parameters.                                                               |
| 1811H      | ERROR on       | A hardware failure has been detected.                                                                                                    | Please consult your local Mitsubishi representative.                                                                                                    |
| 2250H      | ERROR on       | <ul> <li>Write the extended parameters to the CPU module.</li> <li>Check the extended parameter settings and rewrite the parameters to the CPU module.</li> <li>If the error continues to occur after writing the extended parameters to the CPU module, replace the module.</li> </ul> |                                                                                                    |
| 3C00H      | ERROR on       | A hardware failure has been detected.                                                                                                    | Take measures to reduce noise, then power off and on the system or reset the CPU module before running.  If the error occurs again, the possible cause is a hardware failure of the module, or extension cable. Please consult your local Mitsubishi representative. |
| 3E07H      | ERROR flashing | A hardware failure has been detected.                                                                                                    | Rewrite the parameters. If the error recurs, replace the module.                                                                                                    |
| 3E08H      | ERROR flashing | A hardware failure has been detected.                                                                                                    | Rewrite the parameters. If the error recurs, replace the module.                                                                                                    |
| 3E0BH      | ERROR flashing | A hardware failure has been detected.  Rewrite the parameters.  If the error recurs, replace the module.                                                                                                    |                                                                                                    |
| 3E0DH      | ERROR flashing | Out of range parameter data are written.                                                                                                    | Check and rewrite the parameter.  If the error recurs, please consult your local Mitsubishi representative.                                                                                                    |
| 3E0EH      | ERROR flashing | A hardware failure has been detected.                                                                                                    | Please consult your local Mitsubishi representative.                                                                                                    |
| 3E0FH      | ERROR flashing | A hardware failure has been detected.                                                                                                    | Please consult your local Mitsubishi representative.                                                                                                    |
| 3E1EH      | ERROR flashing | A hardware failure has been detected.                                                                                                    | Please consult your local Mitsubishi representative.                                                                                                    |
| 3E1FH      | ERROR flashing | A hardware failure has been detected.                                                                                                    | Please consult your local Mitsubishi representative.                                                                                                    |
| 3E61H      | ERROR flashing | A hardware failure has been detected.                                                                                                    | Please consult your local Mitsubishi representative.                                                                                                    |

## 10.5 List of Status Codes

Status codes can be checked using the buffer memory.

The BF LED turns on if a status code is applicable to a DP-Slave error that occurred during data exchange. Classification of status codes and their storage areas are as follows.

| Status code       | Classification                                                           | Storage area                                                                  | Reference                                                   |  |
|-------------------|--------------------------------------------------------------------------|-------------------------------------------------------------------------------|-------------------------------------------------------------|--|
| E200H to<br>E2FFH | Status codes generated when extended diagnostic information is acquired. | 'Extended diagnostic information read response area' (Un\G23457 to Un\G23583) | Page 147 Extended diagnostic information read response area |  |
| E400H to<br>E4FFH | Status codes generated when Acyclic communication function is executed   | 'Acyclic communication response area' (Un\G25121 to Un\G26144)                | Page 152 Acyclic communication response area                |  |
| E500H to<br>E5FFH | Status codes generated when alarms are acquired.                         | 'Alarm response area' (Un\G26446 to Un\G26768)                                | Page 157 Alarm response area                                |  |
| F100H to<br>FBFFH | Own diagnostic information of the FX5-DP-M                               | 'Local station error information area'<br>(Un\G23071)                         | Page 143 Local station error information area               |  |

| Status code | Error details and cause                                                                                                    | Action                                                                                                    |  |
|-------------|----------------------------------------------------------------------------------------------------|----------------------------------------------------------------------------------------------------|--|
| E200H       | Out of range the specified FDL address                                                                                                    | Check the specified FDL address and retry.                                                                                                    |  |
| E201H       | The specified FDL address is not set.                                                                                                    | Check the specified FDL address and retry.                                                                                                    |  |
| E202H       | The specified FDL address is own station (the DP-Master)                                                                                                    | Check the specified FDL address and retry.                                                                                                    |  |
| E203H       | The specified FDL address is for a reserved station or temporarily reserved station.                                                                                                    | Check the specified FDL address and retry.                                                                                                    |  |
| E204H       | No extended diagnostic information for the specified FDL address.                                                                                                    | Check the specified FDL address and retry.                                                                                                    |  |
| E400H       | Out of range the target FDL address of DP-Slave                                                                                                    | Check the specified FDL address and retry.                                                                                                    |  |
| E401H       | The target DP-Slave is own station (the DP-Master)                                                                                                    | Check the specified FDL address and retry.                                                                                                    |  |
| E402H       | Invalid read data length                                                                                                    | Check the specified read data length and retry.                                                                                                    |  |
| E403H       | Read exception response                                                                                                    | Check detailed status codes 1 to 3 and take action.                                                                                                    |  |
| E404H       | Invalid slot number                                                                                                    | Check the specified slot number and retry.                                                                                                    |  |
| E405H       | Invalid index  Check the specified index and retry.                                                                                                    |                                                                                                    |  |
| E406H       | Invalid CommRef number                                                                                                    | Check the specified CommRef number are correct and retry.                                                                                                    |  |
| E407H       | A Class 1 service for the Acyclic communication function was executed while data exchange was stopped.                                                                                                    | Turn on 'Data exchange start request signal' (Un\G2.b0) and start data exchange. Check 'Slave status area (Normal communication detection)' (Un\G23040 to Un\G23043) for whether the bits relevant to the targets are on and retry. |  |
| E410H       | A physical execution error was detected.  Check detailed status codes 2 to 3 and take action.  Check 'Slave status area (Normal communication detection)' (Un\G23040 to U whether the bits relevant to the targets are on and retry. |                                                                                                    |  |
| E411H       | A protocol related execution error was detected  Check detailed status codes 2 to 3 and take action.                                                                                                    |                                                                                                    |  |
| E412H       | An application related execution error was detected  Check detailed status codes 2 to 3 and take action.                                                                                                    |                                                                                                    |  |
| E420H       | The DP-Slave detected a read error.                                                                                                    | Check whether request data supported by the DP-Slave are correctly configured and retry. (Refer to the manual for each DP-Slave)                                                                                                    |  |
| E421H       | The DP-Slave detected a write error.                                                                                                    | Check whether request data supported by the DP-Slave are correctly configured and retry. (Refer to the manual for each DP-Slave)                                                                                                    |  |
| E422H       | The DP-Slave detected a module error.                                                                                                    | Check whether request data supported by the DP-Slave are correctly configured and retry. (Refer to the manual for each DP-Slave)                                                                                                    |  |
| E423H       | The DP-Slave cannot handle the data.                                                                                                    | Check whether request data supported by the DP-Slave are correctly configured and retry. (Refer to the manual for each DP-Slave)                                                                                                    |  |
| E424H       | The DP-Slave detected an application error.  Check whether request data supported by the DP-Slave are correctly configur (Refer to the manual for each DP-Slave)                                                                     |                                                                                                    |  |
| E425H       | The DP-Slave detected an unsupported request error.                                                                                                    | Check whether request data supported by the DP-Slave are correctly configured and retry. (Refer to the manual for each DP-Slave)                                                                                                    |  |

| Status code | Error details and cause                                                                                                    | Action                                                                                                    |  |
|-------------|----------------------------------------------------------------------------------------------------|----------------------------------------------------------------------------------------------------|--|
| E426H       | The DP-Slave detected an invalid                                                                                                    | Check whether request data supported by the DP-Slave are correctly configured and retry.                                                                                                    |  |
|             | index.                                                                                                    | (Refer to the manual for each DP-Slave)                                                                                                    |  |
| E427H       | The DP-Slave detected an invalid specified data length.                                                                                                    | Check whether request data supported by the DP-Slave are correctly configured and retry. (Refer to the manual for each DP-Slave)                                                                                                    |  |
| E428H       | The DP-Slave detected an invalid slot number.                                                                                                    | Check whether request data supported by the DP-Slave are correctly configured and retry. (Refer to the manual for each DP-Slave)                                                                                                    |  |
| E429H       | The DP-Slave detected an invalid data type.                                                                                                    | Check whether request data supported by the DP-Slave are correctly configured and retry. (Refer to the manual for each DP-Slave)                                                                                                    |  |
| E42AH       | The DP-Slave attempted to access an inaccessible area.                                                                                                    | Check whether request data supported by the DP-Slave are correctly configured and retry. (Refer to the manual for each DP-Slave)                                                                                                    |  |
| E42BH       | The DP-Slave cannot access data.                                                                                                    | Check whether request data supported by the DP-Slave are correctly configured and retry. (Refer to the manual for each DP-Slave)                                                                                                    |  |
| E42CH       | The DP-Slave rejected access.                                                                                                    | Check whether request data supported by the DP-Slave are correctly configured and retry. (Refer to the manual for each DP-Slave)                                                                                                    |  |
| E42DH       | The DP-Slave detected an invalid access range.                                                                                                    | Check whether request data supported by the DP-Slave are correctly configured and retry.  (Refer to the manual for each DP-Slave)                                                                                                    |  |
| E42EH       | The DP-Slave detected an invalid request.                                                                                                    | Check whether request data supported by the DP-Slave are correctly configured and retry. (Refer to the manual for each DP-Slave)                                                                                                    |  |
| E42FH       | The DP-Slave detected an invalid data type.                                                                                                    | Check whether request data supported by the DP-Slave are correctly configured and retry.  (Refer to the manual for each DP-Slave)                                                                                                    |  |
| E430H       | The DP-Slave detected an invalid parameter in the request.                                                                                                    | Check whether request data supported by the DP-Slave are correctly configured and retry.  (Refer to the manual for each DP-Slave)                                                                                                    |  |
| E431H       | The DP-Slave detected an abnormal resource during the reading processing.                                                                                                    | Check whether request data supported by the DP-Slave are correctly configured and retry. (Refer to the manual for each DP-Slave)                                                                                                    |  |
| E432H       | The DP-Slave detected an abnormal resource during the writing processing.                                                                                                    | Check whether request data supported by the DP-Slave are correctly configured and retry. (Refer to the manual for each DP-Slave)                                                                                                    |  |
| E433H       | The DP-Slave is already using the resource.                                                                                                    | Check whether request data supported by the DP-Slave are correctly configured and retry. (Refer to the manual for each DP-Slave)                                                                                                    |  |
| E434H       | No resource is available to the DP-Slave.                                                                                                    | Check whether request data supported by the DP-Slave are correctly configured and retry. (Refer to the manual for each DP-Slave)                                                                                                    |  |
| E435H       | A service unavailable for the specified DP-Slave was requested.  Check whether request data supported by the DP-Slave are correctly configu (Refer to the manual for each DP-Slave) |                                                                                                    |  |
| E436H       | The DP-Slave does not have sufficient memory to process the request.                                                                                                    | Check whether request data supported by the DP-Slave are correctly configured and retry. (Refer to the manual for each DP-Slave)                                                                                                    |  |
| E437H       | The DP-Slave invalidated the service.                                                                                                    | Check whether request data supported by the DP-Slave are correctly configured and retry.  (Refer to the manual for each DP-Slave)                                                                                                    |  |
| E438H       | The DP-Slave did not respond to the request.                                                                                                    | Check whether request data supported by the DP-Slave are correctly configured and retry. (Refer to the manual for each DP-Slave)                                                                                                    |  |
| E439H       | The DP-Slave did not respond to the request. Request is executed during other function is operating                                                                                 | Check whether request data supported by the DP-Slave are correctly configured and retry. (Refer to the manuals for each DP-Slave)  When the acyclic communication function is executed successively to the same DP-Slave, adjust the execution interval and retry. (Refer to the manuals for each DP-Slave)  Check whether the interlock between the global control function and time control of DP-Slaves is correct and retry. |  |
| E440H       | Out of range the target FDL address of DP-Slave                                                                                                    | Check the specified FDL address and retry.                                                                                                    |  |
| E441H       | The target DP-Slave is own station (the DP-Master)                                                                                                    | Check the specified FDL address and retry.                                                                                                    |  |
| E442H       | Invalid write data length                                                                                                    | Check the specified write data length and retry.                                                                                                    |  |
| E443H       | Write abnormal response                                                                                                    | Check detailed status codes 1 to 3 and take action.                                                                                                    |  |
| E444H       | Invalid slot number                                                                                                    | Check the specified slot number and retry.                                                                                                    |  |
| E445H       | Invalid index                                                                                                    | Check the specified index and retry.                                                                                                    |  |
| E446H       | Invalid CommRef number                                                                                                    | Check the specified CommRef number and FDL address are correct and retry.                                                                                                    |  |
| E447H       | A Class 1 service for the Acyclic communication function was executed while data exchange was stopped.                                                                              | Turn on 'Data exchange start request signal' (Un\G2.b0) and start data exchange.  Check 'Slave status area (Normal communication detection)' (Un\G23040 to Un\G23043) for whether the bits relevant to the targets are on and retry.                                                                                                    |  |

| Status code | Error details and cause                                                   | Action                                                                                                    |  |
|-------------|---------------------------------------------------------------------------|----------------------------------------------------------------------------------------------------|--|
| E450H       | A physical execution error was detected.                                  | Checks detailed status codes 2 and take action.  Check 'Slave status area (Normal communication detection)' (Un\G23040 to Un\G23043) for whether the bits relevant to the targets are on and retry. |  |
| E451H       | A protocol related execution error was detected                           | Check detailed status codes 2 to 3 and take action.                                                                                                    |  |
| E452H       | An application related execution error was detected                       | Check detailed status codes 2 to 3 and take action.                                                                                                    |  |
| E460H       | The DP-Slave detected a read error.                                       | Check whether request data supported by the DP-Slave are correctly configured and retry. (Refer to the manual for each DP-Slave)                                                                    |  |
| E461H       | The DP-Slave detected a write error.                                      | Check whether request data supported by the DP-Slave are correctly configured and retry. (Refer to the manual for each DP-Slave)                                                                    |  |
| E462H       | The DP-Slave detected a module error.                                     | Check whether request data supported by the DP-Slave are correctly configured and retry. (Refer to the manual for each DP-Slave)                                                                    |  |
| E463H       | The DP-Slave cannot handle the data.                                      | Check whether request data supported by the DP-Slave are correctly configured and retry. (Refer to the manual for each DP-Slave)                                                                    |  |
| E464H       | The DP-Slave detected an application error.                               | Check whether request data supported by the DP-Slave are correctly configured and retry. (Refer to the manual for each DP-Slave)                                                                    |  |
| E465H       | The DP-Slave detected an unsupported request error.                       | Check whether request data supported by the DP-Slave are correctly configured and retry. (Refer to the manual for each DP-Slave)                                                                    |  |
| E466H       | The DP-Slave detected an invalid index.                                   | Check whether request data supported by the DP-Slave are correctly configured and retry. (Refer to the manual for each DP-Slave)                                                                    |  |
| E467H       | The DP-Slave detected an invalid specified data length.                   | Check whether request data supported by the DP-Slave are correctly configured and retry. (Refer to the manual for each DP-Slave)                                                                    |  |
| E468H       | The DP-Slave detected an invalid slot number.                             | Check whether request data supported by the DP-Slave are correctly configured and retry. (Refer to the manual for each DP-Slave)                                                                    |  |
| E469H       | The DP-Slave detected an invalid data type.                               | Check whether request data supported by the DP-Slave are correctly configured and retry. (Refer to the manual for each DP-Slave)                                                                    |  |
| E46AH       | The DP-Slave attempted to access an inaccessible area.                    | Check whether request data supported by the DP-Slave are correctly configured and retry. (Refer to the manual for each DP-Slave)                                                                    |  |
| E46BH       | The DP-Slave cannot access data.                                          | Check whether request data supported by the DP-Slave are correctly configured and retry. (Refer to the manual for each DP-Slave)                                                                    |  |
| E46CH       | The DP-Slave rejected access.                                             | Check whether request data supported by the DP-Slave are correctly configured and retry. (Refer to the manual for each DP-Slave)                                                                    |  |
| E46DH       | The DP-Slave detected an invalid access range.                            | Check whether request data supported by the DP-Slave are correctly configured and retry. (Refer to the manual for each DP-Slave)                                                                    |  |
| E46EH       | The DP-Slave detected an invalid request.                                 | Check whether request data supported by the DP-Slave are correctly configured and retry. (Refer to the manual for each DP-Slave)                                                                    |  |
| E46FH       | The DP-Slave detected an invalid data type.                               | Check whether request data supported by the DP-Slave are correctly configured and retry. (Refer to the manual for each DP-Slave)                                                                    |  |
| E470H       | The DP-Slave detected an invalid parameter in the request.                | Check whether request data supported by the DP-Slave are correctly configured and retry. (Refer to the manual for each DP-Slave)                                                                    |  |
| E471H       | The DP-Slave detected an abnormal resource during the reading processing. | Check whether request data supported by the DP-Slave are correctly configured and retry. (Refer to the manual for each DP-Slave)                                                                    |  |
| E472H       | The DP-Slave detected an abnormal resource during the writing processing. | Check whether request data supported by the DP-Slave are correctly configured and retry. (Refer to the manual for each DP-Slave)                                                                    |  |
| E473H       | The DP-Slave is already using the resource.                               | Check whether request data supported by the DP-Slave are correctly configured and retry.  (Refer to the manual for each DP-Slave)                                                                   |  |
| E474H       | No resource is available to the DP-Slave.                                 | Check whether request data supported by the DP-Slave are correctly configured and retry.  (Refer to the manual for each DP-Slave)                                                                   |  |
| E475H       | A service unavailable for the specified DP-Slave was requested.           | Check whether request data supported by the DP-Slave are correctly configured and retry.  (Refer to the manual for each DP-Slave)                                                                   |  |
| E476H       | The DP-Slave does not have sufficient memory to process the request.      | Check whether request data supported by the DP-Slave are correctly configured and retry. (Refer to the manual for each DP-Slave)                                                                    |  |
| E477H       | The DP-Slave invalidated the service.                                     | Check whether request data supported by the DP-Slave are correctly configured and retry. (Refer to the manual for each DP-Slave)                                                                    |  |
| E478H       | The DP-Slave did not respond to                                           | Check whether request data supported by the DP-Slave are correctly configured and retry.                                                                                                    |  |

| Status code    | Error details and cause                                                                                                    | Action                                                                                                    |  |
|----------------|----------------------------------------------------------------------------------------------------|----------------------------------------------------------------------------------------------------|--|
| E479H          | The DP-Slave did not respond to the request. Request is executed during other function is operating                                           | Check whether request data supported by the DP-Slave are correctly configured and retry (Refer to the manuals for each DP-Slave) When the acyclic communication function is executed successively to the same DP-Slave adjust the execution interval and retry. (Refer to the manuals for each DP-Slave) Check whether the interlock between the global control function and time control of DP-Slaves is correct and retry. |  |
| E4D0H          | The specified request is invalid                                                                                                    | Check the request code.                                                                                                    |  |
| E4D1H to E4DBH | A hardware failure has been detected.                                                                                                    | Please consult your local Mitsubishi representative.                                                                                                    |  |
| E4DCH          | The same DP-Slave is the object of another Acyclic communication function or alarm request.                                                   | Check that execution of other Acyclic communication function and alarm requests is completed and retry.                                                                                                    |  |
| E4DDH          | No resource is available.                                                                                                    | Check that execution of other Acyclic communication function and alarm requests is completed and retry.                                                                                                    |  |
| E4DEH          | Invalid parameter setting                                                                                                    | Check the parameters and retry.                                                                                                    |  |
| E4DFH          | The DP-Slave cannot respond.                                                                                                    | Check the wiring of PROFIBUS cables and the start completed status of the DP-Slave, and retry. For the start completed status of DP-Slaves, refer to the manual for the DP-Slave.                                                                                                    |  |
| E4E0H          | No response was received from the DP-Slave.                                                                                                   | Check the status of the DP-Slave and retry.                                                                                                    |  |
| E4E1H          | The same DP-Master is executing the following functions to the same DP-Slave.  • Acyclic communication function  • Alarm acquisition function | Check that the processing of the following functions are completed and retry.  • Acyclic communication function  • Alarm acquisition function                                                                                                    |  |
| E4E3H          | A hardware failure has been detected.                                                                                                    | Please consult your local Mitsubishi representative.                                                                                                    |  |
| E500H          | Out of range the target FDL address of DP-Slave                                                                                               | Check the specified FDL address and retry.                                                                                                    |  |
| E501H          | The target FDL address of DP-<br>Slave is for a not-configured<br>station.                                                                    | Check the specified FDL address and retry.                                                                                                    |  |
| E502H          | The target DP-Slave is own station (the DP-Master)                                                                                            | Check the specified FDL address and retry.                                                                                                    |  |
| E503H          | The target FDL address is for a reserved station or temporarily reserved station.                                                             | Check the specified FDL address and retry.                                                                                                    |  |
| E504H          | Invalid alarm read request code                                                                                                    | Check the specified request code and retry.                                                                                                    |  |
| E505H          | Invalid ACK request bit                                                                                                    | Check bits specified in Alarm request area (Un\G26434) and retry.                                                                                                    |  |
| E506H          | Alarm read request exception response                                                                                                    | Check detailed status codes 1 to 3 and take action.                                                                                                    |  |
| E507H          | Data are not being exchanged.                                                                                                    | Turn on 'Data exchange start request signal' (Un\G2.b0) and retry.                                                                                                    |  |
| E508H          | An error response to an ACK request was detected.                                                                                             | Check detailed status codes 1 to 3 and take action.                                                                                                    |  |
| E510H          | A physical execution error was detected                                                                                                    | Check detailed error codes 2 to 3 and take action.                                                                                                    |  |
| E520H          | The DP-Slave detected an invalid parameter in the request.                                                                                    | Check whether request data supported by the DP-Slave are correctly configured and retry. (Refer to the manual for each DP-Slave)                                                                                                    |  |
| E521H          | No alarm is available to the DP-<br>Slave.                                                                                                    | Check whether request data supported by the DP-Slave are correctly configured and retry. (Refer to the manual for each DP-Slave)                                                                                                    |  |
| E530H          | The alarm is not available                                                                                                    | Check whether the DP-Slave supports the alarm and retry.                                                                                                    |  |
| E531H          | Invalid DP-Slave status                                                                                                    | Check whether the DP-Slave is correctly executing the data exchange and retry.                                                                                                    |  |
| E540H          | Out of range the target FDL address of DP-Slave                                                                                               | Check the specified FDL address and retry.                                                                                                    |  |
| E541H          | The target FDL address of DP-<br>Slave is for a not-configured<br>station.                                                                    | Check the specified FDL address and retry.                                                                                                    |  |
| E542H          | The target DP-Slave is own station (the DP-Master)                                                                                            | Check the specified FDL address and retry.                                                                                                    |  |
| E543H          | The target FDL address is for a reserved station or temporarily reserved station                                                              | Check the specified FDL address and retry.                                                                                                    |  |

| d are stored in 'Alarm response area'                                                                                           |  |  |
|----------------------------------------------------------------------------------------------------|--|--|
| Check detailed status codes 1 to 3 and take action.                                                                             |  |  |
| d are stored in 'Alarm response area'                                                                                           |  |  |
| d are stored in 'Alarm response area'                                                                                           |  |  |
| ction.                                                                                                    |  |  |
| ction.                                                                                                    |  |  |
| ction.                                                                                                    |  |  |
| DP-Slave are correctly configured and retry.                                                                                    |  |  |
| DP-Slave are correctly configured and retry.                                                                                    |  |  |
| DP-Slave are correctly configured and retry.                                                                                    |  |  |
| DP-Slave are correctly configured and retry.                                                                                    |  |  |
| DP-Slave are correctly configured and retry.                                                                                    |  |  |
| DP-Slave are correctly configured and retry.                                                                                    |  |  |
| DP-Slave are correctly configured and retry.                                                                                    |  |  |
| DP-Slave are correctly configured and retry.                                                                                    |  |  |
| DP-Slave are correctly configured and retry.                                                                                    |  |  |
| DP-Slave are correctly configured and retry.                                                                                    |  |  |
| DP-Slave are correctly configured and retry.                                                                                    |  |  |
| DP-Slave are correctly configured and retry.                                                                                    |  |  |
| DP-Slave are correctly configured and retry.                                                                                    |  |  |
| DP-Slave are correctly configured and retry.                                                                                    |  |  |
| DP-Slave are correctly configured and retry.                                                                                    |  |  |
| DP-Slave are correctly configured and retry.                                                                                    |  |  |
| DP-Slave are correctly configured and retry.                                                                                    |  |  |
| DP-Slave are correctly configured and retry.                                                                                    |  |  |
| DP-Slave are correctly configured and retry.                                                                                    |  |  |
| Check whether request data supported by the DP-Slave are correctly configured and retry (Refer to the manual for each DP-Slave) |  |  |
| DP-Slave are correctly configured and retry.                                                                                    |  |  |
| DP-Slave are correctly configured and retry.  DP-Slave are correctly configured and retry.                                      |  |  |
|                                                                                                    |  |  |

| Status code    | Error details and cause                                                                                                    | Action                                                                                                    |  |
|----------------|----------------------------------------------------------------------------------------------------|----------------------------------------------------------------------------------------------------|--|
| E576H          | No alarm is available for the ACK request.                                                                                                    | Check the alarm occurrence status of the specified DP-Slave and retry.                                                                                                    |  |
| E580H          | No alarm is available for the ACK request.                                                                                                    | Check the alarm occurrence status of the specified DP-Slave and retry.                                                                                                    |  |
| E581H          | The alarm specified in the ACK request is not present.                                                                                        | Check the alarm occurrence status of the specified DP-Slave and retry.                                                                                                    |  |
| E582H          | The alarm function is deactivated for the specified DP-Slave. Therefore no alarm is available for the ACK request.                            | Check whether the DP-Slave supports the alarm and retry.                                                                                                    |  |
| E590H to E59AH | A hardware failure has been detected.                                                                                                    | Please consult your local Mitsubishi representative.                                                                                                    |  |
| E59BH          | The Acyclic communication function is being executed for the same DP-Slave.                                                                   | Check that execution of the Acyclic communication function is completed and retry.                                                                                                    |  |
| E59CH          | No resource is available.                                                                                                    | Check that execution of the Acyclic communication function is completed and retry.                                                                                                    |  |
| E59DH          | Invalid parameter setting                                                                                                    | Check the parameters and retry.                                                                                                    |  |
| E59EH          | The DP-Slave cannot respond.                                                                                                    | Check the wiring of PROFIBUS cables and the start completed status of the DP-Slave, and retry.  When the Acyclic communication function is executed successively to the same DP-Slave, adjust the execution interval and retry.  For the start completed status of DP-Slaves and the intervals of executing the Acyclic communication function, refer to the following.  Manual for each DP-Slave |  |
| E59FH          | No response was received from the DP-Slave.                                                                                                   | Check the status of the DP-Slave and retry.                                                                                                    |  |
| E5A0H          | The same DP-Master is executing the following functions to the same DP-Slave.  • Acyclic communication function  • Alarm acquisition function | Check that the processing of the following functions are completed and retry.  • Acyclic communication function  • Alarm acquisition function                                                                                                    |  |
| E5A2H          | A hardware failure has been detected.                                                                                                    | Please consult your local Mitsubishi representative.                                                                                                    |  |
| F120H          | Diagnostic information was detected in a DP-Slave.                                                                                            | Check Diagnostic information area for the diagnostic information detected in the DP-Slave and take action against the problem.                                                                                                    |  |
| F121H          | A DP-Master or DP-Slave on the same line has the same FDL address.                                                                            | Check the FDL addresses for the DP-Master and DP-Slave and then configure them with the different FDL addresses.                                                                                                    |  |
| F122H          | An error was detected on the line. Or the master parameters are inappropriate.                                                                | Check wiring of bus terminators and PROFIBUS cables.  When the bus terminators and PROFIBUS cables are wired correctly, increase setting value "Min. slave interval" of the master parameters.                                                                                                    |  |
| F123H          | An error was detected on the line. Or the master parameters are inappropriate.                                                                | Check wiring of bus terminators and PROFIBUS cables.  When the bus terminators and PROFIBUS cables are wired correctly, increase setting value "Min. slave interval" of the master parameters.                                                                                                    |  |
| F124H          | An error was detected on the line. Or the master parameters are inappropriate.                                                                | Check wiring of bus terminators and PROFIBUS cables.  When the bus terminators and PROFIBUS cables are wired correctly, increase setting value "Min. slave interval" of the master parameters.                                                                                                    |  |
| F125H          | The DP-Master is in the clear request sent state.                                                                                             | Since master parameter "Error action flag" is checked, clear requests are being sent to all the DP-Slaves.  When clear requests do not need sending, uncheck "Error action flag".                                                                                                    |  |
| F126H          | The line status is unstable. Or the PROFIBUS cable has short-circuited.                                                                       | Check wiring of bus terminators and PROFIBUS cables. Check whether the PROFIBUS cable has short-circuited.                                                                                                    |  |

## **APPENDIX**

## Appendix 1 External Dimensions

This chapter describes the external dimensions of the FX5-DP-M.

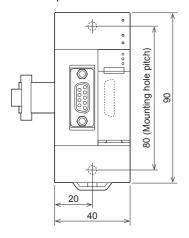

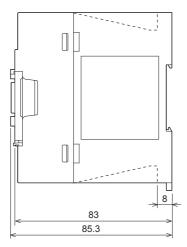

(Unit: mm)

## Appendix 2 Standards

#### Certification of UL, cUL standards

The FX5-DP-M supports UL (UL, cUL) standards.

UL, cUL file number: E95239

For models that support UL standards, please consult your local Mitsubishi representative.

#### Compliance with EC Directive (CE marking)

This note does not guarantee that an entire machine produced in accordance with the contents of this note will comply with the following standards.

Compliance to EMC Directive and LVD Directive of the entire mechanical module should be checked by the user/manufacturer. For more details, please consult your local Mitsubishi representative.

#### Requirement for compliance with EMC Directive

The following products have shown compliance through direct testing (of the identified standards below) and design analysis (through the creation of a technical construction file) to the European Directive for Electromagnetic Compatibility (2014/30/EU) when used as directed by the appropriate documentation.

#### **Attention**

This product is designed for use in industrial applications.

#### **Product compatibility**

Type: Programmable controller (open type equipment)

Models: FX5 manufactured

from October 1st, 2018 FX5-DP-M

| Electromagnetic compatibility (EMC) directive | Remarks                                               |
|-----------------------------------------------|-------------------------------------------------------|
| EN61131-2:2007 Programmable controllers       | Compliance with all relevant aspects of the standard. |
| - Equipment requirements and tests            | EMI                                                   |
|                                               | Radiated emission                                     |
|                                               | Conducted emission                                    |
|                                               | EMS                                                   |
|                                               | Radiated electromagnetic field                        |
|                                               | Fast transient burst                                  |
|                                               | Electrostatic discharge                               |
|                                               | High-energy surge                                     |
|                                               | Voltage drops and interruptions                       |
|                                               | Conducted RF                                          |
|                                               | Power frequency magnetic field                        |

### **Caution for compliance with EC Directive**

#### Caution for when the FX5-DP-M is used

When the FX5-DP-M is used, attach a ferrite core to the power supplies of the CPU module. Make 2 turns around the ferrite core and attach within approximately 200 mm from the terminal block and connectors of the power cable. (Ferrite core used in Mitsubishi Electric's test: E04SR401938 manufactured by SEIWA ELECTRIC MFG. CO., LTD.)

#### Caution for when the PROFIBUS cable is used

PROFIBUS cable is a shielded cable, so ground it at both ends. Strip a part of the jacket of the cable as shown below and ground the exposed shield as much as possible.

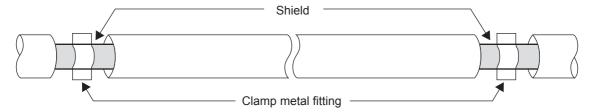

### Requirement for compliance with EMC directive

The requirements for compliance with UKCA marking are the same as that with EC directive (CE marking).

## **Appendix 3** Buffer Memory

The FX5-DP-M exchanges data with the CPU module through the buffer memory. Data in the buffer memory are reset to the defaults (initial values) when the CPU module is turned off or reset.

#### List of buffer memory addresses

| Address        | Address        | Name                                                          | Description                                                                                                    | Initial | Read,          |
|----------------|----------------|---------------------------------------------------------------|----------------------------------------------------------------------------------------------------|---------|----------------|
| (Decimal)      | (hexadecimal)  |                                                               |                                                                                                    | value   | write          |
| 0, 1           | 0H, 1H         | Input signal                                                  | Stores the Data communication completed signal, the Diagnostic information detection signal, and other signals.                   | 0       | Read           |
| 2, 3           | 2H, 3H         | Output signal                                                 | Sets the reset of the Data communication start signal and Diagnostic information detection signal.                                | 0       | Read,<br>write |
| 4 to 2079      | 4H to 81FH     | System area                                                   |                                                                                                    |         |                |
| 2080           | 820H           | Diagnostic information invalid setting area                   | Sets a value to mask (invalidate) diagnostic information from a DP-Slave.                                                         | 02B9H   | Read,<br>write |
| 2081           | 821H           | Global control area                                           | Specifies a global control function to run.                                                                                       | 0       | Read,<br>write |
| 2082 to 2083   | 822H to 823H   | System area                                                   |                                                                                                    |         |                |
| 2084           | 824H           | Diagnostic information non-<br>notification time setting area | Specifies the duration after the start of data exchange during which diagnostic information is not notified.                      | 20      | Read,<br>write |
| 2085           | 825H           | Current diagnostic information non-<br>notification time area | Stores the duration (remaining time period) after the start of data exchange during which diagnostic information is not notified. | 0       | Read           |
| 2086 to 2256   | 826H to 8D0H   | System area                                                   |                                                                                                    |         |                |
| 2257           | 8D1H           | Local FDL address display area                                | Stores the FDL address for own station.                                                                                           | *1      | Read           |
| 2258 to 2271   | 8D2H to 8DFH   | System area                                                   |                                                                                                    |         |                |
| 2272           | 8E0H           | Current bus cycle time                                        | Stores the current bus cycle time.                                                                                                | 0       | Read           |
| 2273           | 8E1H           | Minimum bus cycle time                                        | Stores the minimum bus cycle time.                                                                                                | 0       | Read           |
| 2274           | 8E2H           | Maximum bus cycle time                                        | Stores the maximum bus cycle time.                                                                                                | 0       | Read           |
| 2275 to 6143   | 8E3H to 17FFH  | System area                                                   |                                                                                                    |         |                |
| 6144 to 7167   | 1800H to 1BFFH | Input data area                                               | Stores input data from DP-Slaves.                                                                                                 | 0       | Read           |
| 7168 to 14335  | 1C00H to 37FFH | System area                                                   |                                                                                                    |         |                |
| 14336 to 15359 | 3800H to 3BFFH | Output data area                                              | Sets output data to DP-Slaves.                                                                                                    | 0       | Read,<br>write |
| 15360 to 22527 | 3C00H to 57FFH | System area                                                   |                                                                                                    |         |                |
| 22528 to 22655 | 5800H to 587FH | Address information area                                      | Stores the FDL address and I/O data length of DP-Slaves.                                                                          | FFFFH   | Read           |
| 22656 to 22783 | 5880H to 58FFH | System area                                                   |                                                                                                    |         |                |
| 22784 to 22847 | 5900H to 593FH | Input data start address area                                 | Stores the start address (buffer memory address) for input data from DP-Slaves.                                                   | 0       | Read           |
| 22848 to 22911 | 5940H to 597FH | System area                                                   |                                                                                                    |         |                |
| 22912 to 22975 | 5980H to 59BFH | Output data start address area                                | Stores the start address (buffer memory address) for output data to DP-Slaves.                                                    | 0       | Read           |
| 22976 to 23039 | 59C0H to 59FFH | System area                                                   |                                                                                                    |         |                |
| 23040 to 23043 | 5A00H to 5A03H | Slave status area (Normal communication detection)            | Stores the communication status of DP-Slaves.                                                                                     | 0       | Read           |
| 23044 to 23047 | 5A04H to 5A07H | System area                                                   |                                                                                                    |         | •              |
| 23048 to 23051 | 5A08H to 5A0BH | Slave status area (Reserved station setting status)           | Stores reserved station settings or temporarily reserved station settings for DP-Slaves.                                          | 0       | Read           |
| 23052 to 23055 | 5A0CH to 5A0FH | System area                                                   |                                                                                                    |         |                |
| 23056 to 23060 | 5A10H to 5A14H | Slave status area (Diagnostic information detection)          | Stores diagnostic information detection status of DP-Slaves.                                                                      | 0       | Read           |
| 23061 to 23070 | 5A15H to 5A1EH | System area                                                   |                                                                                                    |         | •              |
| 23071          | 5A1FH          | Local station error information area                          | Stores the error information on own station (FX5-DP-M).                                                                           | 0       | Read           |
|                |                |                                                               |                                                                                                    |         | Read           |

| Address<br>(Decimal) | Address<br>(hexadecimal) | Name                                                     | Description                                                                                                    | Initial value | Read,<br>write |
|----------------------|--------------------------|----------------------------------------------------------|----------------------------------------------------------------------------------------------------|---------------|----------------|
| 23200 to 23327       | 5AA0H to 5B1FH           | System area                                              |                                                                                                    |               |                |
| 23328 to 23454       | 5B20H to 5B9EH           | Extended diagnostic information area                     | Stores the latest extended diagnostic information on DP-Slaves generated during communications.                                       | 0             | Read           |
| 23455                | 5B9FH                    | System area                                              |                                                                                                    | '             |                |
| 23456                | 5BA0H                    | Extended diagnostic information read request area        | Sets the FDL address from which extended diagnostic information is acquired.                                                          | FFFFH         | Read,<br>write |
| 23457 to 23583       | 5BA1H to 5C1FH           | Extended diagnostic information read response area       | Stores the result of the extended diagnostic information read request.                                                                | 0             | Read           |
| 23584 to 23587       | 5C20H to 5C23H           | Parameter setting status area (Active station)           | Stores the DP-Slave set as normal DP-Slaves by slave parameters.                                                                      | 0             | Read           |
| 23588 to 23591       | 5C24H to 5C27H           | System area                                              |                                                                                                    |               |                |
| 23592 to 23595       | 5C28H to 5C2BH           | Parameter setting status area (Reserved station)         | Stores the DP-Slaves set as reserved stations by the slave parameter.                                                                 | 0             | Read           |
| 23596 to 23599       | 5C2CH to 5C2FH           | System area                                              |                                                                                                    |               |                |
| 23600 to 23603       | 5C30H to 5C33H           | Temporarily reserved station specification status area   | Stores the DP-Slaves specified as a temporarily reserved station by the temporarily reserved station specification function.          | 0             | Read           |
| 23604 to 23607       | 5C34H to 5C37H           | System area                                              |                                                                                                    |               |                |
| 23608 to 23611       | 5C38H to 5C3BH           | Temporarily reserved station specification request area  | Sets which DP-Slaves are to be specified as temporarily reserved stations by the temporarily reserved station specification function. | 0             | Read,<br>write |
| 23612 to 23807       | 5C3CH to 5CFFH           | System area                                              |                                                                                                    | '             |                |
| 23808                | 5D00H                    | Acyclic communication request execution instruction area | Turn on bits of Acyclic communication function that are relevant to the request instruction numbers to execute.                       | 0             | Read,<br>write |
| 23809 to 24832       | 5D01H to 6100H           | Acyclic communication request area                       | Write the request instruction data to be executed by the Acyclic communication function.                                              | 0             | Read,<br>write |
| 24833 to 25119       | 6101H to 621FH           | System area                                              |                                                                                                    |               |                |
| 25120                | 6220H                    | Acyclic communication request result area                | Turns the appropriate bits on for the request acceptance status and the execution completed status of the Acyclic communication.      | 0             | Read           |
| 25121 to 26144       | 6221H to 6620H           | Acyclic communication response area                      | Stores the request execution results of the Acyclic communication function.                                                           | 0             | Read           |
| 26145 to 26415       | 6621H to 672FH           | System area                                              |                                                                                                    |               |                |
| 26416 to 26420       | 6730H to 6734H           | Slave status area (Alarm detection)                      | Stores the alarm status of DP-Slaves.                                                                                                 | 0             | Read           |
| 26421 to 26431       | 6735H to 673FH           | System area                                              |                                                                                                    |               |                |
| 26432 to 26434       | 6740H to 6742H           | Alarm request area                                       | Sets alarm acquisition request data.                                                                                                  | 0             | Read,<br>write |
| 26435 to 26445       | 6743H to 674DH           | System area                                              |                                                                                                    |               | -              |
| 26446 to 26768       | 674EH to 6890H           | Alarm response area                                      | Stores the result of alarm acquisition.                                                                                               | 0             | Read           |
| 26769 to 65535       | 6891H to FFFFH           | System area                                              |                                                                                                    |               |                |

<sup>\*1</sup> The initial value changes depending on the CPU module mounting the FX5-DP-M or the relevant parameter(s).

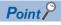

Do not write data to "System area". Doing so may cause malfunction of the programmable controller system.

### **Details of buffer memory addresses**

This section describes the buffer memory areas of the FX5-DP-M.

#### Input signal (Un\G0, Un\G1), Output signal (Un\G2, Un\G3)

| Bit                    | Signal name                                           |
|------------------------|-------------------------------------------------------|
| ■Input signal (Un\G0)  | '                                                     |
| b0                     | Data exchange start completed signal                  |
| b1                     | Diagnostic information detection signal               |
| b2                     | Diagnostic information area cleared signal            |
| b3                     | Use prohibited                                        |
| b4                     | Global control completed signal                       |
| b5                     | Global control failed signal                          |
| b6                     | Extended diagnostic information read response signal  |
| b7 to bF               | Use prohibited                                        |
| ■Input signal (Un\G1)  | ·                                                     |
| b0 to b7               | Use prohibited                                        |
| b8                     | Alarm read response signal                            |
| b9, bA                 | Use prohibited                                        |
| bB                     | Communication READY signal                            |
| bC                     | Use prohibited                                        |
| bD                     | Module ready signal                                   |
| bE                     | Use prohibited                                        |
| bF                     | Watchdog timer error signal                           |
| ■Output signal (Un\G2) | ·                                                     |
| b0                     | Data exchange start request signal                    |
| b1                     | Diagnostic information detection reset request signal |
| b2                     | Diagnostic information area clear request signal      |
| b3                     | Use prohibited                                        |
| b4                     | Global control request signal                         |
| b5                     | Use prohibited                                        |
| b6                     | Extended diagnostic information read request signal   |
| b7 to bF               | Use prohibited                                        |
| ■Output signal (Un\G3) |                                                       |
| b0 to b7               | Use prohibited                                        |
| b8                     | Alarm read request signal                             |
| b9 to bF               | Use prohibited                                        |

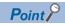

Do not turn on the "Use prohibited" signals. Doing so may cause the programmable controller system to malfunction.

#### ■Data exchange start signals (Un\G2.b0) and (Un\G0.b0)

'Data exchange start request signal' (Un\G2.b0) is turned on when data exchange is started.

When 'Data exchange start request signal' (Un\G2.b0) is turned on and data exchange begins, 'Data exchange start completed signal' (Un\G0.b0) turns on.

'Data exchange start completed signal' (Un\G0.b0) turns off in one of the following cases.

- · 'Data exchange start request signal' (Un\G2.b0) is turned off
- · An error causes data exchange to stop
- A communications error occurs to a DP-Slave (When master parameter "Error action flag" is checked)

'Data exchange start request signal' (Un\G2.b0)

'Data exchange start completed signal' (Un\G0.b0)

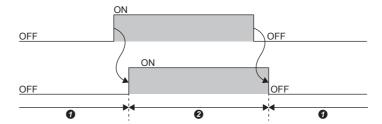

- Data exchange stopped
- 2 Data being exchanged

The signals are used as interlock signals when I/O data are read/written.

Initial values of output data are written to the buffer memory before 'Data exchange start request signal' (Un\G2.b0) is turned on.

Turn off 'Data exchange start request signal' (Un\G2.b0) clears the information in the following areas. The other buffer memory areas hold their information.

- 'Slave status area (Normal communication detection)' (Un\G23040 to Un\G23043)
- 'Slave status area (Alarm detection)'(Un\G26416 to Un\G26420)

When 'Data exchange start request signal' (Un\G2.b0) is turned on, the following areas are cleared.

- 'Slave status area (Normal communication detection)' (Un\G23040 to Un\G23043)
- 'Slave status area (Diagnostic information detection)' (Un\G23056 to Un\G23060)
- 'Diagnostic information area' (Un\G23072 to Un\G23199)
- 'Extended diagnostic information area' (Un\G23328 to Un\G23454)
- 'Current bus cycle time area (Un\G2272)'
- 'Minimum bus cycle time area (Un\G2273)'
- 'Maximum bus cycle time area (Un\G2274)'

#### ■Diagnostic information detection signals (Un\G2.b1) and (Un\G0.b1)

[Processing when 'Diagnostic information detection signal' (Un\G0.b1) turns on]

After the time that is specified in 'Diagnostic information non-notification time setting area' (Un\G2084) has elapsed,

'Diagnostic information detection signal' (Un\G0.b1) turns on if a communications error is detected.

Once 'Diagnostic information detection signal' (Un\G0.b1) turns on, the following processing takes place.

- · BF LED turns on.
- The diagnostic information is stored in 'Diagnostic information area' (Un\G23072 to Un\G23199).
- The extended diagnostic information is stored in 'Extended diagnostic information area' (Un\G23328 to Un\G23454).
- Bit in 'Slave status area (Diagnostic information detection)' (Un\G23056 to Un\G23060) relevant to the station that sent the diagnostic information turns on.
- an error information of FX5-DP-M is stored into 'Local station error information area' (Un\G23071).

[Processing when 'Diagnostic information detection reset request signal' (Un\G2.b1) turns on.]

Turning on 'Diagnostic information detection reset request signal' (Un\G2.b1) causes 'Diagnostic information detection signal' (Un\G0.b1) to turn off.

The following processing takes place when 'Diagnostic information detection signal' (Un\G0.b1) turns off.

- · BF LED turns off.
- Bit in 'Slave status area (Diagnostic information detection)' (Un\G23056 to Un\G23060) relevant to the station that sent the diagnostic information turns off.

When 'Diagnostic information detection reset request signal' (Un\G2.b1) is on, occurrence of another piece of diagnostic information leads to the following state.

- 'Diagnostic information detection signal' (Un\G0.b1) does not turn on.
- · BF LED does not turn on.
- Bit in 'Slave status area (Diagnostic information detection)' (Un\G23056 to Un\G23060) relevant to the station that sent the diagnostic information does not turn on.

After 'Diagnostic information detection signal' (Un\G0.b1) turns off, take action against the cause of the error and turn off 'Diagnostic information detection reset request signal' (Un\G2.b1).

[Processing when 'Diagnostic information detection reset request signal' (Un\G2.b1) turns off.]

After 'Diagnostic information detection reset request signal' (Un\G2.b1) is turned off, the FX5-DP-M rechecks diagnostic information.

If diagnostic information has been generated, the bits corresponding to 'Slave status area (Diagnostic information detection)' (Un\G23056 to Un\G23060), 'Diagnostic information detection signal' (Un\G0.b1) and BF LED turn on and the following processing takes place.

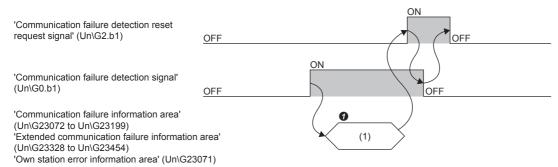

(1) MOV/FROM instruction

• Read diagnostic information, extended diagnostic information, own station error information from the buffer memory.

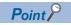

Turning on 'Diagnostic information detection reset request signal' (Un\G2.b1) does not clear the following information.

To clear the information, turn on 'Diagnostic information area clear request signal' (Un\G2.b2).

- 'Diagnostic information area' (Un\G23072 to Un\G23199)
- 'Extended diagnostic information area' (Un\G23328 to Un\G23454)
- 'Local station error information area' (Un\G23071)

#### ■Diagnostic information area clear signals (Un\G2.b2) and (Un\G0.b2)

'Diagnostic information area clear request signal' (Un\G2.b2) is turned on when the following information is cleared.

- 'Diagnostic information area' (Un\G23072 to Un\G23199)
- 'Extended diagnostic information area' (Un\G23328 to Un\G23454)
- 'Local station error information area' (Un\G23071)

After 'Diagnostic information area clear request signal '(Un\G2.b2) is turned on and the processing above is completed, 'Diagnostic information area cleared signal' (Un\G0.b2) turns on.

When 'Diagnostic information area clear request signal' (Un\G2.b2) is on, if another piece of diagnostic information is generated, the following information remains cleared. (Diagnostic information, extended diagnostic information, and own station error information will not be stored.)

- 'Diagnostic information area' (Un\G23072 to Un\G23199)
- 'Extended diagnostic information area' (Un\G23328 to Un\G23454)
- 'Local station error information area' (Un\G23071)

After 'Diagnostic information area cleared signal' (Un\G0.b2) turns on, 'Diagnostic information area clear request signal' (Un\G2.b2) is turned off.

Taking action against the error cause and turning off 'Diagnostic information area clear request signal' (Un\G2.b2) causes 'Diagnostic information area cleared signal' (Un\G0.b2) to turn off.

After 'Diagnostic information area clear request signal' (Un\G2.b2) is turned off, the FX5-DP-M rechecks diagnostic information.

With any piece of diagnostic information generated, diagnostic information, extended diagnostic information, and own station error information are stored in the buffer memory.

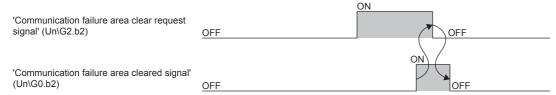

#### ■Global control functions (Un\G2.b4), (Un\G0.b4), and (Un\G0.b5)

[Global control request signal' (Un\G2.b4)] and 'Global control completed signal' (Un\G0.b4)]

'Global control request signal' (Un\G2.b4) is turned on when the global control function is executed.

After 'Global control request signal' (Un\G2.b4) is turned on and the global control function processing is completed, 'Global control completed signal' (Un\G0.b4) turns on.

After 'Global control completed signal' (Un\G0.b4) turns on, 'Global control request signal' (Un\G2.b4) is turned off. Turning off 'Global control request signal' (Un\G2.b4) causes 'Global control completed signal' (Un\G0.b4) to turn off. 'Global control request signal' (Un\G2.b4) is turned on when 'Data exchange start completed signal' (Un\G0.b0) is on.

When 'Data exchange start completed signal' (Un\G0.b0) is off, if 'Global control request signal' (Un\G2.b4) is turned on, both 'Global control completed signal' (Un\G0.b4) and 'Global control failed signal' (Un\G0.b5) turn on.

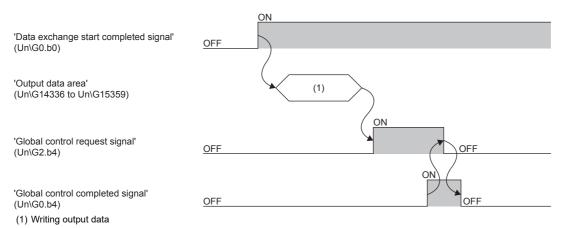

[Global control failed signal' (Un\G0.b5)]

When 'Data exchange start completed signal' (Un\G0.b0) is off, if 'Global control request signal' (Un\G2.b4) is turned on, both 'Global control completed signal' (Un\G0.b4) and 'Global control failed signal' (Un\G0.b5) turn on.

If 'Global control failed signal' (Un\G0.b5) is on, this indicates that execution of the global control function has been completed with an error.

Take action against the cause of the error and retry the global control function.

When 'Global control failed signal' (Un\G0.b5) is on, if DP-Slaves have already I/O data, the DP-Slave holds the data. Turning off 'Global control request signal' (Un\G2.b4) causes 'Global control failed signal' (Un\G0.b5) to turn off.

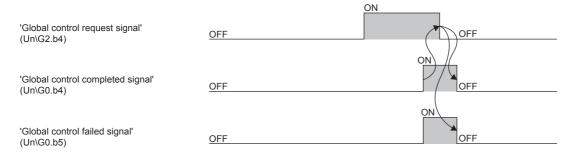

#### **Precautions**

The global control function cannot be executed with the Acyclic communication function. When used in conjunction with these functions, configure an interlock circuit in the program.

#### ■Extended diagnostic information read signals (Un\G2.b6) and (Un\G0.b6)

'Extended diagnostic information read request signal' (Un\G2.b6) is turned on when extended diagnostic information on a specified FDL address is acquired. The FDL address is specified in 'Extended diagnostic information read request area' (Un\G23456).

Turning on 'Extended diagnostic information read request signal' (Un\G2.b6) causes information in 'Extended diagnostic information read response area' (Un\G23457 to Un\G23583) to be cleared.

After 'Extended diagnostic information read request signal' (Un\G2.b6) is turned on and extended diagnostic information on the specified FDL address is acquired, 'Extended diagnostic information read response signal' (Un\G0.b6) turns on.

After 'Extended diagnostic information read response signal' (Un\G0.b6) turns on, 'Extended diagnostic information read request signal' (Un\G2.b6) is turned off.

Turning off 'Extended diagnostic information read request signal' (Un\G2.b6) causes 'Extended diagnostic information read response signal' (Un\G0.b6) to turn off.

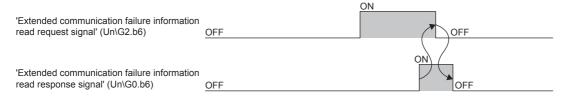

#### ■Alarm read signals (Un\G3.b8) and (Un\G1.b8)

'Alarm read request signal' (Un\G3.b8) is turned on in accordance with each format settings of the 'Alarm request areas' (Un\G26432 to Un\G26434) when an alarm is acquired in the specified DP-Slave.

Turning on 'Alarm read request signal' (Un\G3.b8) causes information in 'Alarm response area' (Un\G26446 to Un\G26768) to be temporarily cleared, and acquired alarms are stored.

However, the following areas are not cleared when the alarm ACK request is issued.

| Buffer memory address  | Description                          |
|------------------------|--------------------------------------|
| Un\G26449 to Un\G26484 | The area where alarm No.1 is stored. |
| Un\G26489 to Un\G26524 | The area where alarm No.2 is stored. |
| Un\G26529 to Un\G26564 | The area where alarm No.3 is stored. |
| Un\G26569 to Un\G26604 | The area where alarm No.4 is stored. |
| Un\G26609 to Un\G26644 | The area where alarm No.5 is stored. |
| Un\G26649 to Un\G26684 | The area where alarm No.6 is stored. |
| Un\G26689 to Un\G26724 | The area where alarm No.7 is stored. |
| Un\G26729 to Un\G26764 | The area where alarm No.8 is stored. |

When an alarm is acquired and ACK is returned to the appropriate DP-Slave, the DIA LED turns off when both of the following conditions are met.

- Bits of all DP-Slaves are off in 'Slave status area (Alarm detection)' (Un\G26416 to Un\G26420).
- Bit 11 is off for status 1 in 'Diagnostic information area' (Un\G23072 to Un\G23199).

When an alarm is acquired and ACK is returned to the appropriate DP-Slave, the BF LED turns off when both of the following conditions are met.

- Bits of all DP-Slaves are off in 'Slave status area (Alarm detection)' (Un\G26416 to Un\G26420).
- Bits of all DP-Slaves are off in 'Slave status area (Diagnostic information detection)' (Un\G23056 to Un\G23060).

After an alarm is acquired and the result is stored in 'Alarm response area' (Un\G26446 to Un\G26768), 'Alarm read response signal' (Un\G1.b8) turns on.

Turning off 'Alarm read request signal' (Un\G3.b8) causes 'Alarm read response signal' (Un\G1.b8) to turn off.

#### **■**Communication READY signal (Un\G1.bB)

'Communication READY signal' (Un\G1.bB) turns on after 'Module READY signal' (Un\G1.bD) turns on and data exchange is ready.

This signal turns off if an error that prevents data exchange occurs to the FX5-DP-M.

The signal is used as an interlock signal when 'Data exchange start request signal' (Un\G2.b0) is turned on.

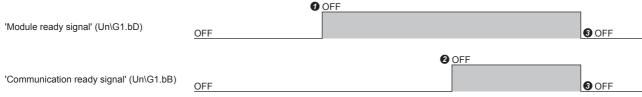

- Module starts
- 2 Communications are ready
- When an error that prevents continuation occurs

#### ■Module ready signal (Un\G1.bD)

This signal turns on when the FX5-DP-M starts.

This signal turns off when the FX5-DP-M is not ready.

#### ■Watchdog timer error signal (Un\G1.bF)

This signal turns on when a watchdog timer error occurs to the FX5-DP-M.

'Watchdog timer error signal' (Un\G1.bF) does not turn off until the following operation is performed.

- · Turning off and on the programmable controller
- Resetting the CPU module

#### Diagnostic information invalid setting area

#### ■Diagnostic information invalid setting area (Un\G2080)

This area sets a value to mask (invalidate) pieces of diagnostic information sent from DP-Slaves during communications.

- 0: Validates the diagnostic information.
- 1: Invalidates the diagnostic information.

| Address  | Bit | Description                                                                            | Initial value |
|----------|-----|----------------------------------------------------------------------------------------|---------------|
| Un\G2080 | b0  | Parameter send request from DP-Slaves                                                  | 1             |
|          | b1  | A malfunction occurred in the DP-Slave.                                                | 0             |
|          | b2  | Not used (fixed to 0)                                                                  | 0             |
|          | b3  | A DP-Slave is monitoring their communication watchdog timer.                           | 1             |
|          | b4  | Not used (fixed to 1)                                                                  | 1             |
|          | b5  | Not used (fixed to 1)                                                                  | 1             |
|          | b6  | Not used (fixed to 0)                                                                  | 0             |
|          | b7  | A parameter setting excluded the station from data exchange.                           | 1             |
|          | b8  | Data exchange with a DP-Slave failed.                                                  | 0             |
|          | b9  | A DP-Slave is not ready for data exchange.                                             | 1             |
|          | b10 | The I/O bytes parameter received from the DP-Master does not match that of a DP-Slave. | 0             |
|          | b11 | Extended diagnostic information exists.                                                | 0             |
|          | b12 | The function requested by the DP-Master is not supported.                              | 0             |
|          | b13 | An invalid response from a DP-Slave.                                                   | 0             |
|          | b14 | An invalid parameter from the DP-Master.                                               | 0             |
|          | b15 | The station is controlled by another DP-Master.                                        | 0             |

The FX5-DP-M does not recognize as diagnostic information the diagnostic information relevant to bits that is generated at a DP-Slave and results in the following status.

- 'Diagnostic information detection signal' (Un\G0.b1) does not turn on.
- BF LED does not turn on.
- The error code and detailed data are not stored in 'Diagnostic information area' (Un\G23072 to Un\G23199) or 'Extended diagnostic information area' (Un\G23328 to Un\G23454).
- Bit in 'Slave status area (Diagnostic information detection)' (Un\G23056 to Un\G23060) relevant to the station that sent the diagnostic information does not turn on.

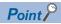

Configure the values of 'Diagnostic information invalid setting area' (Un\G2080) when 'Data exchange start request signal' (Un\G2.b0) is off.

Any value configured while 'Data exchange start request signal' (Un\G2.b0) is on will be ignored.

#### Global control area

#### ■Global control area (Un\G2081)

This area sets a global control function to be run. (Fig. Page 27 Global control function)

Set the global control function services sent to global control areas b2 to b5, and set the target group numbers at b8 to b15.

- 0: Do not execute the instruction.
- · 1: Execute the instruction.

| Address  | Bit | Description                                     | Initial value |
|----------|-----|-------------------------------------------------|---------------|
| Un\G2081 | b0  | Not used (fixed to 0)                           | 0             |
|          | b1  | Not used (fixed to 0)                           | 0             |
|          | b2  | UNFREEZE (Actual input data are cleared.)       | 0             |
|          | b3  | FREEZE (Actual input data are held and read.)   | 0             |
|          | b4  | UNSYNC (Actual output data are cleared.)        | 0             |
|          | b5  | SYNC (Actual output data are written and held.) | 0             |
|          | b6  | Not used (fixed to 0)                           | 0             |
|          | b7  | Not used (fixed to 0)                           | 0             |
|          | b8  | Apply a service(s) to DP-Slaves in group 1.     | 0             |
|          | b9  | Apply a service(s) to DP-Slaves in group 2.     | 0             |
|          | b10 | Apply a service(s) to DP-Slaves in group 3.     | 0             |
|          | b11 | Apply a service(s) to DP-Slaves in group 4.     | 0             |
|          | b12 | Apply a service(s) to DP-Slaves in group 5.     | 0             |
|          | b13 | Apply a service(s) to DP-Slaves in group 6.     | 0             |
|          | b14 | Apply a service(s) to DP-Slaves in group 7.     | 0             |
|          | b15 | Apply a service(s) to DP-Slaves in group 8.     | 0             |

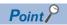

The following services cannot be executed simultaneously.

- SYNC and UNSYNC (Executing them simultaneously will only activate UNSYNC.)
- FREEZE and UNFREEZE (Executing them simultaneously will only activate UNFREEZE.)

The target group number bits allow configuring multiple group numbers. Setting all bits from b8 to b15 to 0 sends a global control function service to all DP-Slaves (including ones that are not assigned with a group number).

#### Diagnostic information non-notification time setting area

#### ■Diagnostic information non-notification time setting area (Un\G2084)

This area specifies the duration after the start of data exchange (after 'Data exchange start completed signal' (Un\G0.b0) turns on) during which any diagnostic information is not notified.

| Address  | Setting value | Description                                                                           |
|----------|---------------|---------------------------------------------------------------------------------------|
| Un\G2084 | 0 to 65535    | Sets the duration during which diagnostic information is not notified. (Unit: second) |

This setting allows temporary deactivation of error detection such as a DP-Slave is turned on after the FX5-DP-M is powered on

Generation of diagnostic information within the specified duration leads to the following state.

- 'Diagnostic information detection signal' (Un\G0.b1) does not turn on.
- · BF LED does not turn on.
- The error code and detailed data are not stored in 'Diagnostic information area' (Un\G23072 to Un\G23199) or 'Extended diagnostic information area' (Un\G23328 to Un\G23454).
- Bit in 'Slave status area (Diagnostic information detection)' (Un\G23056 to Un\G23060) relevant to the station that sent the diagnostic information does not turn on.

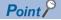

- Configure the value of 'Diagnostic information non-notification time setting area' (Un\G2084) when 'Data exchange start request signal' (Un\G2.b0) is off. Any value configured while 'Data exchange start request signal' (Un\G2.b0) is on will be ignored.
- 'Current diagnostic information non-notification time area' (Un\G2085) allows viewing the duration (remaining time period) after the start of data exchange (after 'Data exchange start completed signal' (Un\G0.b0) turns on) during which diagnostic information is not notified. ( Page 136 Current diagnostic information non-notification time area (Un\G2085))

#### Current diagnostic information non-notification time area

#### ■Current diagnostic information non-notification time area (Un\G2085)

This area stores the duration (remaining time period) after the start of data exchange (after 'Data exchange start completed signal' (Un\G0.b0) turns on) during which any diagnostic information is not notified.

The duration during which diagnostic information is not notified is configured through 'Diagnostic information non-notification time setting area' (Un\G2084).

| Address  | Setting value | Description                                                                                                    |
|----------|---------------|----------------------------------------------------------------------------------------------------|
| Un\G2085 | 0 to 65535    | Stores the duration (remaining time period) during which diagnostic information is not notified. The stored value is |
|          |               | decremented. (Unit: second)                                                                                          |
|          |               | No diagnostic information is notified until it is decremented to 0.                                                  |

After data exchange starts ('Data exchange start completed signal' (Un\G0.b0) turns on), if time period specified in 'Diagnostic information non-notification time setting area' (Un\G2084) elapses, 'Current diagnostic information non-notification time area' (Un\G2085) is set to 0.

After data exchange stops ('Data exchange start request signal' (Un\G2.b0) is turned off), the remaining time stays unchanged until 'Data exchange start request signal' (Un\G2.b0) is turned on next time.

#### Local FDL address display area

#### ■Local FDL address display area (Un\G2257)

This area stores the FDL address for own station.

| Address  | Stored value      | Description                               |
|----------|-------------------|-------------------------------------------|
| Un\G2257 | 0000H to<br>007DH | An FDL address for own station (0 to 125) |
|          | FFFFH             | The parameter is not configured           |

#### **Current bus cycle time**

#### **■**Current bus cycle time (Un\G2272)

This area stores the current bus cycle time. (Unit: × 1ms) ( Page 164 Bus cycle time)

#### Minimum bus cycle time

#### ■Minimum bus cycle time (Un\G2273)

This area stores the minimum bus cycle time. (Unit:  $\times$  1ms)

#### Maximum bus cycle time

#### ■Maximum bus cycle time (Un\G2274)

This area stores the maximum bus cycle time. (Unit:  $\times$  1ms)

#### Input data area

#### ■Input data area (Un\G6144 to Un\G7167)

This area stores input data from DP-Slaves. ( Page 23 Data exchange function)

· Data length settings

Each station is assigned with a variable data length (in byte) according to the slave parameters configured with PROFIBUS Configuration Tool (the "Slave Modules" window).

However, the DP-Slaves with a fixed data length is assigned it regardless of the slave parameters (the "Slave Modules" window) setting.

· Range of data length

Data length can be set 244 bytes maximum per station and to 2048 bytes maximum in total for all the DP-Slaves.

When data length is set to an odd number of bytes, 00H are stored in the last upper byte.

Input data from the next station is assigned from the next buffer memory address.

Ex.

1st station: 23 bytes, 2nd station: 7 bytes

| Address     | Sorting order of stored data      | Stored input data                 |                                 |
|-------------|-----------------------------------|-----------------------------------|---------------------------------|
|             | b8 to b15                         | b0 to b7                          |                                 |
| Un\G6144    | The 2nd byte for the 1st station  | The 1st byte for the 1st station  | Input data from the 1st station |
| Un\G6145    | The 4th byte for the 1st station  | The 3rd byte for the 1st station  | (Input data length: 23 bytes)   |
| :           |                                   |                                   |                                 |
| Un\G6154    | The 22nd byte for the 1st station | The 21st byte for the 1st station |                                 |
| Un\G6155    | 00H                               | The 23rd byte for the 1st station |                                 |
| Un\G6156    | The 2nd byte for the 2nd station  | The 1st byte for the 2nd station  | Input data from the 2nd station |
| Un\G6157    | The 4th byte for the 2nd station  | The 3rd byte for the 2nd station  | (Input data length: 7 bytes)    |
| Un\G6158    | The 6th byte for the 2nd station  | The 5th byte for the 2nd station  |                                 |
| Un\G6159    | 00H                               | The 7th byte for the 2nd station  |                                 |
| :           | •                                 |                                   |                                 |
| to Un\G7167 |                                   |                                   | Input data from the nth station |
|             |                                   |                                   |                                 |

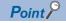

I/O data is assigned in the order of parameters configured with PROFIBUS Configuration Tool (order of FDL address).

Modifying the parameters with PROFIBUS Configuration Tool (adding or deleting a DP-Slave) causes the buffer memory areas to be reassigned. Review the program after modifying the parameters.

When data length is set to an odd number of bytes, upper byte leaves empty and the data from the next station are assigned from the subsequent even address.

'Input data area' (Un\G6144 to Un\G7167) cannot be assigned to the following DP-Slaves. The addresses for them are assigned to the DP-Slaves subsequent to them instead.

- · DP-Slaves without an input data length assigned
- DP-Slaves with an input data length of 0 bytes assigned

#### Output data area

#### ■Output data area (Un\G14336 to Un\G15359)

This area sets output data sent to DP-Slaves. ( Page 23 Data exchange function)

· Data length settings

Each station is assigned with a variable data length (in byte) according to the slave parameters configured with PROFIBUS Configuration Tool (the "Slave Modules" window).

However, the DP-Slaves with a fixed data length is assigned it regardless of the slave parameters (the "Slave Modules" window) setting.

· Range of data length

Data length can be set 244 bytes maximum per station and to 2048 bytes maximum in total for all the DP-Slaves.

When data length is set to an odd number of bytes, the last upper bytes are occupied.

Set to 00H for the last upper bytes.

Output data to the next station is assigned from the next buffer memory address.

Ex.

1st station: 23 bytes, 2nd station: 7 bytes

| Address      | Sorting order of stored data      |                                   | Stored output data              |  |  |  |  |
|--------------|-----------------------------------|-----------------------------------|---------------------------------|--|--|--|--|
|              | b8 to b15                         | b0 to b7                          |                                 |  |  |  |  |
| Un\G14336    | The 2nd byte for the 1st station  | The 1st byte for the 1st station  | Output data to the 1st station  |  |  |  |  |
| Un\G14337    | The 4th byte for the 1st station  | The 3rd byte for the 1st station  | (Output data length: 23 bytes)  |  |  |  |  |
| :            |                                   |                                   |                                 |  |  |  |  |
| Un\G14346    | The 22nd byte for the 1st station | The 21st byte for the 1st station | 7                               |  |  |  |  |
| Un\G14347    | 00H                               | The 23rd byte for the 1st station |                                 |  |  |  |  |
| Un\G14348    | The 2nd byte for the 2nd station  | The 1st byte for the 2nd station  | Output data to the 2nd station  |  |  |  |  |
| Un\G14349    | The 4th byte for the 2nd station  | The 3rd byte for the 2nd station  | (Output data length: 7 bytes)   |  |  |  |  |
| Un\G14350    | The 6th byte for the 2nd station  | The 5th byte for the 2nd station  |                                 |  |  |  |  |
| Un\G14351    | 00H                               | The 7th byte for the 2nd station  |                                 |  |  |  |  |
| :            | •                                 | '                                 | '                               |  |  |  |  |
| to Un\G15359 |                                   |                                   | Input data from the nth station |  |  |  |  |

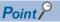

I/O data is assigned in the order of parameters configured with PROFIBUS Configuration Tool (order of FDL address).

Modifying the parameters with PROFIBUS Configuration Tool (adding or deleting a DP-Slave) causes the buffer memory areas to be reassigned. Review the program after modifying the parameters.

When data length is set to an odd number of bytes, upper byte leaves empty and the data from the next station are assigned from the subsequent even address.

'Output data area' (Un\G14336 to Un\G15359) cannot be assigned to the following DP-Slaves. The addresses for them are assigned to the DP-Slaves subsequent to them instead.

- · DP-Slaves without an output data length assigned
- DP-Slaves with an output data length of 0 byte assigned

#### Address information area

#### ■Address information area (Un\G22528 to Un\G22655)

This area stores the FDL address and I/O data length of DP-Slaves.

Address information area stores information on 64 stations in the same sorting order of data.

Information on reserved stations or temporarily reserved stations is stored as well.

| Address   | Bit                          | Name                           | Description                                                                                                    | Initial value |  |  |
|-----------|------------------------------|--------------------------------|----------------------------------------------------------------------------------------------------|---------------|--|--|
| Un\G22528 | _                            | FDL address (1st station)      | Stores the FDL address for the 1st station.  • 0000H to 007DH (0 to 125): FDL address  • FFFFH: FDL address is not assigned                       | FFFFH         |  |  |
| Un\G22529 | b0 to b7                     | I/O data length (1st station)  | Stores the output data length for the 1st station.  • 00H to F4H: Output data length (Unit: byte)*1  • FFH: Output data length is not assigned*1  | FFH           |  |  |
|           | b8 to b15                    |                                | Stores the input data length for the 1st station.  • 00H to F4H: Input data length (Unit: byte)*1  • FFH: input data length is not assigned*1     | FFH           |  |  |
| Un\G22530 | _                            | FDL address (2nd station)      | Stores the FDL address for the 2nd station.  • 0000H to 007DH (0 to 125): FDL address  • FFFFH: FDL address is not assigned                       | FFFFH         |  |  |
| Un\G22531 | b0 to b7                     | I/O data length (2nd station)  | Stores the output data length for the 2nd station.  • 00H to F4H: Output data length (Unit: byte)*1  • FFH: Output data length is not assigned*1  | FFH           |  |  |
|           | b8 to b15                    |                                | Stores the input data length for the 2nd station.  • 00H to F4H: Input data length (Unit: byte)*1  • FFH: input data length is not assigned*1     | FFH           |  |  |
| :         |                              |                                |                                                                                                    |               |  |  |
| Un\G22654 | — FDL address (64th station) |                                | Stores the FDL address for the 64th station.  • 0000H to 007DH (0 to 125): FDL address  • FFFFH: FDL address is not assigned                      | FFFFH         |  |  |
| Un\G22655 | b0 to b7                     | I/O data length (64th station) | Stores the output data length for the 64th station.  • 00H to F4H: Output data length (Unit: byte)*1  • FFH: Output data length is not assigned*1 | FFH           |  |  |
|           | b8 to b15                    |                                | Stores the input data length for the 64th station.  • 00H to F4H: Input data length (Unit: byte)*1  • FFH: input data length is not assigned*1    | FFH           |  |  |

<sup>\*1</sup> The difference between 00H and FFH is as follows.

<sup>00</sup>H indicates that input data length or output data length is assigned but that the length is set to 0. FFH indicates that no input data length or output data length is assigned.

#### Input data start address area

#### ■Input data start address area (Un\G22784 to Un\G22847)

This area stores the start address (buffer memory address) for input data from DP-Slaves.

Writing a program with 'Input data start address area' (Un\G22784 to Un\G22847) allows specifying addresses in input data area regardless of the number of input points of DP-Slaves.

Input data start address area stores information on 64 stations in the same sorting order of data.

| Address   | Bit | Name                                    | Description                                                                                                    | Initial value |  |
|-----------|-----|-----------------------------------------|----------------------------------------------------------------------------------------------------|---------------|--|
| Un\G22784 | _   | Input data start address (1st station)  | Stores the input data start address (buffer memory address) for the 1st station.  • 1800H to 1BFFH: Input data start address  • FFFFH: Input data address is not assigned  | 0000H         |  |
| Un\G22785 | _   | Input data start address (2nd station)  | Stores the input data start address (buffer memory address) for the 2nd station.  • 1800H to 1BFFH: Input data start address  • FFFFH: Input data address is not assigned  | 0000H         |  |
| :         |     |                                         |                                                                                                    |               |  |
| Un\G22847 | _   | Input data start address (64th station) | Stores the input data start address (buffer memory address) for the 64th station.  • 1800H to 1BFFH: Input data start address  • FFFFH: Input data address is not assigned | 0000H         |  |

#### Output data start address area

#### ■Output data start address area (Un\G22912 to Un\G22975)

This area stores the start address (buffer memory address) for output data to DP-Slaves.

Writing a program with 'Output data start address area' (Un\G22912 to Un\G22975) allows specifying addresses in output data area regardless of the number of output points of DP-Slaves.

Output data start address area stores information on 64 stations in the same sorting order of data.

| Address   | Bit Name Description |                                          |                                                                                                    |       |  |  |  |
|-----------|----------------------|------------------------------------------|----------------------------------------------------------------------------------------------------|-------|--|--|--|
| Un\G22912 | _                    | Output data start address (1st station)  | Stores the output data start address (buffer memory address) for the 1st station.  • 3800H to 3BFFH: Output data start address  • FFFFH: Output data is not assigned  | 0000H |  |  |  |
| Un\G22913 | _                    | Output data start address (2nd station)  | Stores the output data start address (buffer memory address) for the 2nd station.  • 3800H to 3BFFH: Output data start address  • FFFFH: Output data is not assigned  | 0000H |  |  |  |
| :         |                      |                                          |                                                                                                    |       |  |  |  |
| Un\G22975 |                      | Output data start address (64th station) | Stores the output data start address (buffer memory address) for the 64th station.  • 3800H to 3BFFH: Output data start address  • FFFFH: Output data is not assigned | 0000H |  |  |  |

#### Slave status area (Normal communication detection)

#### ■Slave status area (Normal communication detection) (Un\G23040 to Un\G23043)

This area stores the communication status of DP-Slaves.

Turning off 'Data exchange start request signal' (Un\G2.b0) causes all the information in 'Slave status area (Normal communication detection)' (Un\G23040 to Un\G23043) to be cleared.

- 0: A data exchange error has occurred or no data have been exchanged (including reserved stations, temporarily reserved stations, and not-configured stations)
- · 1: Data are being exchanged

| Address   | b15 | b14 | b13 | b12 | b11 | b10 | b9 | b8 | b7 | b6 | b5 | b4 | b3 | b2 | b1 | b0 |
|-----------|-----|-----|-----|-----|-----|-----|----|----|----|----|----|----|----|----|----|----|
| Un\G23040 | 16  | 15  | 14  | 13  | 12  | 11  | 10 | 9  | 8  | 7  | 6  | 5  | 4  | 3  | 2  | 1  |
| Un\G23041 | 32  | 31  | 30  | 29  | 28  | 27  | 26 | 25 | 24 | 23 | 22 | 21 | 20 | 19 | 18 | 17 |
| Un\G23042 | 48  | 47  | 46  | 45  | 44  | 43  | 42 | 41 | 40 | 39 | 38 | 37 | 36 | 35 | 34 | 33 |
| Un\G23043 | 64  | 63  | 62  | 61  | 60  | 59  | 58 | 57 | 56 | 55 | 54 | 53 | 52 | 51 | 50 | 49 |

The values in the table indicate which number of DP-Slave each bit represents.

Turning on 'Data exchange start request signal' (Un\G2.b0) updates information in 'Slave status area (Normal communication detection)' (Un\G23040 to Un\G23043) and turns on bits for the DP-Slaves that are exchanging data.

'Data exchange start request signal' (Un\G2.b0)

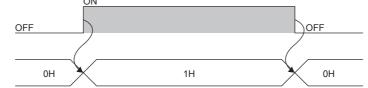

'Slave status area (normal data exchange detection)' (Un\G23040 to Un\G23043)

Occurrence of data exchange error at a DP-Slave turns off the relevant bit, which is turned on again after the recovery.

'Data exchange start request signal' (Un\G2.b0)

'Slave status area (normal data exchange detection)' (Un\G23040 to Un\G23043)

- A data exchange error occurs
- 2 The data exchange error is recovered

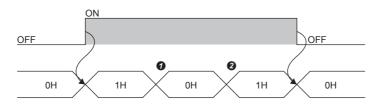

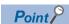

Bits in Slave status area are assigned in the order of parameters configured with PROFIBUS Configuration Tool (order of FDL address).

Modifying the parameters with PROFIBUS Configuration Tool (adding or deleting a DP-Slave) causes the buffer memory areas to be reassigned. Review the program after modifying the parameters.

### Slave status area (Reserved station setting status)

### ■Slave status area (Reserved station setting) (Un\G23048 to Un\G23051)

This area stores reserved station settings or temporarily reserved station settings for DP-Slaves. ( Page 39 Temporarily Reserved Station Specification Function)

- 0: Normal DP-Slave or not-configured station
- 1: Reserved station setting or temporarily reserved station setting

| Address   | b15 | b14 | b13 | b12 | b11 | b10 | b9 | b8 | b7 | b6 | b5 | b4 | b3 | b2 | b1 | b0 |
|-----------|-----|-----|-----|-----|-----|-----|----|----|----|----|----|----|----|----|----|----|
| Un\G23048 | 16  | 15  | 14  | 13  | 12  | 11  | 10 | 9  | 8  | 7  | 6  | 5  | 4  | 3  | 2  | 1  |
| Un\G23049 | 32  | 31  | 30  | 29  | 28  | 27  | 26 | 25 | 24 | 23 | 22 | 21 | 20 | 19 | 18 | 17 |
| Un\G23050 | 48  | 47  | 46  | 45  | 44  | 43  | 42 | 41 | 40 | 39 | 38 | 37 | 36 | 35 | 34 | 33 |
| Un\G23051 | 64  | 63  | 62  | 61  | 60  | 59  | 58 | 57 | 56 | 55 | 54 | 53 | 52 | 51 | 50 | 49 |

The values in the table indicate which number of DP-Slave each bit represents.

### Slave status area (Diagnostic information detection)

#### ■Slave status area (Diagnostic information detection) (Un\G23056 to Un\G23060)

This area stores diagnostic information generation status of DP-Slaves. ( Page 25 Acquisition of diagnostic information and extended diagnostic information)

Turning on 'Data exchange start request signal' (Un\G2.b0) clears all the information in 'Slave status area (Diagnostic information detection)' (Un\G23056 to Un\G23060).

| Address                   | Name                             |    | Des | scriptio                                                                                                    | on        |           |           |                                    |            |  |  |           |           |            |    | Initia<br>value | = |
|---------------------------|----------------------------------|----|-----|----------------------------------------------------------------------------------------------------|-----------|-----------|-----------|------------------------------------|------------|--|--|-----------|-----------|------------|----|-----------------|---|
| Un\G23056                 | All statio<br>diagnost<br>status |    | Who | ores the diagnostic information detection status of all the DP-Slaves. The near a diagnostic information has detected even on one DP-Slave in 'Each station's diagnostic status' (NG23057 to Un\G23060), 1 is stored in 'All stations' diagnostic status' (Un\G23056). The control of the control of the control o |           |           |           |                                    |            |  |  |           |           |            |    |                 | I |
| Un\G23057 to<br>Un\G23060 | Each sta<br>diagnost<br>status   |    | • 0 | : Normal                                                                                                    | (includin | ng reserv | ed statio | ection sta<br>ns, temp<br>been det | orarily re |  |  | and not-c | onfigured | l stations | ;) | 0000F           | l |
| Address                   | b15                              | b' | 14  | b13 b12 b11 b10 b9 b8 b7 b6 b5 b4 b3 b2 b                                                                                                    |           |           |           |                                    |            |  |  |           |           |            | b1 | b0              |   |
| Un\G23057                 | 16                               | 15 | 5   | 14     13     12     11     10     9     8     7     6     5     4     3     2                                                                                                    |           |           |           |                                    |            |  |  |           |           | 2          | 1  |                 |   |

| Un\G23057 | 16 | 15 | 14 | 13 | 12 | 11 | 10 | 9  | 8  | 7  | 6  | 5  | 4  | 3  | 2  | 1  |
|-----------|----|----|----|----|----|----|----|----|----|----|----|----|----|----|----|----|
| Un\G23058 | 32 | 31 | 30 | 29 | 28 | 27 | 26 | 25 | 24 | 23 | 22 | 21 | 20 | 19 | 18 | 17 |
| Un\G23059 | 48 | 47 | 46 | 45 | 44 | 43 | 42 | 41 | 40 | 39 | 38 | 37 | 36 | 35 | 34 | 33 |
| Un\G23060 | 64 | 63 | 62 | 61 | 60 | 59 | 58 | 57 | 56 | 55 | 54 | 53 | 52 | 51 | 50 | 49 |
|           |    |    |    |    |    |    |    |    |    |    |    |    |    |    |    |    |

The values in the table indicate which number of DP-Slave each bit represents.

### Local station error information area

### ■Local station error information area (Un\G23071)

This area stores the error information on own station (FX5-DP-M).

| Address   | Stored value        | Description                           |
|-----------|---------------------|---------------------------------------|
| Un\G23071 | 0000H               | Normal                                |
|           | Other than<br>0000H | Error ( Page 116 List of Error Codes) |

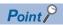

The information in 'Local station error information area' (Un\G23071) is not cleared by resolving the problem that occurred to the FX5-DP-M.

To clear the information in 'Local station error information area' (Un\G23071), turn on 'Diagnostic information area clear request signal' (Un\G2.b2).

### Diagnostic information area

### ■Diagnostic information area (Un\G23072 to Un\G23199)

This area stores diagnostic information on DP-Slaves generated during data exchange. ( Page 25 Acquisition of diagnostic information and extended diagnostic information)

Diagnostic information area stores information on 64 stations in the same sorting order of data.

| Address   | Bit       | Name                                       | Description                                                                                                    | Initial value |
|-----------|-----------|--------------------------------------------|----------------------------------------------------------------------------------------------------|---------------|
| Un\G23072 | b8 to b15 | Diagnostic information area (1st station)  | Stores the status 3 information on the 1st station (whether any piece of diagnostic information other than the one sent this time is stored in the DP-Slave).  • 00H: No other diagnostic information is stored.  • 80H: Other diagnostic information is stored.  | 00H           |
|           | b0 to b7  |                                            | Stores the FDL address for the 1st station.  • 00H to 7DH (0 to 125): FDL address                                                                                                    | 00H           |
| Un\G23073 | b8 to b15 |                                            | Stores the status 1 information on the 1st station.  • 00H: Normal  • Other than 00H: Page 145 Status 1 and status 2 information                                                                                                    | 00H           |
|           | b0 to b7  |                                            | Stores the status 2 information on the 1st station.  • 00H: Normal  • Other than 00H: Fage 145 Status 1 and status 2 information                                                                                                    | 00H           |
| Un\G23074 | b8 to b15 | Diagnostic information area (2nd station)  | Stores the status 3 information on the 2nd station (whether any piece of diagnostic information other than the one sent this time is stored in the DP-Slave).  • 00H: No other diagnostic information is stored.  • 80H: Other diagnostic information is stored.  | 00H           |
|           | b0 to b7  |                                            | Stores the FDL address for the 2nd station.  • 00H to 7DH (0 to 125): FDL address                                                                                                    | 00H           |
| Un\G23075 | b8 to b15 |                                            | Stores the status 2 information on the 1st station.  • 00H: Normal  • Other than 00H: Page 145 Status 1 and status 2 information                                                                                                    | 00H           |
|           | b0 to b7  |                                            | Stores the status 2 information on the 2nd station.  • 00H: Normal  • Other than 00H: Fage 145 Status 1 and status 2 information                                                                                                    | 00H           |
| :         | •         |                                            |                                                                                                    | •             |
| Un\G23198 | b8 to b15 | Diagnostic information area (64th station) | Stores the status 3 information on the 64th station (whether any piece of diagnostic information other than the one sent this time is stored in the DP-Slave).  • 00H: No other diagnostic information is stored.  • 80H: Other diagnostic information is stored. | 00H           |
|           | b0 to b7  |                                            | Stores the FDL address for the 64th station.  • 00H to 7DH (0 to 125): FDL address                                                                                                    | 00H           |
| Un\G23199 | b8 to b15 |                                            | Stores the status 64 information on the 1st station.  • 00H: Normal  • Other than 00H: Page 145 Status 1 and status 2 information                                                                                                    | 00H           |
|           | b0 to b7  |                                            | Stores the status 64 information on the 2nd station.  • 00H: Normal  • Other than 00H: Fage 145 Status 1 and status 2 information                                                                                                    | 00H           |

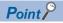

- 'Diagnostic information area' (Un\G23072 to Un\G23199) is assigned in the order of parameters configured with PROFIBUS Configuration Tool (order of FDL address).
- Modifying the parameters with PROFIBUS Configuration Tool (adding or deleting a DP-Slave) causes the buffer memory areas to be reassigned. Review the program after modifying the parameters.
- The information in 'Diagnostic information area' (Un\G23072 to Un\G23199) is not cleared by resolving the problem that occurred to the relevant DP-Slaves. To clear the information in 'Diagnostic information area' (Un\G23072 to Un\G23199), turn on 'Diagnostic information area clear request signal' (Un\G2.b2).

### ■Status 1 and status 2 information

The status 1 and status 2 information is stored diagnostic information generated in a DP-Slave and relevant bits turned on. The following table shows the description of each bit, actions to take, and stations to detect diagnostic information.

| Item     | Bit | Description                                                                            | Action                                                                                                    | Detected in |
|----------|-----|----------------------------------------------------------------------------------------|----------------------------------------------------------------------------------------------------|-------------|
| Status 1 | b8  | Data exchange with a DP-Slave failed.                                                  | Check the status of the DP-Slave and PROFIBUS line. Check the relevant parameters.                                                                                                    | DP-Master   |
|          | b9  | A DP-Slave is not ready for data exchange.                                             | ■When data exchange starts The station is in normal operation. (This bit turns on every time when data exchange starts.) ■When data are being exchanged. Check the status of the DP-Slave and PROFIBUS line.                                | DP-Slave    |
|          | b10 | The I/O bytes parameter received from the DP-Master does not match that of a DP-Slave. | Check the relevant parameters of the DP-Slave.                                                                                                    | DP-Slave    |
|          | b11 | Extended diagnostic information exists.                                                | Check the status of the DP-Slave.                                                                                                    | DP-Master   |
|          | b12 | The function requested by the DP-Master is not supported.                              | Check that the DP-Slave supports the global control function. Check the specifications of the DP-Slave.                                                                                                    | DP-Slave    |
|          | b13 | An invalid response from a DP-Slave.                                                   | Check the status of the DP-Slave or that of the network.                                                                                                    | DP-Master   |
|          | b14 | An invalid parameter from the DP-Master.                                               | Check the relevant parameters.                                                                                                    | DP-Slave    |
|          | b15 | The station is controlled by another DP-Master.                                        | Check that multiple DP-Masters are communicating with the same DP-Slave. Check the relevant parameters.                                                                                                    | DP-Master   |
| Status 2 | b0  | Parameter send request from DP-Slaves                                                  | ■When data exchange starts The station is in normal operation. (This bit turns on every time when data exchange starts.) ■When data are being exchanged. Check the status of the DP-Slave and PROFIBUS line.                                | DP-Slave    |
|          | b1  | A malfunction occurred in the DP-Slave.                                                | Check the status of the DP-Slave.                                                                                                    | DP-Slave    |
|          | b2  | Not used                                                                               | _                                                                                                    | _           |
|          | b3  | A DP-Slave is monitoring their watchdog timer.                                         | The station is in normal operation.                                                                                                    | DP-Slave    |
|          | b4  | Not used                                                                               | -                                                                                                    | _           |
|          | b5  | Not used                                                                               | -                                                                                                    | _           |
|          | b6  | Not used                                                                               | -                                                                                                    | _           |
|          | b7  | A parameter setting excluded the station from data exchange.                           | ■When data exchange stops The station is in normal operation. (This bit turns on every time when data exchange stops.) ■When data are being exchanged Check that a Class 2 DP-Master on the network has not changed any relevant parameter. | DP-Master   |

### **Extended diagnostic information area**

### ■Extended diagnostic information area (Un\G23328 to Un\G23454)

This area stores the latest extended diagnostic information generated during data exchange. ( Page 25 Acquisition of diagnostic information and extended diagnostic information)

| Address                   | Bit       | Name                                | Description                                                                                                    | Initial value |
|---------------------------|-----------|-------------------------------------|----------------------------------------------------------------------------------------------------|---------------|
| Un\G23328                 | _         | FDL address of DP-Slave             | Stores the FDL address of the DP-Slave that sent the latest extended diagnostic information stored in addresses Un\G23329 to Un\G23454.  • 0000H to 007DH (0 to 125): FDL address                                                                                               | 0000H         |
| Un\G23329                 | _         | Size                                | Stores the data size of the latest extended diagnostic information stored in addresses Un\G23330 to Un\G23454.  • 0006H to 00F4H: Data size of extended diagnostic information (Unit: byte)                                                                                     | 0000H         |
| Un\G23330                 | b8 to b15 | Status 1 + status 2                 | Stores the latest status 1 information.  • 00H: Normal  • Other than 00H: Page 145 Status 1 and status 2 information                                                                                                    | 00H           |
|                           | b0 to b7  |                                     | Stores the latest status 2 information.  • 00H: Normal  • Other than 00H: 🖙 Page 145 Status 1 and status 2 information                                                                                                    | 00H           |
| Un\G23331                 | b8 to b15 | Status 3 + FDL address of DP-Master | Stores the latest status 3 information (whether any piece of extended diagnostic information other than the one sent this time is stored in the DP-Slave).  • 00H: No other extended diagnostic information is stored.  • 80H: Other extended diagnostic information is stored. | 00H           |
|                           | b0 to b7  |                                     | Stores the latest FDL address of DP-Master.  • 00H to 7DH (0 to 125): FDL address                                                                                                    | 00H           |
| Un\G23332                 | _         | Ident No.                           | Stores the latest Ident number for the DP-Slave.                                                                                                    | 0000H         |
| Un\G23333 to<br>Un\G23454 | _         | Extended diagnostic information     | Stores the latest extended diagnostic information (244 bytes maximum).                                                                                                    | 0000H         |

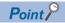

- The information in 'Extended diagnostic information area' (Un\G23328 to Un\G23454) is not cleared by resolving the problem that occurred to the relevant DP-Slaves. To clear the information in 'Extended diagnostic information area' (Un\G23328 to Un\G23454), turn on 'Diagnostic information area clear request signal' (Un\G2.b2).
- If b11 of 'Diagnostic information invalid setting area' (Un\G2080) is turned on, no information is stored in 'Extended diagnostic information area' (Un\G23328 to Un\G23454).

### Extended diagnostic information read request area

### ■Extended diagnostic information read request area (Un\G23456)

This area stores the FDL address of a DP-Slave from which extended diagnostic information is read.

| Address   | Setting value                                   | Description                            |
|-----------|-------------------------------------------------|----------------------------------------|
| Un\G23456 | 0000H to<br>007DH<br>(FDL address: 0<br>to 125) | Stores the FDL address for a DP-Slave. |

Setting an FDL address in 'Extended diagnostic information read request area' (Un\G23456) and turning on 'Extended diagnostic information read request signal' (Un\G2.b6) causes extended diagnostic information to be stored in 'Extended diagnostic information read response area' (Un\G23457 to Un\G23583).

## Extended diagnostic information read response area

### ■Extended diagnostic information read response area (Un\G23457 to Un\G23583)

This area stores the result of the extended diagnostic information read request.

Completion of operation with an error causes addresses Un\G23458 to Un\G23583 to be set to 0H.

| Address                   | Bit       | Name                                | Description                                                                                                    | Initial value |
|---------------------------|-----------|-------------------------------------|----------------------------------------------------------------------------------------------------|---------------|
| Un\G23457                 | _         | Read results code                   | Stores the read result  • A200H: Completed successfully  • Other than A200H: Completed with an error ( Page 116 List of Error Codes)                                                                                                    | 0000H         |
| Un\G23458                 | _         | Size                                | Stores the data size of the extended diagnostic information stored in addresses Un\G23459 to Un\G23583.  • 0006H to 00F4H: Data size of extended diagnostic information (Unit: byte)                                                                                      | 0000H         |
| Un\G23459                 | b8 to b15 | Status 1 + status 2                 | Stores the status 1 information.  • 00H: Normal  • Other than 00H: 🖙 Page 145 Status 1 and status 2 information                                                                                                    | 00H           |
|                           | b0 to b7  |                                     | Stores the status 2 information.  • 00H: Normal  • Other than 00H: 🖙 Page 145 Status 1 and status 2 information                                                                                                    | 00H           |
| Un\G23460                 | b8 to b15 | Status 3 + FDL address of DP-Master | Stores the status 3 information (whether any piece of extended diagnostic information other than the one sent this time is stored in the DP-Slaves).  • 00H: No other extended diagnostic information is stored.  • 80H: Other extended diagnostic information is stored. | 00H           |
|                           | b0 to b7  |                                     | Stores the FDL address of the DP-Master. Stores FFH for a DP-Slave that has not started data exchange.  • 00H to 7DH (0 to 125): FDL address                                                                                                    | 00H           |
| Un\G23461                 | _         | Ident No.                           | Stores the Ident No. for the DP-Slaves.                                                                                                    | 0000H         |
| Un\G23462 to<br>Un\G23583 | _         | Extended diagnostic information     | Stores the extended diagnostic information (244 bytes maximum).                                                                                                    | 0000H         |

# Parameter setting status area (Active station)

### ■Parameter setting status area (Active station) (Un\G23584 to Un\G23587)

This area indicates the DP-Slave set as normal DP-Slaves by slave parameters.

Setting status is stored when 'Communication READY signal' (Un\G1.bB) turns on.

- 0: Reserved station setting or not-configured station setting
- 1: Normal DP-Slave

| Address   | b15 | b14 | b13 | b12 | b11 | b10 | b9 | b8 | b7 | b6 | b5 | b4 | b3 | b2 | b1 | b0 |
|-----------|-----|-----|-----|-----|-----|-----|----|----|----|----|----|----|----|----|----|----|
| Un\G23584 | 16  | 15  | 14  | 13  | 12  | 11  | 10 | 9  | 8  | 7  | 6  | 5  | 4  | 3  | 2  | 1  |
| Un\G23585 | 32  | 31  | 30  | 29  | 28  | 27  | 26 | 25 | 24 | 23 | 22 | 21 | 20 | 19 | 18 | 17 |
| Un\G23586 | 48  | 47  | 46  | 45  | 44  | 43  | 42 | 41 | 40 | 39 | 38 | 37 | 36 | 35 | 34 | 33 |
| Un\G23587 | 64  | 63  | 62  | 61  | 60  | 59  | 58 | 57 | 56 | 55 | 54 | 53 | 52 | 51 | 50 | 49 |

The values in the table indicate which number of DP-Slave each bit represents.

### Parameter setting status area (Reserved station)

### ■Parameter setting status area (Reserved station) (Un\G23592 to Un\G23595)

This area indicates the DP-Slaves set as reserved stations by slave parameters.

Setting status is stored when 'Communication READY signal' (Un\G1.bB) turns on.

- 0: Normal DP-Slave or not-configured station
- · 1: Reserved station setting

| Address   | b15 | b14 | b13 | b12 | b11 | b10 | b9 | b8 | b7 | b6 | b5 | b4 | b3 | b2 | b1 | b0 |
|-----------|-----|-----|-----|-----|-----|-----|----|----|----|----|----|----|----|----|----|----|
| Un\G23592 | 16  | 15  | 14  | 13  | 12  | 11  | 10 | 9  | 8  | 7  | 6  | 5  | 4  | 3  | 2  | 1  |
| Un\G23593 | 32  | 31  | 30  | 29  | 28  | 27  | 26 | 25 | 24 | 23 | 22 | 21 | 20 | 19 | 18 | 17 |
| Un\G23594 | 48  | 47  | 46  | 45  | 44  | 43  | 42 | 41 | 40 | 39 | 38 | 37 | 36 | 35 | 34 | 33 |
| Un\G23595 | 64  | 63  | 62  | 61  | 60  | 59  | 58 | 57 | 56 | 55 | 54 | 53 | 52 | 51 | 50 | 49 |

The values in the table indicate which number of DP-Slave each bit represents.

### Temporarily reserved station specification status area

### ■Temporarily reserved station specification status area (Un\G23600 to Un\G23603)

This area indicates the DP-Slaves set as temporarily reserved stations by the temporarily reserved station specification function. ( Page 39 Temporarily Reserved Station Specification Function)

Setting status is stored when 'Data exchange start completed signal' (Un\G0.b0) turns on.

- 0: Normal DP-Slave, reserved station setting, or not-configured station
- 1: Temporarily reserved station setting

| Address   | b15 | b14 | b13 | b12 | b11 | b10 | b9 | b8 | b7 | b6 | b5 | b4 | b3 | b2 | b1 | b0 |
|-----------|-----|-----|-----|-----|-----|-----|----|----|----|----|----|----|----|----|----|----|
| Un\G23600 | 16  | 15  | 14  | 13  | 12  | 11  | 10 | 9  | 8  | 7  | 6  | 5  | 4  | 3  | 2  | 1  |
| Un\G23601 | 32  | 31  | 30  | 29  | 28  | 27  | 26 | 25 | 24 | 23 | 22 | 21 | 20 | 19 | 18 | 17 |
| Un\G23602 | 48  | 47  | 46  | 45  | 44  | 43  | 42 | 41 | 40 | 39 | 38 | 37 | 36 | 35 | 34 | 33 |
| Un\G23603 | 64  | 63  | 62  | 61  | 60  | 59  | 58 | 57 | 56 | 55 | 54 | 53 | 52 | 51 | 50 | 49 |

The values in the table indicate which number of DP-Slave each bit represents.

## Temporarily reserved station specification request area

#### ■Temporarily reserved station specification request area (Un\G23608 to Un\G23611)

This area sets which DP-Slaves are to be specified as temporarily reserved stations by the temporarily reserved station specification function.

- 0: Not specify the DP-Slave as a temporarily reserved station
- 1: Specifies the DP-Slave as a temporarily reserved station

| Address   | b15 | b14 | b13 | b12 | b11 | b10 | b9 | b8 | b7 | b6 | b5 | b4 | b3 | b2 | b1 | b0 |
|-----------|-----|-----|-----|-----|-----|-----|----|----|----|----|----|----|----|----|----|----|
| Un\G23608 | 16  | 15  | 14  | 13  | 12  | 11  | 10 | 9  | 8  | 7  | 6  | 5  | 4  | 3  | 2  | 1  |
| Un\G23609 | 32  | 31  | 30  | 29  | 28  | 27  | 26 | 25 | 24 | 23 | 22 | 21 | 20 | 19 | 18 | 17 |
| Un\G23610 | 48  | 47  | 46  | 45  | 44  | 43  | 42 | 41 | 40 | 39 | 38 | 37 | 36 | 35 | 34 | 33 |
| Un\G23611 | 64  | 63  | 62  | 61  | 60  | 59  | 58 | 57 | 56 | 55 | 54 | 53 | 52 | 51 | 50 | 49 |

The values in the table indicate which number of DP-Slave each bit represents.

Turning on 'Data exchange start request signal' (Un\G2.b0) causes DP-Slaves specified in 'Temporarily reserved station specification request area' (Un\G23608 to Un\G23611) to be specified as temporarily reserved stations.

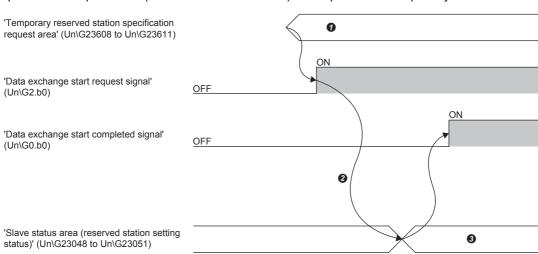

- Specify temporarily reserved stations
- 2 The temporarily reserved station specification function is executed
- 3 Stores the logical sum of 'Parameter setting status area (reserved station)' (Un\G23592 to Un\G23595) and 'Temporarily reserved station specification status area' (Un\G23600 to Un\G23603)

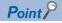

- Configure the values of 'Temporarily reserved station specification request area' (Un\G23608 to Un\G23611) when 'Data exchange start request signal' (Un\G2.b0) is off. Any value configured while 'Data exchange start request signal' (Un\G2.b0) is on will be ignored.
- Normal DP-Slaves can be switched into temporarily reserved stations. Reserved stations (DP-Slaves set as reserved stations by slave parameters) cannot be switched into normal DP-Slaves.

For details on the temporarily reserved station specification function, refer to the following.

Page 39 Temporarily Reserved Station Specification Function

## Acyclic communication request execution instruction area

### ■Acyclic communication request execution instruction area (Un\G23808)

This area sets the Acyclic communication execution function instructions. ( Page 30 Acyclic communication function) Turning on a bit causes the relevant request instruction to be executed.

- 0: Do not execute the instruction.
- 1: Execute the instruction.

| Address   | Bit       | Description                                         | Initial<br>value |
|-----------|-----------|-----------------------------------------------------|------------------|
| Un\G23808 | b0        | Execution instruction for request instruction No.1. | 0                |
|           | b1        | Execution instruction for request instruction No.2. | 0                |
|           | b2        | Execution instruction for request instruction No.3. | 0                |
|           | b3        | Execution instruction for request instruction No.4. | 0                |
|           | b4        | Execution instruction for request instruction No.5. | 0                |
|           | b5        | Execution instruction for request instruction No.6. | 0                |
|           | b6        | Execution instruction for request instruction No.7. | 0                |
|           | b7        | Execution instruction for request instruction No.8. | 0                |
|           | b8 to b15 | _                                                   | 0H (fixed)       |

### **Precautions**

The Acyclic communication function cannot execute with the global control function. When used in conjunction with these functions, configure an interlock circuit in the program.

### Acyclic communication request area

### ■Acyclic communication request area (Un\G23809 to Un\G24832)

This area specifies the Acyclic communication function request instructions.

A maximum of the eight request instructions can be specified.

| Address                | Name                          | Data size |
|------------------------|-------------------------------|-----------|
| Un\G23809 to Un\G23936 | Request instruction No.1 area | 128 word  |
| Un\G23937 to Un\G24064 | Request instruction No.2 area | 128 word  |
| Un\G24065 to Un\G24192 | Request instruction No.3 area | 128 word  |
| Un\G24193 to Un\G24320 | Request instruction No.4 area | 128 word  |
| Un\G24321 to Un\G24448 | Request instruction No.5 area | 128 word  |
| Un\G24449 to Un\G24576 | Request instruction No.6 area | 128 word  |
| Un\G24577 to Un\G24704 | Request instruction No.7 area | 128 word  |
| Un\G24705 to Un\G24832 | Request instruction No.8 area | 128 word  |

# **■**Request format for READ service

| Address                   | Bit          | Name                                |                     | Description                                                     | Setting value |  |  |  |  |  |
|---------------------------|--------------|-------------------------------------|---------------------|-----------------------------------------------------------------|---------------|--|--|--|--|--|
| Un\G23809                 | _            | Request                             | READ request code   | Sets the code for reading data from the DP-Slave.               | 1400H         |  |  |  |  |  |
| Un\G23810                 | b8 to<br>b15 | instruction<br>No.1 area            | CommRef number      | Sets the CommRef number.                                        | ОН            |  |  |  |  |  |
| b0 to b7                  |              |                                     | FDL address         | Stores the FDL address of the DP-Slave from which data is read. | 0 to 125      |  |  |  |  |  |
| Un\G23811                 | _            |                                     | Data length         | Sets the data length of the read data. (Unit: Bytes)            | 1 to 240      |  |  |  |  |  |
| Un\G23812                 | _            |                                     | Slot number         | Sets the slot number from which data is read.                   | 0 to 254      |  |  |  |  |  |
| Un\G23813                 | _            |                                     | Index               | Sets the index from which data is read.                         | 0 to 255      |  |  |  |  |  |
| Un\G23814 to<br>Un\G23936 | _            |                                     | Empty (fixed to 0)  |                                                                 |               |  |  |  |  |  |
| Un\G23937 to<br>Un\G24064 | _            | Request<br>instruction<br>No.2 area | Same as the request | instruction No.1 area.                                          |               |  |  |  |  |  |
| :                         |              |                                     |                     |                                                                 |               |  |  |  |  |  |
| Un\G24705 to<br>Un\G24832 | _            | Request instruction No.8 area       | Same as the request | instruction No.1 area.                                          |               |  |  |  |  |  |

# ■Request format for WRITE service

| Address                   | Bit          | Name                                |                        | Description                                                    | Setting value |  |  |  |  |
|---------------------------|--------------|-------------------------------------|------------------------|----------------------------------------------------------------|---------------|--|--|--|--|
| Un\G23809                 | _            | Request                             | WRITE request code     | Sets the code that writes data to the DP-Slave.                | 1401H         |  |  |  |  |
| Un\G23810                 | b8 to<br>b15 | instruction<br>No.1 area            | CommRef number         | Sets the CommRef number.                                       | 0H            |  |  |  |  |
|                           | b0 to b7     |                                     | FDL address            | Sets the FDL address of the DP-Slave to which data is written. | 0 to 125      |  |  |  |  |
| Un\G23811                 | _            |                                     | Data length            | Sets the data length of the write data. (Unit: Bytes)          | 1 to 240      |  |  |  |  |
| Un\G23812                 | _            |                                     | Slot number            | Sets the slot number to which data is written.                 | 0 to 254      |  |  |  |  |
| Un\G23813                 | _            |                                     | Index                  | Sets the index to which data is written.                       | 0 to 255      |  |  |  |  |
| Un\G23814 to<br>Un\G23933 | _            |                                     | Data                   | Sets the data to be written.                                   |               |  |  |  |  |
| Un\G23934 to<br>Un\G23936 | _            |                                     | Empty (fixed to 0)     |                                                                |               |  |  |  |  |
| Un\G23937 to<br>Un\G24064 | _            | Request<br>instruction<br>No.2 area | Same as the request in | nstruction No.1 area.                                          |               |  |  |  |  |
| :                         |              |                                     |                        |                                                                |               |  |  |  |  |
| Un\G24705 to<br>Un\G24832 | _            | Request<br>instruction<br>No.8 area | Same as the request in | nstruction No.1 area.                                          |               |  |  |  |  |

# Acyclic communication request result area

### ■Acyclic communication request result area (Un\G25120)

This area stores the reception status and the completed status of the Acyclic communication.

| Address                               | Bit | Name                                                                                                    | Description                                    | Initial value |
|---------------------------------------|-----|----------------------------------------------------------------------------------------------------|------------------------------------------------|---------------|
| Un\G25120                             | b0  | Completed status bit                                                                                                    | Completed status of request instruction No.1.  | 0             |
|                                       | b1  | 0: The request has been unexecuted or is                                                                                         | Completed status of request instruction No.2.  | 0             |
|                                       | b2  | 1: Execution is completed                                                                                                    | Completed status of request instruction No.3.  | 0             |
|                                       | b3  | ·                                                                                                    | Completed status of request instruction No.4.  | 0             |
|                                       | b4  |                                                                                                    | Completed status of request instruction No.5.  | 0             |
|                                       | b5  |                                                                                                    | 0                                              |               |
|                                       | b6  | Reception status bit  • 0: The request has not been accepted                                                                     | Completed status of request instruction No.7.  | 0             |
|                                       | b7  |                                                                                                    | Completed status of request instruction No.8.  | 0             |
| b b b b b b b b b b b b b b b b b b b | b8  | · ·                                                                                                    | Acceptance status of request instruction No.1. | 0             |
|                                       | b9  | 0: The request has not been accepted     1: The request has been accepted                                                        | Acceptance status of request instruction No.2. | 0             |
|                                       | b10 | - 1. The request has been accepted                                                                                               | Acceptance status of request instruction No.3. | 0             |
|                                       | b11 |                                                                                                    | Acceptance status of request instruction No.4. | 0             |
|                                       | b12 |                                                                                                    | Acceptance status of request instruction No.5. | 0             |
|                                       | b13 |                                                                                                    | Acceptance status of request instruction No.6. | 0             |
|                                       | b14 |                                                                                                    | Acceptance status of request instruction No.7. | 0             |
|                                       | b15 | Completed status bit  • 0: The request has been unexecuted or ibeing executed  • 1: Execution is completed  Reception status bit | Acceptance status of request instruction No.8. | 0             |

# Acyclic communication response area

## ■Acyclic communication response area (Un\G25121 to Un\G26144)

This area stores the result of the Acyclic communication.

| Address                | Name                          | Data size |
|------------------------|-------------------------------|-----------|
| Un\G25121 to Un\G25248 | Request instruction No.1 area | 128 word  |
| Un\G25249 to Un\G25376 | Request instruction No.2 area | 128 word  |
| Un\G25377 to Un\G25504 | Request instruction No.3 area | 128 word  |
| Un\G25505 to Un\G25632 | Request instruction No.4 area | 128 word  |
| Un\G25633 to Un\G25760 | Request instruction No.5 area | 128 word  |
| Un\G25761 to Un\G25888 | Request instruction No.6 area | 128 word  |
| Un\G25889 to Un\G26016 | Request instruction No.7 area | 128 word  |
| Un\G26017 to Un\G26144 | Request instruction No.8 area | 128 word  |

# ■Normal response format for READ service

| Address                   | Bit          | Name                                |                                          | Description                                                                                                    | Stored value |  |  |  |  |  |
|---------------------------|--------------|-------------------------------------|------------------------------------------|----------------------------------------------------------------------------------------------------|--------------|--|--|--|--|--|
| Un\G25121                 | _            | Request instruction                 | READ Normal response code                | Stores the response code that occurs when data read from the DP-Slave is completed successfully.                                                                                                    | A400H        |  |  |  |  |  |
| Un\G25122                 | b8 to<br>b15 | No.1 area                           | CommRef number                           | ОН                                                                                                    |              |  |  |  |  |  |
|                           | b0 to b7     |                                     | FDL address                              | Stores the FDL address of the read DP-Slave.                                                                                                    | 0 to 125     |  |  |  |  |  |
| Un\G25123                 | _            |                                     | Data length                              | Stores the read data length. (Unit: Bytes)                                                                                                    | 1 to 240     |  |  |  |  |  |
| Un\G25124                 | _            |                                     | Slot number Stores the read slot number. |                                                                                                    | 0 to 254     |  |  |  |  |  |
| Un\G25125                 | _            |                                     | Index                                    | Stores the read index.                                                                                                    | 0 to 255     |  |  |  |  |  |
| Un\G25126 to<br>Un\G25245 | _            |                                     | Data                                     | <ul> <li>Stores the read data.</li> <li>If the index set in the READ request is shorter than the data length, only the read data is stored.</li> <li>If the index set in the READ request is longer than the data length, only the set data length is stored.</li> </ul> |              |  |  |  |  |  |
| Un\G25246 to<br>Un\G25248 | _            |                                     | Empty (fixed to 0)                       |                                                                                                    |              |  |  |  |  |  |
| Un\G25249 to<br>Un\G25376 | _            | Request<br>instruction<br>No.2 area | Same as the request i                    | nstruction No.1 area.                                                                                                    |              |  |  |  |  |  |
| :                         |              |                                     |                                          |                                                                                                    |              |  |  |  |  |  |
| Un\G26017 to<br>Un\G26144 |              | Request<br>instruction<br>No.8 area | Same as the request i                    | nstruction No.1 area.                                                                                                    |              |  |  |  |  |  |

# ■Abnormal response format for READ service

| Address                   | Bit          | Name                                |                                                                                                    | Description                                                                                                    | Stored value |  |  |  |  |  |  |  |
|---------------------------|--------------|-------------------------------------|----------------------------------------------------------------------------------------------------|----------------------------------------------------------------------------------------------------|--------------|--|--|--|--|--|--|--|
| Un\G25121                 | _            | Request instruction                 | READ Abnormal response code                                                                                          | Stores the response code that occurs when an error occurs in reading data from the DP-Slave.  Status Codes                                                          |              |  |  |  |  |  |  |  |
| Un\G25122                 | b8 to<br>b15 | No.1 area                           | CommRef number                                                                                                    | CommRef number Sets the CommRef number. 0H                                                                                                    |              |  |  |  |  |  |  |  |
|                           | b0 to b7     |                                     | FDL address                                                                                                    | Stores the FDL address of the read DP-Slave.                                                                                                    | 0 to 125     |  |  |  |  |  |  |  |
| Un\G25123                 | _            |                                     | Detailed status code  Other than FFFFH: Page 117 List of Status Codes  FFFFH: Detailed status code 1 does not exist. |                                                                                                    |              |  |  |  |  |  |  |  |
| Un\G25124                 | _            |                                     | Detailed status code 2                                                                                               | Other than FFFFH: F Page 117 List of Status Codes(Refer to the DP-Slave manual if the status code is not in the list) FFFFH: Detailed status code 2 does not exist. |              |  |  |  |  |  |  |  |
| Un\G25125                 | _            |                                     | Detailed status code 3                                                                                               | Refer to the manual of the DP-Slave.                                                                                                    |              |  |  |  |  |  |  |  |
| Un\G25126 to<br>Un\G25248 | _            |                                     | Empty (fixed to 0)                                                                                                   |                                                                                                    |              |  |  |  |  |  |  |  |
| Un\G25249 to<br>Un\G25376 | _            | Request<br>instruction<br>No.2 area | Same as the request in                                                                                               | nstruction No.1 area.                                                                                                    |              |  |  |  |  |  |  |  |
| :                         |              |                                     |                                                                                                    |                                                                                                    |              |  |  |  |  |  |  |  |
| Un\G26017 to<br>Un\G26144 |              | Request<br>instruction<br>No.8 area | Same as the request in                                                                                               | nstruction No.1 area.                                                                                                    |              |  |  |  |  |  |  |  |

# ■Normal response format for WRITE service

| Address                   | Bit          | Name                                |                            | Description                                                                                       | Stored value |  |  |  |  |  |
|---------------------------|--------------|-------------------------------------|----------------------------|---------------------------------------------------------------------------------------------------|--------------|--|--|--|--|--|
| Un\G25121                 | _            | Request instruction                 | WRITE Normal response code | Stores the response code that occurs when data written to the DP-Slave is completed successfully. | A401         |  |  |  |  |  |
| Un\G25122                 | b8 to<br>b15 | No.1 area                           | CommRef number             | Sets the CommRef number.                                                                          | 0H           |  |  |  |  |  |
|                           | b0 to b7     |                                     | FDL address                | Stores the FDL address of the written DP-Slave.                                                   | 0 to 125     |  |  |  |  |  |
| Un\G25123                 | _            |                                     | Data length                | Stores the written data length. (Unit: Bytes)                                                     | 1 to 240     |  |  |  |  |  |
| Un\G25124                 | _            |                                     | Slot number                | Stores the written slot number.                                                                   | 0 to 254     |  |  |  |  |  |
| Un\G25125                 | _            |                                     | Index                      | Stores the written index.                                                                         | 0 to 255     |  |  |  |  |  |
| Un\G25126 to<br>Un\G25248 | _            |                                     | Empty (fixed to 0)         |                                                                                                   |              |  |  |  |  |  |
| Un\G25249 to<br>Un\G25376 | _            | Request<br>instruction<br>No.2 area | Same as the request i      | nstruction No.1 area.                                                                             |              |  |  |  |  |  |
| :                         |              |                                     |                            |                                                                                                   |              |  |  |  |  |  |
| Un\G26017 to<br>Un\G26144 | _            | Request<br>instruction<br>No.8 area | Same as the request i      | nstruction No.1 area.                                                                             |              |  |  |  |  |  |

# ■Abnormal response format for WRITE service

| Address                   | Bit          | Name                          |                              | Description                                                                                                    | Stored value |  |  |  |  |  |  |  |
|---------------------------|--------------|-------------------------------|------------------------------|----------------------------------------------------------------------------------------------------|--------------|--|--|--|--|--|--|--|
| Un\G25121                 | _            | Request instruction           | WRITE Abnormal response code | Stores the response code that occurs when an error occurs in writing data from the DP-Slave.  Status Codes                                                                                      |              |  |  |  |  |  |  |  |
| Un\G25122                 | b8 to<br>b15 | No.1 area                     | CommRef number               | Sets the CommRef number. 0H                                                                                                    |              |  |  |  |  |  |  |  |
|                           | b0 to b7     |                               | FDL address                  | Stores the FDL address of the written DP-Slave.                                                                                                    | 0 to 125     |  |  |  |  |  |  |  |
| Un\G25123                 | _            |                               | Detailed status code<br>1    | Other than FFFFH: FPage 117 List of Status Codes FFFFH: Detailed status code 1 does not exist.                                                                                                  |              |  |  |  |  |  |  |  |
| Un\G25124                 | _            |                               | Detailed status code<br>2    | <ul> <li>Other than FFFFH: Page 117 List of Status Codes (Refer to the DP-Slave manual if the status code is not in the list)</li> <li>FFFFH: Detailed status code 2 does not exist.</li> </ul> |              |  |  |  |  |  |  |  |
| Un\G25125                 | _            |                               | Detailed status code 3       | Refer to the manual of the DP-Slave.                                                                                                    |              |  |  |  |  |  |  |  |
| Un\G25249 to<br>Un\G25376 | _            | Request instruction No.2 area | Same as the request in       | nstruction No.1 area.                                                                                                    |              |  |  |  |  |  |  |  |
| :                         | '            |                               |                              |                                                                                                    |              |  |  |  |  |  |  |  |
| Un\G26017 to<br>Un\G26144 | _            | Request instruction No.8 area | Same as the request in       | nstruction No.1 area.                                                                                                    |              |  |  |  |  |  |  |  |

# Slave status area (Alarm detection)

## ■Slave status area (Alarm detection) (Un\G26416 to Un\G26420)

This area stores alarm occurrence status of DP-Slaves. ( Page 32 Alarm acquisition function)

| Address                                            |     | Name | •   | D   | escripti                                                                                                    | on  |    |    |    |    |    |       |       |    |    | Initial<br>value |  |
|----------------------------------------------------|-----|------|-----|-----|----------------------------------------------------------------------------------------------------|-----|----|----|----|----|----|-------|-------|----|----|------------------|--|
| Un\G26416 All stations' alarm status               |     |      |     |     | Stores the alarm detection status of all the DP-Slaves.  When an alarm has detected even on one DP-Slave in 'Each station's alarm status' (Un\G26417 to Un\G26420), 1 is stored in 'All stations' alarm status' (Un\G26416).  • 0: No alarm detected  • 1: Alarm detected  When 1 is stored as 'All stations' alarm status' (Un\G26416), BF LED and DIA LED turn on. |     |    |    |    |    |    |       | 00001 | ł  |    |                  |  |
| Un\G26417 to Un\G26420 Each station's alarm status |     |      |     | •   | The alarm detection status of each DP-Slave is stored by turning the appropriate bit on.  • 0: No alarm detected (including reserved stations, temporarily reserved stations, not-configured stations, and alarm-unsupported stations)  • 1: Alarm detected in                                                                                                    |     |    |    |    |    |    | 0000H |       |    |    |                  |  |
| Address                                            | b15 | b14  | b13 | b12 | b11                                                                                                    | b10 | b9 | b8 | b7 | b6 | b5 | b4    | b3    | b2 | b1 | b0               |  |
| Un\G26417                                          | 16  | 15   | 14  | 13  | 12                                                                                                    | 11  | 10 | 9  | 8  | 7  | 6  | 5     | 4     | 3  | 2  | 1                |  |
| Un\G26418                                          | 32  | 31   | 30  | 29  | 28                                                                                                    | 27  | 26 | 25 | 24 | 23 | 22 | 21    | 20    | 19 | 18 | 17               |  |
| Un\G26419                                          | 48  | 47   | 46  | 45  | 44                                                                                                    | 43  | 42 | 41 | 40 | 39 | 38 | 37    | 36    | 35 | 34 | 33               |  |
| Un\G26420                                          | 64  | 63   | 62  | 61  | 60                                                                                                    | 59  | 58 | 57 | 56 | 55 | 54 | 53    | 52    | 51 | 50 | 49               |  |

The values in the table indicate which number of DP-Slave each bit represents.

# Alarm request area

### ■Alarm request area (Un\G26432 to Un\G26434)

This area sets request data with the format in two methods for the alarm acquisition function. ( Page 32 Alarm acquisition function)

## ■Request format when the alarm is read (without ACK)

| Address   | Bit      | Name                                  | Description                                                                 | Setting value |
|-----------|----------|---------------------------------------|-----------------------------------------------------------------------------|---------------|
| Un\G26432 | _        | Alarm read (without ACK) request code | Sets the code that acquires the alarm without returning ACK.                | 1500H         |
| Un\G26433 | _        | FDL address                           | Sets the FDL address of the DP-Slave for the alarm acquisition destination. | 0 to 125      |
| Un\G26434 | <u> </u> | Empty (Fixed to 0H)                   |                                                                             |               |

### **■**Request format for alarm ACK

| Address   | Bit          | Name                   | Description                                                                                                 | Setting value |
|-----------|--------------|------------------------|----------------------------------------------------------------------------------------------------|---------------|
| Un\G26432 | _            | Alarm ACK request code | Sets the code that returns ACK to cancel the alarm in the DP-Slave that was acquired without returning ACK. | 1501H         |
| Un\G26433 | _            | FDL address            | Sets the FDL address of the DP-Slave to the ACK return address.                                             | 0 to 125      |
| Un\G26434 | b0           | Alarm No.              | ACK is returned for alarm No1.                                                                              |               |
|           | b1           |                        | ACK is returned for alarm No.2.                                                                             |               |
|           | b2           |                        | ACK is returned for alarm No.3.                                                                             |               |
|           | b3           |                        | ACK is returned for alarm No.4.                                                                             |               |
|           | b4           |                        | ACK is returned for alarm No.5.                                                                             |               |
|           | b5           |                        | ACK is returned for alarm No.6.                                                                             |               |
|           | b6           |                        | ACK is returned for alarm No.7.                                                                             |               |
|           | b7           | 1                      | ACK is returned for alarm No.8.                                                                             |               |
|           | b8 to<br>b15 | Empty (Fixed to 0H)    |                                                                                                    |               |

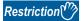

Alarm ACK request is not executed when the results of executing the alarm read (without ACK) request is not stored in 'Alarm response area' (Un\G26446 to Un\G26768).

### ■Request format when the alarm is read (with ACK)

| Address   | Bit | Name                               | Description                                                                 | Setting value |
|-----------|-----|------------------------------------|-----------------------------------------------------------------------------|---------------|
| Un\G26432 | _   | Alarm read (with ACK) request code | Sets the code that synchronizes the alarm acquisition and ACK return.       | 1502H         |
| Un\G26433 | _   | FDL address                        | Sets the FDL address of the DP-Slave for the alarm acquisition destination. | 0 to 125      |
| Un\G26434 | _   | Empty (Fixed to 0H)                |                                                                             |               |

# Alarm response area

## ■Alarm response area (Un\G26446 to Un\G26768)

Stores the results of executing each of the alarm read (without ACK) request, alarm ACK request and alarm read (with ACK) request.

## ■Normal response format when the alarm is read (without ACK)

| Address                   | Bit          | Name                          |                             | Description                                                                                                    | Stored value     |  |
|---------------------------|--------------|-------------------------------|-----------------------------|----------------------------------------------------------------------------------------------------|------------------|--|
| Un\G26446                 | _            | Alarm read (w<br>response cod | vithout ACK) normal<br>e    | Stores the response code that occurs when an alarm read (without ACK) request is completed successfully.                                                                                                    |                  |  |
| Un\G26447                 | _            | FDL address                   |                             | Stores the FDL address of the DP-Slave that acquires the alarm.                                                                                                    | 0 to 125         |  |
| Un\G26448                 | b8 to<br>b15 | Empty (Fixed                  | to 0H)                      |                                                                                                    |                  |  |
|                           | b0 to b7     | Completed st                  | atus                        | Bit of the alarm No. for which alarm acquisition completed succes                                                                                                    | sfully turns on. |  |
| Un\G26449                 | _            | Alarm No.1                    | Alarm data length           | Stores the acquired alarm data length. (Unit: Bytes)                                                                                                    | 1 to 64          |  |
| Un\G26450                 | _            |                               | Alarm type                  | Stores the acquired alarm type.  • A510H: Diagnosis Alarm  • A511H: Process alarm  • A512H: Pull Alarm  • A513H: Plug Alarm  • A514H: Status Alarm  • A515H: Update Alarm  • A516H: Manufacturer Specific Alarm                                                                                                    |                  |  |
| Un\G26451                 | _            |                               | Alarm slot number           | Stores the slot number that has an alarm notification.                                                                                                    | 0 to 254         |  |
| Un\G26452                 | b0, b1       |                               | Details                     | Status classification is stored.  Ou: No additional information  O1: Error is received, a malfunction is in the slot. (An error is detected, and an alarm is notified from that slot)  To: Error is cleared and the slot is normal. (An alarm is notified from the slot, but no subsequent error occurs)  To: Error is cleared but a malfunction is in the slot. (An alarm is notified from the slot, and the error continues) |                  |  |
|                           | b2           | -                             |                             | ACK return requirement is stored.  • 0: ACK return not required  • 1: ACK return required                                                                                                    |                  |  |
|                           | b3 to b7     |                               |                             | Sequence number is stored.  • 0 to 31                                                                                                    |                  |  |
|                           | b8 to<br>b15 |                               |                             | Empty (Fixed to 0H)                                                                                                    |                  |  |
| Un\G26453 to<br>Un\G26484 | _            |                               | Alarm data                  | Stores the acquired alarm data. (Maximum 64 bytes)                                                                                                    |                  |  |
| Un\G26485 to<br>Un\G26488 | _            |                               | Empty This area is the resp | onse area for the Alarm ACK request.                                                                                                    |                  |  |
| Un\G26489 to<br>Un\G26528 | _            | Alarm No.2                    | Same as alarm No.1.         |                                                                                                    |                  |  |
| :                         | 1            |                               | •                           |                                                                                                    |                  |  |
| Un\G26729 to<br>Un\G26768 | _            | Alarm No.8                    | Same as alarm No.1          |                                                                                                    |                  |  |

# ■Abnormal response format when the alarm is read (without ACK)

| Address                   | Bit          | Name                          |                                                                                                    | Description                                                                                               | Stored value                  |  |
|---------------------------|--------------|-------------------------------|----------------------------------------------------------------------------------------------------|----------------------------------------------------------------------------------------------------|-------------------------------|--|
| Un\G26446                 | _            | Alarm read (w<br>response cod | vithout ACK) abnormal<br>e                                                                                                    | Stores the response code that occurs when an alarm read (without ACK) request is completed with an error. | Page 117 List of Status Codes |  |
| Un\G26447                 | _            | FDL address                   |                                                                                                    | Stores the FDL address of the DP-Slave that acquires the alarm.                                           | 0 to 125                      |  |
| Un\G26448                 | b8 to<br>b15 | Empty (Fixed                  | to 0H)                                                                                                    |                                                                                                    |                               |  |
|                           | b0 to b7     | Completed st                  | atus                                                                                                    | Bit of the alarm No. for which alarm acquisition completed succes                                         | cessfully turns on.           |  |
| Un\G26449                 | _            | Alarm No.1                    | Alarm details status code 1                                                                                                    | Other than FFFFH: Fage 117 List of Status Codes FFFFH: Detailed status code 1 does not exist.             |                               |  |
| Un\G26450                 | _            |                               | Alarm details status  • Other than FFFFH: The Page 117 List of Status Codes (Refer to the code 2 if the status code is not in the list) |                                                                                                    | the DP-Slave manual           |  |
| Un\G26451                 | _            |                               | Alarm details status code 3                                                                                                    | FFFFH: Detailed status code 2 does not exist.                                                             |                               |  |
| Un\G26452 to<br>Un\G26484 | _            |                               | Empty (fixed to 0)                                                                                                    |                                                                                                    |                               |  |
| Un\G26485 to<br>Un\G26488 | _            |                               | Empty This area is the respo                                                                                                    | onse area for the Alarm ACK request.                                                                      |                               |  |
| Un\G26489 to<br>Un\G26528 | _            | Alarm No.2                    | Same as alarm No.1.                                                                                                    |                                                                                                    |                               |  |
| :                         | 1            | 1                             | 1                                                                                                    |                                                                                                    |                               |  |
| Un\G26729 to<br>Un\G26768 | _            | Alarm No.8                    | Same as alarm No.1.                                                                                                    |                                                                                                    |                               |  |

# ■Normal response format for alarm ACK

| Address                   | Bit          | Name                     |                                                                                                    | Description                                                                                                    | Stored value      |
|---------------------------|--------------|--------------------------|----------------------------------------------------------------------------------------------------|----------------------------------------------------------------------------------------------------|-------------------|
| Un\G26446                 | _            | ACK Normal response code |                                                                                                    | Stores the response code that occurs when an ACK request is completed successfully.                                                                                                    | A501H             |
| Un\G26447                 | _            | . = =                    |                                                                                                    | Stores the FDL address of the DP-Slave for the ACK return address.                                                                                                    | 0 to 125          |
| Un\G26448                 | b8 to<br>b15 | Completed sta            | atus                                                                                                    | Bit of an alarm No. for which ACK return completed successfully                                                                                                    | turns on.         |
|                           | b0 to b7     |                          |                                                                                                    | Bit of the alarm No. for which alarm acquisition completed succe                                                                                                    | ssfully turns on. |
| Un\G26449 to<br>Un\G26484 | _            | Alarm No.1<br>(stored    | Alarm data                                                                                                    | Stores an alarm data acquired for the alarm read normal respons Normal response format when the alarm is read (without ACK))                                                                                    | se. (🞏 Page 157   |
| Un\G26485                 | _            | when the alarm read      | ACK Normal response code                                                                                                    | Stores the response code that occurs when an Alarm ACK request is completed successfully.                                                                                                    | A501H             |
| Un\G26486                 | _            | normal bit is on)        | ACK type                                                                                                    | Stores the acquired alarm type.  • A510H: Diagnosis Alarm  • A511H: Process alarm  • A512H: Pull Alarm  • A513H: Plug Alarm  • A514H: Status Alarm  • A515H: Update Alarm  • A516H: Manufacturer Specific Alarm |                   |
| Un\G26487                 | b0, b1       | ACK details              | Status classification is stored.  Ou: No additional information  Ou: Error is received, a malfunction is in the slot. (An error is de notified from that slot)  To: Error is cleared and the slot is normal. (An alarm is notified subsequent error occurs)  To: Error is cleared but a malfunction is in the slot. (An alarm is and the error continues) | I from the slot, but no                                                                                                    |                   |
|                           | b2           |                          |                                                                                                    | ACK return requirement is stored.  • 0: ACK return not required  • 1: ACK return required                                                                                                    |                   |
|                           | b3 to b7     |                          | Sequence number is stored.  • 0 to 31                                                                                                    |                                                                                                    |                   |
|                           | b8 to<br>b15 |                          |                                                                                                    | Empty (Fixed to 0H)                                                                                                    |                   |
| Un\G26488                 | _            | 1                        | ACK Slot number                                                                                                    | Stores the slot number that has an alarm notification.                                                                                                    | 0 to 254          |
| Un\G26489 to<br>Un\G26528 | _            | Alarm No.2               | Same as alarm No.1.                                                                                                    |                                                                                                    |                   |
| :                         |              |                          |                                                                                                    |                                                                                                    |                   |
| Un\G26729 to<br>Un\G26768 | _            | Alarm No.8               | Same as alarm No.1.                                                                                                    |                                                                                                    |                   |

# ■Abnormal response format for alarm ACK

| Address                   | Bit          | Name                                            |                            | Description                                                                                                    | Stored value                       |  |
|---------------------------|--------------|-------------------------------------------------|----------------------------|----------------------------------------------------------------------------------------------------|------------------------------------|--|
| Un\G26446                 | _            | ACK Abnorma                                     | ıl response code           | Stores the response code that occurs when an ACK request is completed with an error.                                           | Page 117 List of Status Codes      |  |
| Un\G26447                 | _            | FDL address                                     |                            | Stores the FDL address of the DP-Slave for the ACK return address.                                                             | 0 to 125                           |  |
| Un\G26448                 | b8 to<br>b15 | Completed status                                |                            | Bit of an alarm No. for which ACK return completed successfully                                                                | turns on.                          |  |
|                           | b0 to b7     |                                                 |                            | Bit of the alarm No. for which alarm acquisition completed successfully turns on.                                              |                                    |  |
| Un\G26449 to<br>Un\G26484 | _            | Alarm No.1<br>(stored                           | Alarm data                 | Stores an alarm data acquired for the alarm read normal respon<br>Normal response format when the alarm is read (without ACK)) | se. (🕼 Page 157                    |  |
| Un\G26485                 | _            | when the<br>alarm read<br>normal bit is<br>off) | ACK Abnormal response code | Stores the response code that occurs when an Alarm ACK request is completed with an error.                                     | ☐ Page 117 List of<br>Status Codes |  |
| Un\G26486                 | _            |                                                 | ACK Detailed status code 1 | Other than FFFFH: F Page 117 List of Status Codes     FFFFH: Detailed status code 1 does not exist.                            |                                    |  |
| Un\G26487                 | _            |                                                 | ACK Detailed status code 2 | Other than FFFFH: Page 117 List of Status Codes (Refer if the status code is not in the list)                                  | to the DP-Slave manual             |  |
| Un\G26488                 | _            |                                                 | ACK Detailed status code 3 | FFFFH: Detailed status code 2 does not exist.                                                                                  |                                    |  |
| Un\G26489 to<br>Un\G26528 | _            | Alarm No.2                                      | Same as alarm No.1.        |                                                                                                    |                                    |  |
| ÷                         | •            |                                                 | •                          |                                                                                                    |                                    |  |
| Un\G26729 to<br>Un\G26768 | _            | Alarm No.8                                      | Same as alarm No.1.        |                                                                                                    |                                    |  |

# ■Normal response format when the alarm is read (with ACK)

| Address                   | Bit          | Name             |                          | Description                                                                                                    | Stored value               |
|---------------------------|--------------|------------------|--------------------------|----------------------------------------------------------------------------------------------------|----------------------------|
| Un\G26446                 | _            | Alarm read (v    | vith ACK) normal<br>le   | Stores the response code that occurs when an alarm read (with ACK) request is completed successfully.                                                                                                    |                            |
| Un\G26447                 | _            | FDL address      |                          | Stores the FDL address of the DP-Slave for the alarm acquisition and ACK return address.                                                                                                    | 0 to 125                   |
| Un\G26448                 | b8 to<br>b15 | Completed status |                          | Bit of an alarm No. for which ACK return completed successfu                                                                                                    | ully turns on.             |
|                           | b0 to b7     |                  |                          | Bit of the alarm No. for which alarm acquisition completed suc                                                                                                    | ccessfully turns on.       |
| Un\G26449                 | _            | Alarm No.1       | Alarm data length        | Stores the acquired alarm data length. (Unit: Bytes)                                                                                                    | 1 to 64                    |
| Un\G26450                 | _            |                  | Alarm type               | Stores the acquired alarm type.  • A510H: Diagnosis Alarm  • A511H: Process alarm  • A512H: Pull Alarm  • A513H: Plug Alarm  • A514H: Status Alarm  • A515H: Update Alarm  • A516H: Manufacturer Specific Alarm             |                            |
| Un\G26451                 | _            | -                | Alarm slot number        | Stores the slot number that has an alarm notification.                                                                                                    | 0 to 254                   |
| Un\G26452                 |              |                  | Alarm details            | Status classification is stored.  00: No additional information  01: Error is received, a malfunction is in the slot. (An error is notified from that slot)  10: Error is cleared and the slot is normal. (An alarm is noti | fied from the slot, but no |
|                           | b2           |                  |                          | ACK return requirement is stored.  • 0: ACK return not required  • 1: ACK return required                                                                                                    |                            |
|                           | b3 to b7     |                  |                          | This number is the sequence number.  • 0 to 31                                                                                                    |                            |
|                           | b8 to<br>b15 |                  |                          | Empty (Fixed to 0H)                                                                                                    |                            |
| Un\G26453 to<br>Un\G26484 | _            |                  | Alarm data               | Stores the acquired alarm data. (Maximum 64 bytes)                                                                                                    |                            |
| Un\G26485                 | _            |                  | ACK Normal response code | Stores the response code that occurs when an Alarm ACK request is completed successfully.                                                                                                    | A501H                      |
| Un\G26486                 | _            |                  | ACK type                 | Stores the acquired alarm type.  • A510H: Diagnosis Alarm  • A511H: Process alarm  • A512H: Pull Alarm  • A513H: Plug Alarm  • A514H: Status Alarm  • A515H: Update Alarm  • A516H: Manufacturer Specific Alarm             |                            |
| Un\G26487 b0, b1          |              |                  | ACK details              | Status classification is stored.  OU: No additional information  OI: Error is received, a malfunction is in the slot. (An error is notified from that slot)  10: Error is cleared and the slot is normal. (An alarm is noti | fied from the slot, but no |
|                           | b2           |                  |                          | ACK return requirement is stored.  • 0: ACK return not required  • 1: ACK return required                                                                                                    |                            |
|                           | b3 to b7     |                  |                          | Sequence number is stored. • 0 to 31                                                                                                    |                            |
|                           | b8 to<br>b15 |                  |                          | Empty (Fixed to 0H)                                                                                                    |                            |
| Un\G26488                 | _            | 1                | ACK Slot number          | Stores the slot number that has an alarm notification.                                                                                                    | 0 to 254                   |
| Un\G26489 to<br>Un\G26528 | _            | Alarm No.2       | Same as alarm No.1       |                                                                                                    | •                          |

| Address                   | Bit | Name       |                     | Description | Stored value |
|---------------------------|-----|------------|---------------------|-------------|--------------|
| :                         |     |            |                     |             |              |
| Un\G26729 to<br>Un\G26768 | _   | Alarm No.8 | Same as alarm No.1. |             |              |

# ■Abnormal response format when the alarm is read (with ACK)

| Address                   | Bit          | Name                          |                             | Description Stored value                                                                                             |                                 |  |
|---------------------------|--------------|-------------------------------|-----------------------------|----------------------------------------------------------------------------------------------------|---------------------------------|--|
| Un\G26446                 | _            | Alarm read (w<br>response cod | rith ACK) abnormal<br>e     | Stores the response code that occurs when an alarm read (with ACK) request is completed with an error.               | ☐ Page 117 List of Status Codes |  |
| Un\G26447                 | _            | FDL address                   |                             | Stores the FDL address of the DP-Slave that acquires the alarm.                                                      | 0 to 125                        |  |
| Un\G26448                 | b8 to<br>b15 | Completed sta                 | atus                        | Bit of an alarm No. for which ACK return completed successfully to                                                   | urns on.                        |  |
|                           | b0 to b7     |                               |                             | Bit of the alarm No. for which alarm acquisition completed succes                                                    | sfully turns on.                |  |
| Un\G26449                 | _            | Alarm No.1                    | Alarm details status code 1 | Other than FFFFH: Page 117 List of Status Codes FFFFH: Detailed status code 1 does not exist.                        |                                 |  |
| Un\G26450                 | _            |                               | Alarm details status code 2 | Other than FFFFH: Page 117 List of Status Codes (Refer to the DP-Slave mar if the status code is not in the list)    |                                 |  |
| Un\G26451                 | _            | Alarm details status code 3   |                             | FFFFH: Detailed status code 2 does not exist.                                                                        |                                 |  |
| Un\G26452 to<br>Un\G26484 | _            |                               | Empty (fixed to 0)          |                                                                                                    |                                 |  |
| Un\G26485                 | _            |                               | ACK Abnormal response code  | Stores the response code that occurs when an Alarm ACK request is completed with an error.                           | Page 117 List of Status Codes   |  |
| Un\G26486                 | _            |                               | ACK Detailed status code 1  | Other than FFFFH: Page 117 List of Status Codes FFFFH: Detailed status code 1 does not exist.                        |                                 |  |
| Un\G26487                 | _            |                               | ACK Detailed status code 2  | Other than FFFFH: Page 117 List of Status Codes (Refer to the DP-Slave manual if the status code is not in the list) |                                 |  |
| Un\G26488                 | _            |                               | ACK Detailed status code 3  | FFFFH: Detailed status code 2 does not exist.                                                                        |                                 |  |
| Un\G26489 to<br>Un\G26528 | _            | Alarm No.2                    | p.2 Same as alarm No.1.     |                                                                                                    |                                 |  |
| :                         |              |                               |                             |                                                                                                    |                                 |  |
| Un\G26729 to<br>Un\G26768 | _            | Alarm No.8                    | Same as alarm No.1.         |                                                                                                    |                                 |  |

# **■**Clear timing

• At alarm read (with/without ACK) request

| Address                   | Name                                 | When status code E504H or E507H is undetected | When status code E507H is detected |
|---------------------------|--------------------------------------|-----------------------------------------------|------------------------------------|
| Un\G26446                 | Response result                      | Clear                                         | Overwrites the status code         |
| Un\G26447                 | FDL address                          | Clear                                         | Overwrites the FDL address         |
| Un\G26448                 | Completed status                     | Clear                                         | Clear                              |
| Un\G26449 to<br>Un\G26484 | Alarm No.1 alarm acquisition results | Clear                                         | Clear                              |
| Un\G26485 to<br>Un\G26488 | ACK return results to alarm No.1     | Clear                                         | Clear                              |
| Un\G26489 to<br>Un\G26524 | Alarm No.2 alarm acquisition results | Clear                                         | Clear                              |
| Un\G26525 to<br>Un\G26528 | ACK return results to alarm No.2     | Clear                                         | Clear                              |
| :                         |                                      |                                               |                                    |
| Un\G26729 to<br>Un\G26764 | Alarm No.8 alarm acquisition results | Clear                                         | Clear                              |
| Un\G26765 to<br>Un\G26768 | ACK return results to alarm No.8     | Clear                                         | Clear                              |

## • At the time of Alarm ACK request

| Address                   | Name                                 | When status code E504H,<br>E505H or E507H is<br>undetected                       | When status code E505H is detected | When status code E507H is detected                                               |
|---------------------------|--------------------------------------|----------------------------------------------------------------------------------|------------------------------------|----------------------------------------------------------------------------------|
| Un\G26446                 | Response result                      | Clear                                                                            | Overwrites the status code         | Overwrites the status code                                                       |
| Un\G26447                 | FDL address                          | Clear                                                                            | Overwrites the FDL address         | Overwrites the FDL address                                                       |
| Un\G26448                 | Completed status                     | Clear                                                                            | Clear                              | Clear                                                                            |
| Un\G26449 to<br>Un\G26484 | Alarm No.1 alarm acquisition results | Not cleared                                                                      | Not cleared                        | Not cleared                                                                      |
| Un\G26485 to<br>Un\G26488 | ACK return results to alarm No.1     | Only the ACK return results of an alarm No. that requested alarm ACK are cleared | Not cleared                        | Only the ACK return results of an alarm No. that requested alarm ACK are cleared |
| Un\G26489 to<br>Un\G26524 | Alarm No.2 alarm acquisition results | Not cleared                                                                      | Not cleared                        | Not cleared                                                                      |
| Un\G26525 to<br>Un\G26528 | ACK return results to alarm No.2     | Only the ACK return results of an alarm No. that requested alarm ACK are cleared | Not cleared                        | Only the ACK return results of an alarm No. that requested alarm ACK are cleared |
| :                         |                                      |                                                                                  |                                    |                                                                                  |
| Un\G26729 to<br>Un\G26764 | Alarm No.8 alarm acquisition results | Not cleared                                                                      | Not cleared                        | Not cleared                                                                      |
| Un\G26765 to<br>Un\G26768 | ACK return results to alarm No.8     | Only the ACK return results of an alarm No. that requested alarm ACK are cleared | Not cleared                        | Only the ACK return results of an alarm No. that requested alarm ACK are cleared |

### • When status code E504H is detected

| Address                   | Name                                 | When status code E504H is detected |
|---------------------------|--------------------------------------|------------------------------------|
| Un\G26446                 | Response result                      | Overwrites the status code         |
| Un\G26447                 | FDL address                          | Overwrites the FDL address         |
| Un\G26448                 | Completed status                     | Clear                              |
| Un\G26449 to<br>Un\G26484 | Alarm No.1 alarm acquisition results | Not cleared                        |
| Un\G26485 to<br>Un\G26488 | ACK return results to alarm No.1     | Not cleared                        |
| Un\G26489 to<br>Un\G26524 | Alarm No.2 alarm acquisition results | Not cleared                        |
| Un\G26525 to<br>Un\G26528 | ACK return results to alarm No.2     | Not cleared                        |
| :                         |                                      |                                    |
| Un\G26729 to<br>Un\G26764 | Alarm No.8 alarm acquisition results | Not cleared                        |
| Un\G26765 to<br>Un\G26768 | ACK return results to alarm No.8     | Not cleared                        |

# **Appendix 4** Processing Time

This section describes bus cycle time and transmission delay time.

# Bus cycle time

# When only one DP-Master is deployed

#### **■**Calculation formula of bus cycle time (Bc)

The following calculation formula provides bus cycle time (Bc) of the DP-Master.

The symbol in [] indicates the unit.

$$Bc[s] = Max (MSI, \sum_{i=1}^{n} (Pt(i) + Tsdi(M)) + Lr)$$

n = The number of DP-Slaves

Max (A, B) = The larger of A and B

| Item       | Description                                                                                                    |
|------------|----------------------------------------------------------------------------------------------------|
| MSI[s]     | Minimum required time for polling cycle (Min. slave interval)*1                                                                                                    |
| Pt(i)[s]   | <ul> <li>(Polling cycle of ith station) = Treq(i) + max_Tsdr(i) + Tres(i)</li> <li>Treq(i)[s] = (Request transmission time of ith station) = {(Number of output bytes to ith station) + 9} × 11[bit] ÷ (Transmission speed[bps])</li> <li>max_Tsdr(i)[s] = (Response time of ith station[TBit])*2*3 ÷ (Transmission speed[bps])</li> <li>Tres(i)[s] = (Response transmission time of ith station) = {(Number of input bytes from ith station) + 9} × 11[bit] ÷ (Transmission speed[bps])</li> </ul> |
| Tsdi(M)[s] | (Request/response processing time of DP-Master (FX5-DP-M)[TBit])*4+ (Transmission speed[bps])                                                                                                    |
| Lr[s]      | (Data refresh time) = $5.50 \times 10^{-6}$ + Number of DP-Slaves $\times 150 \times 10^{-6}$                                                                                                    |

- \*1 A value set in "Min. slave interval" of the "Master Settings" window of PROFIBUS Configuration Tool.
- \*2 The max\_Tsdr value specified in the GSD file of DP-Slaves.
- \*3 The unit TBit (Bit Time) defines "1" as the time it takes to send 1 bit data.

The actual processing time depends on the transmission speed as follows.

When the transmission speed is 1.5Mbps

 $1[TBit] = 1 \div (1.5 \times 10^6) = 0.667 \times 10^{-6}[s]$ 

When the transmission speed is 12Mbps

$$1[TBit] = 1 \div (12 \times 10^6) = 0.083 \times 10^{-6}[s]$$

\*4 The Tsdi value specified in the GSD file of the FX5-DP-M.

The Tsdi value depends on the transmission speed as follows.

For the unit TBit, refer to \*3.

| Transmission speed | Request/response processing time of DP-Master |
|--------------------|-----------------------------------------------|
| 9.6kbps            | 70TBit                                        |
| 19.2kbps           |                                               |
| 93.75kbps          |                                               |
| 187.5kbps          |                                               |
| 500kbps            | 150TBit                                       |
| 1.5Mbps            | 200TBit                                       |
| 3Mbps              | 250TBit                                       |
| 6Mbps              | 450TBit                                       |
| 12Mbps             | 800TBit                                       |

# When multiple DP-Masters are deployed

With multiple DP-Masters deployed on the same network, the following calculation formula provides their bus cycle time (TBc).

$$TBc[s] = \sum_{i=1}^{3} Bc(i)$$

n = The number of DP-Masters

 $Bc = The \ bus \ cycle \ time \ of \ each \ DP-Master \ ( \ \ref{DP-Master} \ Page \ 164 \ When \ only \ one \ DP-Master \ is \ deployed)$ 

The following shows an example with two DP-Masters.

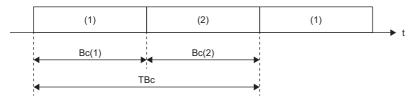

- (1) Polling by DP-Master 1
- (2) Polling by DP-Master 2

The total bus cycle time TBc can be calculated from TBc = Bc(1) + Bc(2).

# Transmission delay time

Transmission delay time is the time needed for transmitting I/O data between the CPU module to which the FX5-DP-M is mounted and the PROFIBUS-DP network during I/O data exchanges.

The transmission delay time of input data and output data differ depending on the data consistency function settings.

Calculation formulas of transmission delay time are shown below.

The calculation formulas are described by using the following abbreviations.

Bc: Bus cycle time\*1

Scan: Scan time

# When Data Consistency Function is disabled

The following shows transmission delay times of reading/writing I/O data with the refresh settings enabled and data consistency function disabled, or by the MOV instruction or FROM/TO instructions.

### ■Transmission delay time of output data

| Item          | Transmission delay time |
|---------------|-------------------------|
| Normal value  | Bc × 1.5                |
| Maximum value | Bc × 2                  |

### **■**Transmission delay time of input data

| Item          | Transmission delay time |  |
|---------------|-------------------------|--|
| Normal value  | Scan + Bc               |  |
| Maximum value | Scan + Bc × 2           |  |

### When Data Consistency Function is enabled

The following shows transmission delay times of reading/writing I/O data with the refresh settings enabled and data consistency function enabled.

### ■Transmission delay time of output data

| Item Condition |               | Transmission delay time |  |
|----------------|---------------|-------------------------|--|
| Normal value   | _             | Scan + Bc               |  |
| Maximum value  | Scan × 2 ≤ Bc | Bc × 3                  |  |
|                | Scan × 2 > Bc | Scan × 2 + Bc × 2       |  |

### ■Transmission delay time of input data

| Item          | Condition            | Transmission delay time |  |
|---------------|----------------------|-------------------------|--|
| Normal value  | _                    | Scan + Bc               |  |
| Maximum value | Scan × 2 ≤ Bc        | Scan + Bc               |  |
|               | Scan ≤ Bc < Scan × 2 | Scan + Bc × 2           |  |
|               | Scan > Bc            | Scan × 3                |  |

<sup>\*1</sup> When multiple DP-Masters are deployed on the same network, replace it with TBc.

# **MEMO**

A

# **INDEX**

| Α                                                                                                    | Extended diagnostic information read response signal                                               |
|----------------------------------------------------------------------------------------------------|----------------------------------------------------------------------------------------------------|
| Acquisition of diagnostic information and extended diagnostic information                                                                                                    | F                                                                                                  |
| Acyclic communication request execution instruction area                                                                                                    | FDL address                                                                                        |
| Acyclic communication request result area152Acyclic communication response area152Acyclic communication with DP-Slaves30Address information area140Alarm acquisition function22,32Alarm read request signal133Alarm request area156Alarm response area157 | G Global control                                                                                   |
| 3                                                                                                    | Input data area                                                                                    |
| Buffer memory                                                                                                    | Input data start address area                                                                      |
|                                                                                                    | Label12                                                                                            |
| Communication READY signal                                                                                                    | Local FDL address display area                                                                     |
| area                                                                                                    | Master Settings                                                                                    |
| <b>1</b>                                                                                                    | Maximum bus cycle time                                                                             |
| Data consistency function                                                                                                    | Module label                                                                                       |
| Data swap function                                                                                                    | Output data area                                                                                   |
| Diagnostic information area cleared signal 131  Diagnostic information detection reset request signal                                                                                                    | P                                                                                                  |
| Diagnostic information detection signal 130 Diagnostic information invalid setting area 134 Diagnostic information non-notification time setting                                                                                                    | Parameter setting status area (Active station)147 Parameter setting status area (Reserved station) |
| area.       136         DP-Master       12         DP-Master (Class 1)       12         DP Master (Class 2)       12                                                                                                    |                                                                                                    |
| DP-Master (Class 2)       12         DP-Slave       12                                                                                                    | R                                                                                                  |
| <b>≣</b>                                                                                                    | Repeater                                                                                           |
| Extended diagnostic information area 146                                                                                                    | S                                                                                                  |
| Extended diagnostic information read request area                                                                                                    | Slave Settings                                                                                     |
| Extended diagnostic information read request signal                                                                                                    | Slave status area (Alarm detection)                                                                |
| Extended diagnostic information read response area                                                                                                    |                                                                                                    |

| Т | Slave status area (Normal communication detection)  |
|---|-----------------------------------------------------|
| V | Temporarily reserved station specification function |
|   | Watchdog timer error signal                         |

# **REVISIONS**

| Revision date | Revision | Description                                                                                                    |
|---------------|----------|----------------------------------------------------------------------------------------------------|
| October 2018  | A        | First Edition                                                                                                    |
| October 2019  | В        | ■Added models  FX5UJ CPU module  ■Added or modified parts  RELEVANT MANUALS, TERMS, Section 2.1, 2.3, Chapter 3, Section 5.2, TRADEMARKS |
| June 2021     | С        | ■Added or modified parts SAFETY PRECAUTIONS, WARRANTY                                                                                    |
| April 2022    | D        | ■Added or modified parts RELEVANT MANUALS, TERMS, GENERIC TERMS AND ABBREVIATIONS, Section 2.1, Chapter 3, Appendix 2, TRADEMARK         |

Japanese manual number: SH-081909-D

This manual confers no industrial property rights or any rights of any other kind, nor does it confer any patent licenses. Mitsubishi Electric Corporation cannot be held responsible for any problems involving industrial property rights which may occur as a result of using the contents noted in this manual.

© 2018 MITSUBISHI ELECTRIC CORPORATION

# WARRANTY

Please confirm the following product warranty details before using this product.

#### Gratis Warranty Term and Gratis Warranty Range

If any faults or defects (hereinafter "Failure") found to be the responsibility of Mitsubishi occurs during use of the product within the gratis warranty term, the product shall be repaired at no cost via the sales representative or Mitsubishi Service Company. However, if repairs are required onsite at domestic or overseas location, expenses to send an engineer will be solely at the customer's discretion. Mitsubishi shall not be held responsible for any re-commissioning, maintenance, or testing on-site that involves replacement of the failed module.

#### [Gratis Warranty Term]

The gratis warranty term of the product shall be for one year after the date of purchase or delivery to a designated place. Note that after manufacture and shipment from Mitsubishi, the maximum distribution period shall be six (6) months, and the longest gratis warranty term after manufacturing shall be eighteen (18) months. The gratis warranty term of repair parts shall not exceed the gratis warranty term before repairs.

#### [Gratis Warranty Range]

- (1) The range shall be limited to normal use within the usage state, usage methods and usage environment, etc., which follow the conditions and precautions, etc., given in the instruction manual, user's manual and caution labels on the product.
- (2) Even within the gratis warranty term, repairs shall be charged for in the following cases.
  - Failure occurring from inappropriate storage or handling, carelessness or negligence by the user. Failure caused by the user's hardware or software design.
  - 2. Failure caused by unapproved modifications, etc., to the product by the user.
  - When the Mitsubishi product is assembled into a user's device, Failure that could have been avoided if functions or structures, judged as necessary in the legal safety measures the user's device is subject to or as necessary by industry standards, had been provided.
  - Failure that could have been avoided if consumable parts (battery, backlight, fuse, etc.) designated in the instruction manual had been correctly serviced or replaced.
  - Relay failure or output contact failure caused by usage beyond the specified life of contact (cycles).
  - Failure caused by external irresistible forces such as fires or abnormal voltages, and failure caused by force majeure such as earthquakes, lightning, wind and water damage.
  - Failure caused by reasons unpredictable by scientific technology standards at time of shipment from Mitsubishi.
  - Any other failure found not to be the responsibility of Mitsubishi or that admitted not to be so by the user.

# 2. Onerous repair term after discontinuation of production

- Mitsubishi shall accept onerous product repairs for seven (7) years after production of the product is discontinued.
  - Discontinuation of production shall be notified with Mitsubishi Technical Bulletins, etc.
- (2) Product supply (including repair parts) is not available after production is discontinued.

#### 3. Overseas service

Overseas, repairs shall be accepted by Mitsubishi's local overseas FA Center. Note that the repair conditions at each FA Center may differ.

# 4. Exclusion of loss in opportunity and secondary loss from warranty liability

Regardless of the gratis warranty term, Mitsubishi shall not be liable for compensation to:

- Damages caused by any cause found not to be the responsibility of Mitsubishi.
- (2) Loss in opportunity, lost profits incurred to the user by Failures of Mitsubishi products.
- (3) Special damages and secondary damages whether foreseeable or not, compensation for accidents, and compensation for damages to products other than Mitsubishi products.
- (4) Replacement by the user, maintenance of on-site equipment, start-up test run and other tasks.

#### 5. Changes in product specifications

The specifications given in the catalogs, manuals or technical documents are subject to change without prior notice.

#### 6. Product application

- (1) In using the Mitsubishi MELSEC programmable controller, the usage conditions shall be that the application will not lead to a major accident even if any problem or fault should occur in the programmable controller device, and that backup and fail-safe functions are systematically provided outside of the device for any problem or fault.
- (2) The Mitsubishi programmable controller has been designed and manufactured for applications in general industries, etc. Thus, applications in which the public could be affected such as in nuclear power plants and other power plants operated by respective power companies, and applications in which a special quality assurance system is required, such as for railway companies or public service purposes shall be excluded from the programmable controller applications.
  - In addition, applications in which human life or property that could be greatly affected, such as in aircraft, medical applications, incineration and fuel devices, manned transportation, equipment for recreation and amusement, and safety devices, shall also be excluded from the programmable controller range of applications. However, in certain cases, some applications may be possible, providing the user consults their local Mitsubishi representative outlining the special requirements of the project, and providing that all parties concerned agree to the special circumstances, solely at the user's discretion.
- (3) Mitsubishi shall have no responsibility or liability for any problems involving programmable controller trouble and system trouble caused by DoS attacks, unauthorized access, computer viruses, and other cyberattacks.

# **TRADEMARKS**

PROFIBUS is a trademark of PROFIBUS Nutzerorganisation e.V.

Anywire and AnyWireASLINK are either registered trademarks or trademarks of Anywire Corporation.

The company names, system names and product names mentioned in this manual are either registered trademarks or trademarks of their respective companies.

In some cases, trademark symbols such as 'TM' or '®' are not specified in this manual.

172

Manual number: SH(NA)-081910ENG-D Model: FX5-U-PROFIBUS-E

Model code: 09R574

# MITSUBISHI ELECTRIC CORPORATION

HEAD OFFICE : TOKYO BUILDING, 2-7-3 MARUNOUCHI, CHIYODA-KU, TOKYO 100-8310, JAPAN NAGOYA WORKS : 1-14 , YADA-MINAMI 5-CHOME , HIGASHI-KU, NAGOYA , JAPAN

When exported from Japan, this manual does not require application to the Ministry of Economy, Trade and Industry for service transaction permission.

Specifications subject to change without notice.